# 声 学 振 动 与 测 量 仪 器

**ACOUSTICS & VIBRATION MEASURING INSTRUMENTS**

# AWA5688 型 多功能声级计

# 使 用 说 明 书

## 注意事项

- 1、第一次使用仪器前,请仔细阅读该说明书。
- 2、测试传声器禁止碰撞。
- 3、传声器膜片破损不在保修范围之内。
- 4、其它因使用不当造成的损坏不在保修范围之内。
- 5、电池应选用高性能碱性电池,该电池不能充电。不使用时,请将电池取出, 以免电池漏液造成仪器损坏。电池不在保修范围内。
- 6、按下"复位/开机"键 2 秒以上再放开,才能打开仪器电源。
- 7、每个月让仪器开机工作 8 小时以上,以便为内部后备电池充电
- 8、仪器需要维修时请带保修单。
- 9、当 GPS 在搜索卫星时, C 计权本底会增高约 3 dB,A 计权及 Z 计权本底无明 显影响;当 GPS 连上卫星时, A、C、Z 计权本底均恢复正常。

计量器具型式批准证书

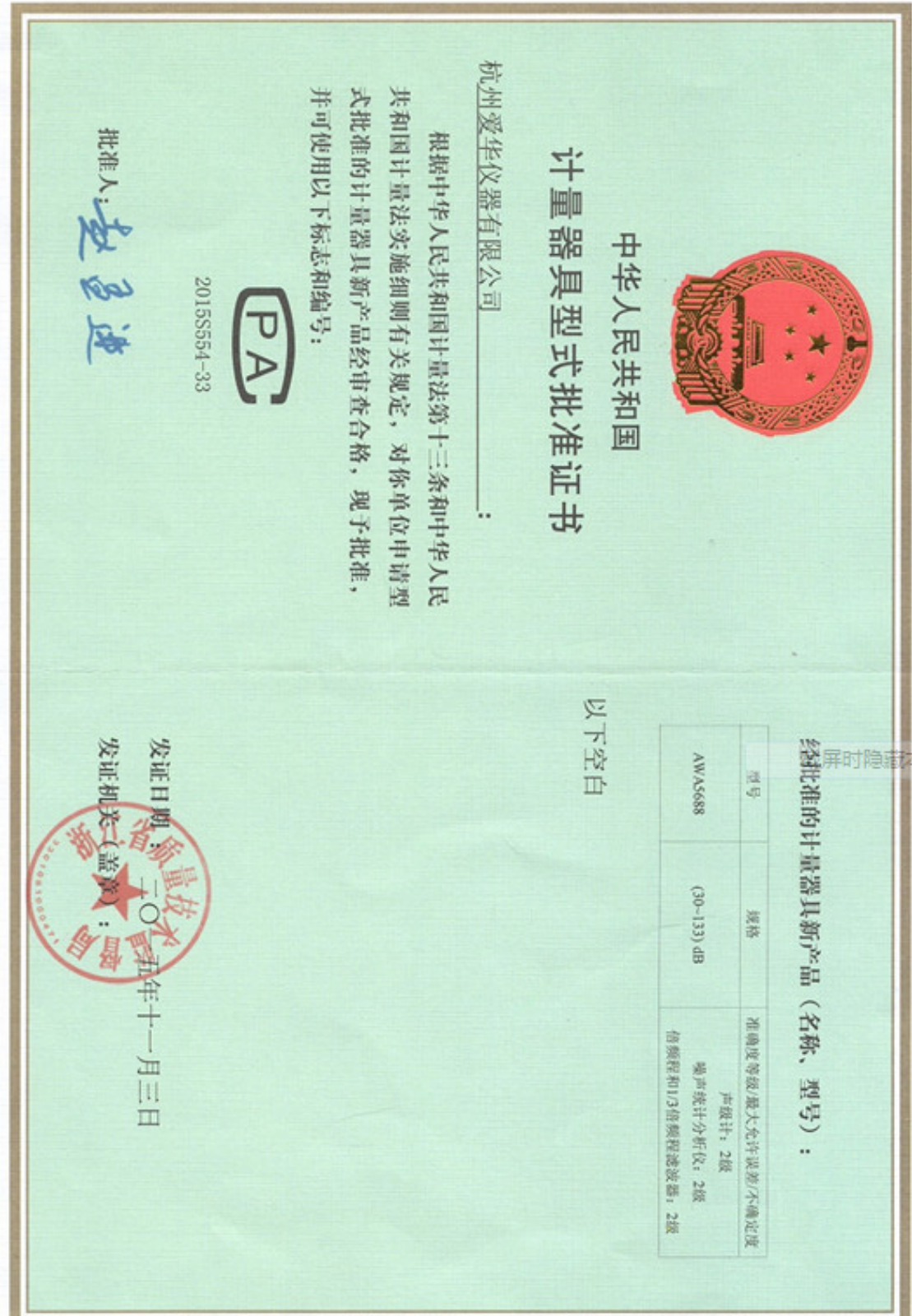

## 更改记录及版本说明

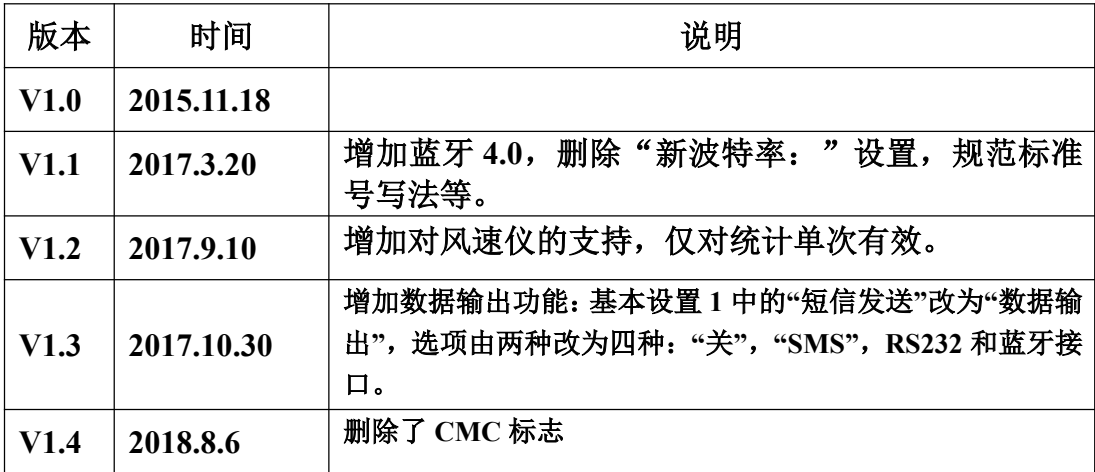

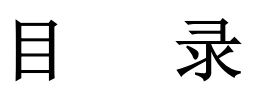

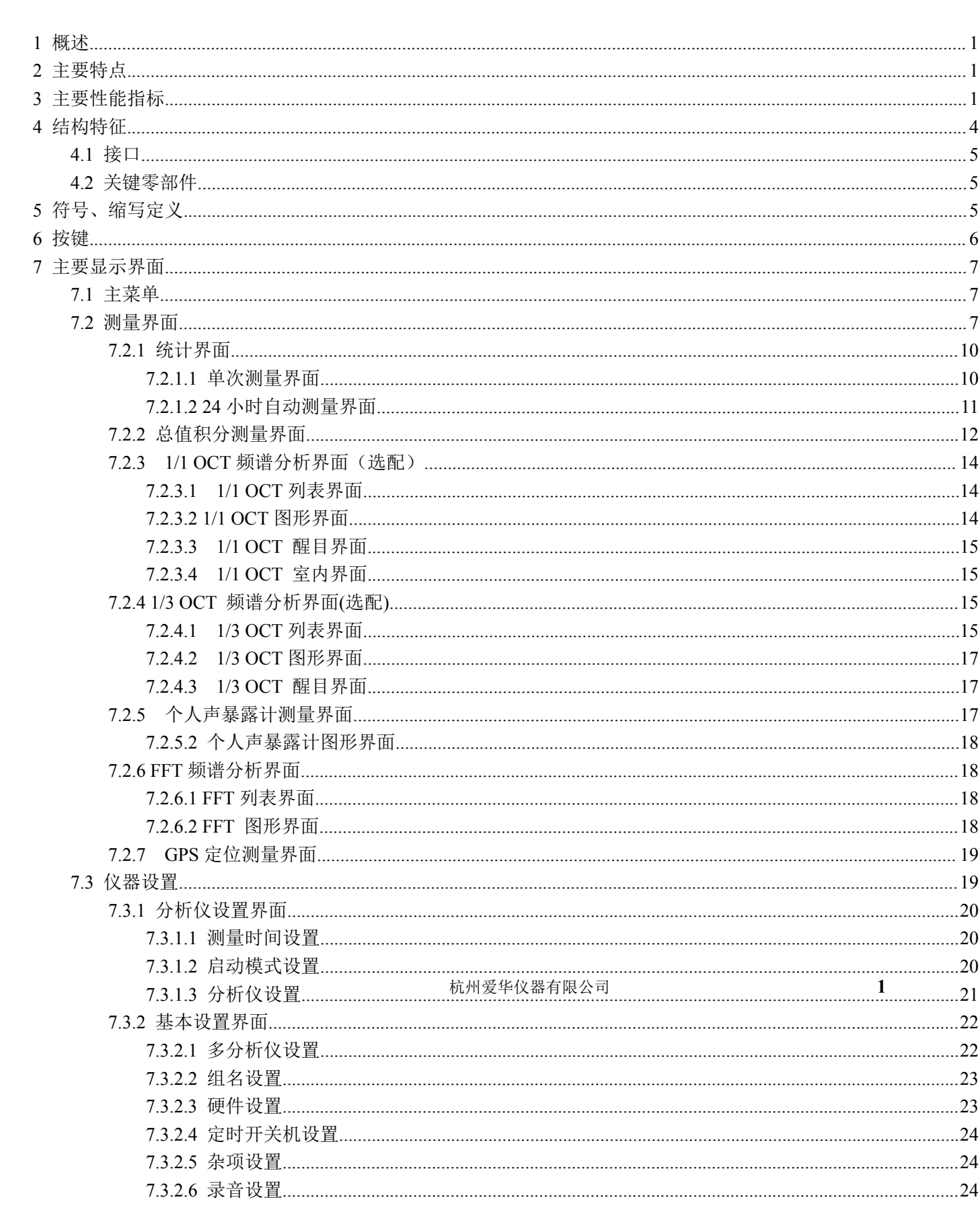

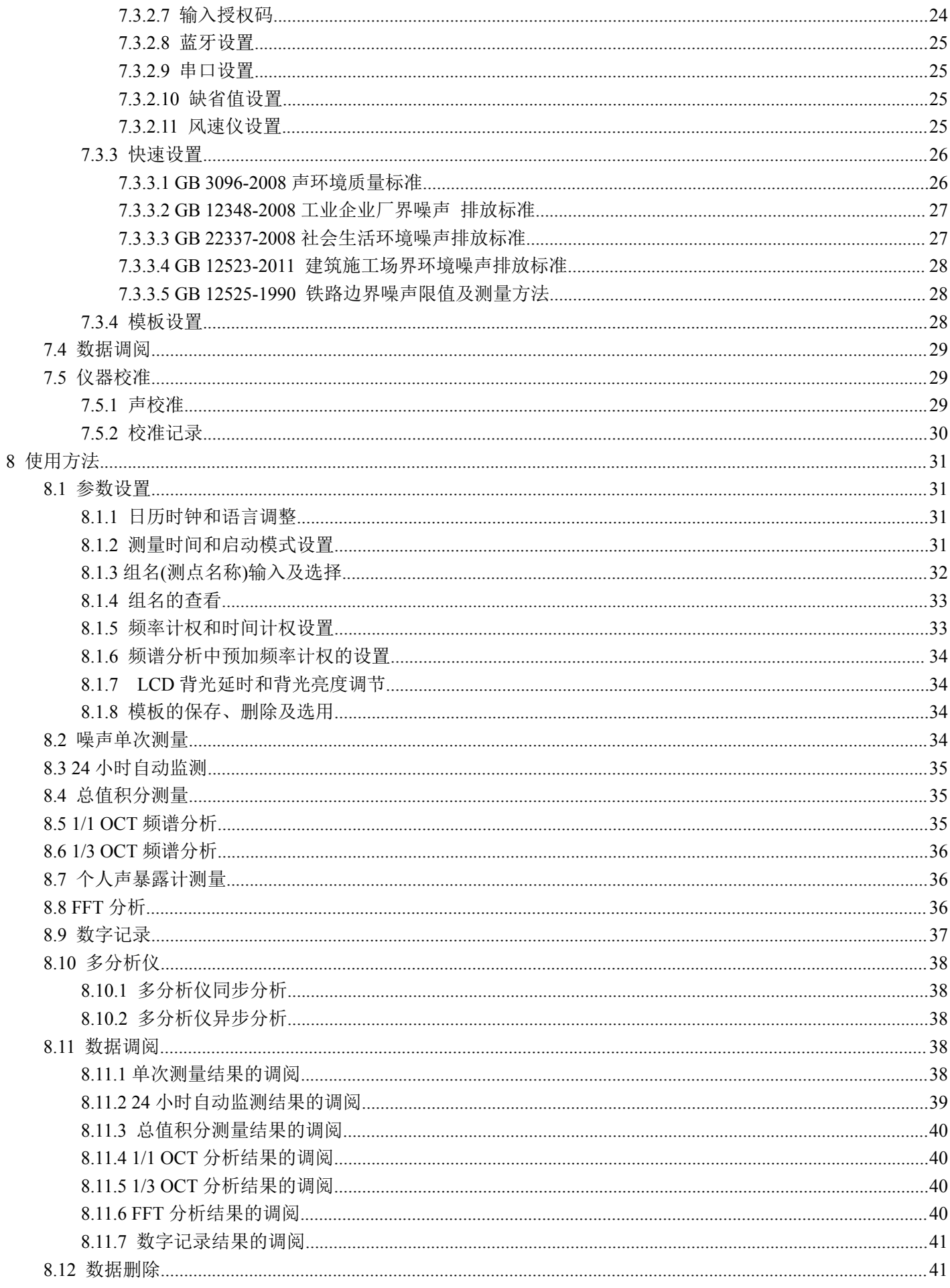

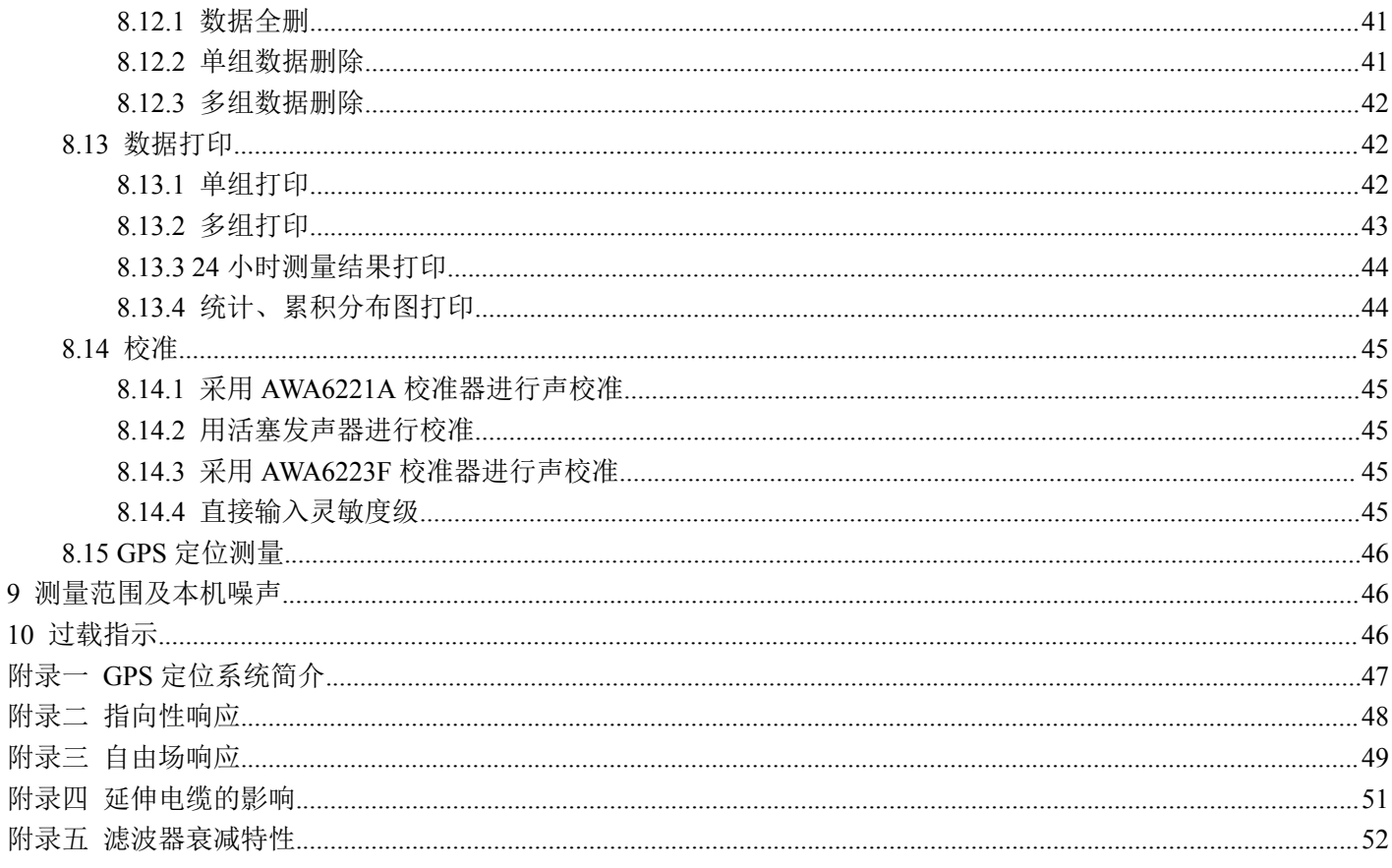

## 1 概述

AWA5688 型多功能声级计是采用数字信号处理技 术的新一代噪声测量仪器。具有统计积分测量、总值积 分测量、1/1OCT 分析、1/3OCT 分析、FFT 分析、声暴 露级测量、数字记录等功能。

仪器执行标准:GB/T3785.1-2010 2 型,

IEC61672-1: 2013 Class 2, GB/T 3241-2010 2 级, IEC 61260-1: 2014 Class 2

该仪器可广泛应用在环境保护、劳动卫生、工业企 业、科研教学等领域,完成环境噪声测量、声功率级测 量、机器设备噪声测量以及建筑声学测量。

## 2 主要特点

2.1 105 dB 的超大级线性范围,无需切换量程。

2.2 超低功耗:常温下,4 节干电池可支持统计分析功 能连续运行 40 小时以上。

2.3 数字信号处理技术实现检波、频率计权及时间计 权,同时完成 A、C、Z 三种频率计权、F、S、I 三种时 间计权等多种指标的测量。

2.4 快速设置:根据相应标准或测量方法的要求,一键 完成所有参数设置,并关闭不需要的功能,方便使用。

2.5 彩屏显示,可自动调节亮度,在阳光下也能正常显 示。

2.6 具有动态条图、波形图及刻度图,更直观反映噪声 变化趋势。

2.7 可实时(同时)测量及显示多个指标。

2.8 内置 32 Mbit FLASH,并可选配 SD 卡大容量存贮 模块(最大 32 GB)。

2.9 测点名可以由用户任意输入中英文,支持中文拼音 输入。

2.10 仪器内部可保存最多 256 次声学校准记录。

2.11 交流输出可以接监听耳机,以便主观评价。

2.12 用户配置不同灵敏度的传声器可得到不同的测量 范围。

- 2.13 USB 接口:符合 USB1.1 标准,兼容 USB2.0 标准。 2.14 自动开/关机:可定时自动开关机。
- 2.15 多种启动方式:按键、超限、定时、等间隔。
- 2.16 测量时间:1 秒到 99 小时,任意设定。

2.17 内嵌 GPS 定位系统,测量噪声的同时还可以获得准 确的位置信息及运动速度(选配)。

2.18 内嵌蓝牙模块,可无线打印测量结果或通过手机操 作仪器(选配)。

2.19 外接微型打印机,可现场打印测量结果(选配)。

2.20 外接 GSM 无线数据传输模块,测量结果可及时通 过 SMS 发到指定的手机或计算机(选配)。

2.21 外接太阳能电池模块,可在野外超长时间工作(选 配)。

## 3 主要性能指标

(1) 传声器组合:Φ12.7 mm(1/2″)预极化测试电容传 声器 AWA14421+AWA14602 型前置级,标配灵敏度级: -40 dB(以 1V/Pa 为参考 0dB)。

(2) 线性测量范围:

28 dBA $\sim$ 133 dBA; 33 dBC $\sim$ 133 dBC;

40 dBZ $\sim$ 133 dBZ; LC<sub>Peak</sub>(66 $\sim$ 136)dB

- (3) 频率范围:20 Hz~12.5 kHz。
- (4) A/D 位数:24 位
- (5) 采样频率:32 kHz
- (6) 本机电噪声:小于 A 计权 3 μV、C 计权 4 μV、
- Z 计权 5 μV (不含前置级, 用 50 Ω 电阻直接短路)。 (7) 测量上限:由所配传声器灵敏度决定。可按"*93-* 传声器灵敏度级"进行估算。
- (8) 级线性范围:105 dB(A 计权)
- (9) 时间计权:并行(同时)F、S﹑I
- (10) 频率计权:并行(同时)A、C、Z
- (11) 检波特性:真有效值数字检波

(12) 声级计类型:X 类声级计

(13) 执行标准:GB/T3785.1-2010 2 型,IEC61672-1: 2013 Class 2, GB/T 3241-2010 2 级,IEC 61260-1: 2014 Class 2, GB/T 15952-2010, IEC 61252:2002。

(14) 显示器:2.6 寸彩屏显示,分辨率 240×320,显示内 容丰富,背光亮度可自动调节或手动 46 级调节。

#### 注:关背光时屏幕不显示。

(15) 主要显示内容:可实时测量及显示多个测量指标、 统计分布图、24 小时列表值、OCT 频谱值、1/3OCT 频 谱值及 FFT 频谱分布图等。

(16) 主要测量功能:总值积分测量功能、统计分析功能 (内含 24 小时自动监测功能)、个人声暴露测量、1/1 OCT 分析功能、1/3 OCT 分析功能、记录功能、FFT 分 析功能、录音功能(需选配 SD 卡)。

(17) 主要测量指标:Lxyi、Lxyp、Lxeq、Lxmax、Lxmin、LxN、 SD、SEL、LCpeak等

注: x 为 A, C, Z, y 为 F, S, I, N 为 1-99, LC<sub>oeak</sub>测量下限为 测量上限减 70 dB。

(18) 数据存贮:3300 组带分布图的单统计分析结果,

2600 组带分布图的双统计分析结果(标配 32 Mb FLASH )。

(19) 输出接口: AC(交流)、DC(直流),RS-232C

至计算机或微型打印机,USB 接口。

——交流输出:输出信号幅度可在交流、1 kHz 和 关闭中选择,输出可接 8Ω监听耳机,输出阻抗:100 Ω, 谐波失真小于 0.1%。

——直流输出:可选择输出 A、C、Z 三种频率计权、 F、S、I 三种时间计权组合的瞬时声压级,输出比例: 15.5 mV/dB。100dB 时输出电压为 1.55 V (灵敏度级: -40.0 dB),最大输出电压 2.07 V。

——RS232 接口:接至计算机可实时输出 A、C、Z 三种频率计权、F、S、I 三种时间计权的瞬时声压级,1 秒最大声压级,1 秒积分声压级,已保存的测量结果。 接至 AH40 微型打印机可打印出测量结果及相关图表。

——USB 接口:符合 USB1.1 标准,兼容 USB2.0 标准。

(20) 日历时钟:每月误差小于 1 分钟,可 GPS 授时、校 时,内置后备电池。

(21) 电源:4 节 LR6(5 号)碱性电池或 4.5V~6V 的外 接电源。

(22) 测量界面的工作电流如下表所示:

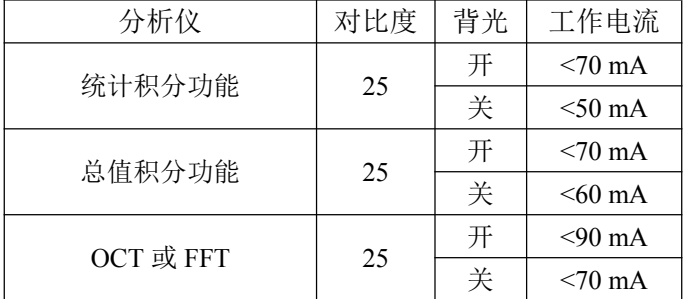

测试条件:5 V 外接电源

如选配了 GPS 时,工作时电流增加约 60 mA 左右。 打开蓝牙设备,工作电流会增加约 15 mA 左右。 (23) 电源切换:电池和外接电源同时供电,外接电源电 压 4.3 V~6.5 V 时, 电池被切断, 全由外接电源供电;

外接电源电压很低时,仪器自动切为电池供电,过程中 不改变仪器工作状态。

(24) 统计积分功能:可以任选频率计权及时间计权,采 样速率为 47 次/秒。

(25) 测量时间:手动,1s 到 99 小时任意设置或分档设 置。

(26) 工作条件:

——气 温:0 ℃~40 ℃ ——相对湿度:25 %~90 % ——气 压:  $65 \text{ kPa} \sim 108 \text{ kPa}$ (27) 保证工作条件: ——气 温:-10 ℃~50 ℃ ——相对湿度:20 %~90 % ——气 压:  $65 \text{ kPa} \sim 108 \text{ kPa}$  (28) 外形尺寸(mm):260×80×30

(29) GPS 定位功能(选配):测量经度、纬度、海拔、 运动速度,并可与噪声测量结果一同记录。还可利用 GPS 定位信息测量运动方向、两点直线距离。

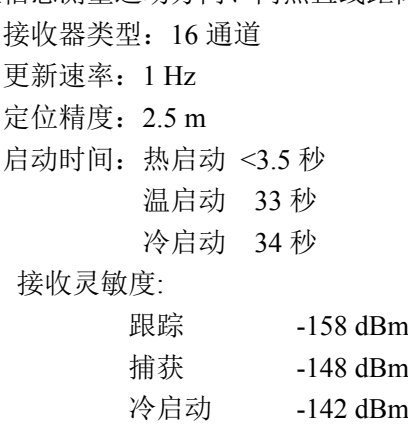

授时精度:50 ns 运行限制:海拔高度 <18000 m 速度  $<$  515 m/s

(30) 倍频程频谱分析功能(选配)

滤波器类型: 并行(实时)倍频程, G=103/10 符合标准:GB/T 3785.1-2010 2 级,GB/T 3241-2010 2

级,IEC 61672-1:2013 Class 2,IEC 61260-1:2014 Class 2。 滤波器中心频率:31.5 Hz、63 Hz、125 Hz、250 Hz、

500 Hz、1 kHz、2 kHz、4 kHz、8 kHz。 注:仪器参考输入信号级为仪器测量上限以下 1 dB。 时间计权: F 及 S。 实时分析:同时完成所有中心频率及 A 计权,C 计 权, Z 计权。

主要测量界面:列表界面、图形界面、醒目界面和 室内界面。列表界面和图形界面可以同时显示 9 个中心 频率的频带声级压以及 A、C 和 Z 计权声压级。室内界 面可以同时显示31.5 Hz~500 Hz 5个中心频率的频带声 压级和 A 计权声压级。

级线性范围:90 dB 以上。

主要测量指标: 频带瞬时声压级(Lp)、频带最大声 压级(Max)、频带最小声压级(Min)、频带等效连续声压 级 $(L_{eq,T})$ 、NR。

(31) 1/3 倍频程频谱分析功能(选配)

滤波器类型:并行(实时)倍频程,G=103/10。

符合标准:GB/T 3785.1-2010 2 级,GB/T 3241-2010 2

级,IEC 61672-1:2013 Class 2,IEC 61260-1:2014 Class 2。

滤波器中心频率:20Hz、25Hz、31.5Hz、40Hz、50Hz、 63Hz、80Hz、100Hz、125Hz、160Hz、200Hz、250Hz、 315Hz、400Hz、500Hz、630Hz、800Hz、1kHz、1.25kHz、 1.6kHz、2kHz、2.5kHz、3.15kHz、4kHz、5kHz、6.3kHz、 8kHz、10kHz、12.5kHz。 注:仪器参考输入信号级为仪器测量上限以下 1dB。 时间计权: F 及 S。 实时分析: 同时完成所有中心频率及 A 计权, C 计 权,Z 计权、用户自定义频率计权。 主要测量界面:列表界面、图形界面和醒目界面。 列表界面和图形界面可以显示 29 个中心频率的频 带声级压以及 A、B、C、D、Z、T、U 计权声压级。 级线性范围:90dB 以上。 主要测量指标: 频带瞬时声压级(Lp)、频带最大声压级 (Max)、频带最小声压级(Min)、频带等效连续声压级  $(L_{ea,T})$ (32) FFT 分析功能(选配) FFT 分析前的预计权:A,C,Z 计权 时间计权:F、S 可选。 符合标准: GB/T 3785.1-2010 2 级, IEC 61672-1: 2013 Class 2。 FFT 分析线数:2048 线。 采样频率:32kHz、16kHz、8kHz、4kHz、2kHz。 分析频率上限:13750.0Hz、6875.0Hz、3437.5Hz、 1718.8Hz、859.4Hz。 每 线 带 宽 : 15.625Hz 、 7.8125Hz 、 3.9062Hz 、 1.9531Hz、0.9765Hz。 窗函数:平顶窗、布氏窗、汉宁窗、矩形窗可选。 主要显示界面:列表界面、图形界面。 主要测量指标:每根谱线下的快时间计权瞬时值、 慢时间计权瞬时值、谱线下的最大声压级(Max)、谱线下 的最小声压级(Min)、谱线下的等效连续声压级(Leq,T), 测量经历时间(Tm)。 (33) 个人声暴露计(选配) 符合标准: GB/T 15952-2010,IEC 61252:2002, GB/T 3785.1-2010 2 级, IEC 61672: 2013 Class 2。 级线性范围:90dB 以上。 测量内容:TWA、LAVG、DOSE、Lex,8h 交换率:3、4、5、6 可选 门限值:(40~90)dB 可选

标准限值:(70~90)dB 可选

## 4 结构特征

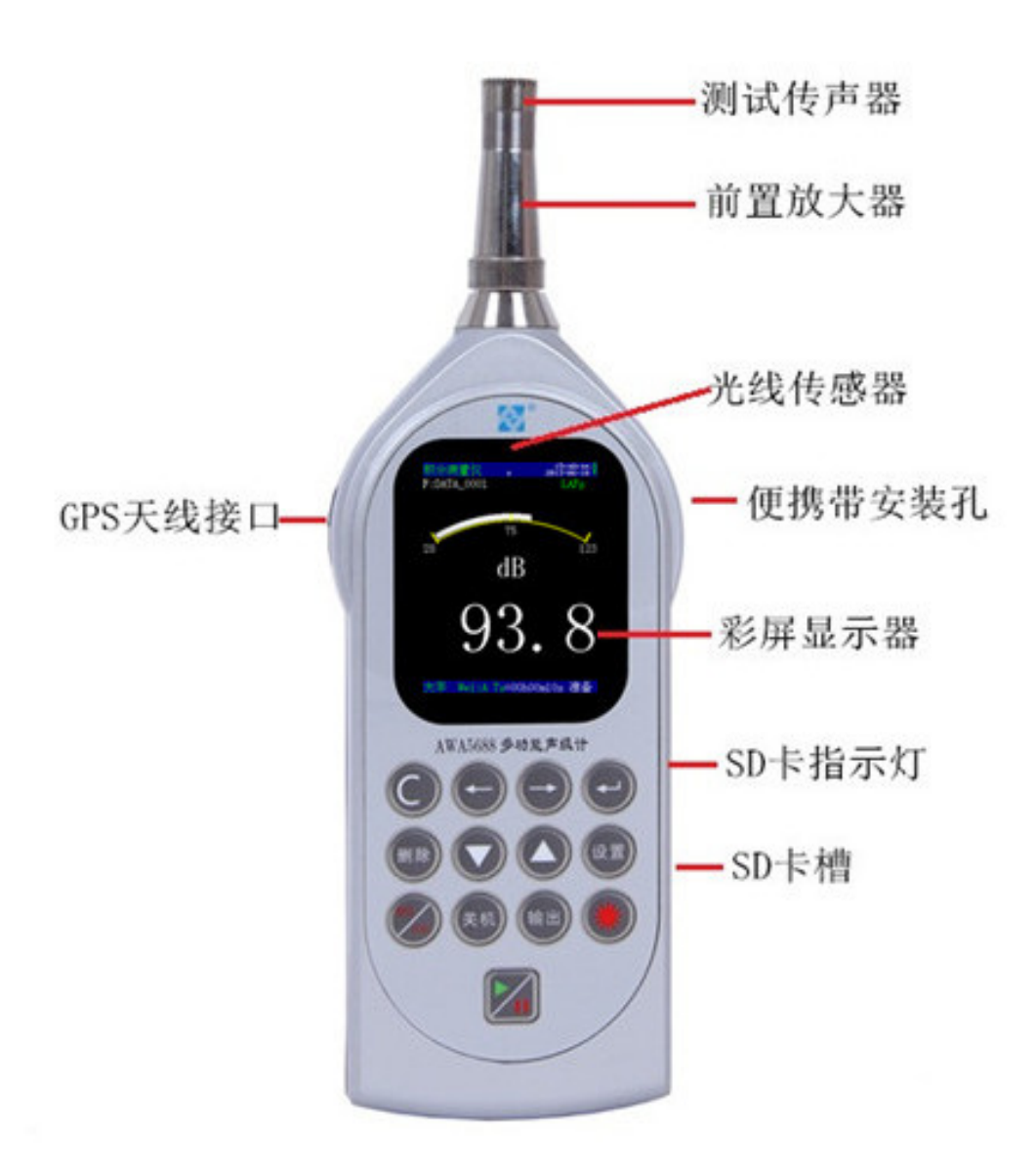

## 4.1 接口

仪器的前端是信号输入插座,插座型号为 X9-6z。 插座引脚排列见下图,各引脚功能如下:

第1脚 电源 第2脚 空 第3脚 信号输入 第4脚 空 第5脚 信号地

第6脚 空

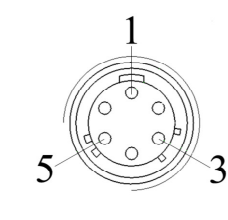

在仪器的后端是输出接口, 左边为交流输出接口, 交流输出信号的幅度最大不超过 2V,与输入信号的比例关 系见下表:

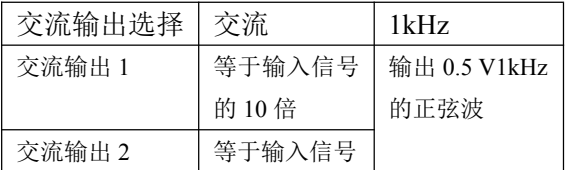

该插座采用立体声输出插座, 当与插头相配时, 插 头各引脚的定义如图:

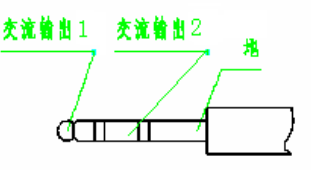

中间为采用 DB9 插座的 RS232 接口: 右边为 USB 接口,它也是外接电源接口。在 USB 接口的下方有两个 指示灯,分别是工作状态指示灯及 USB 接口状态指示 灯。

> 1.  $+5V$ 2.UD-3.UD+ 4.空 5.GND

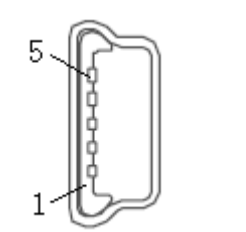

DB9 引脚定义:

- 1. 电源
- 2. RXD
- 3. TXD
- 4. 空
- 5. 地
- 6. 直流输出
- 7. 空
- 

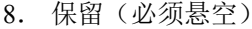

9. 保留(必须悬空)

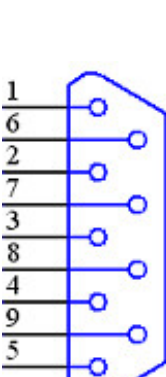

D<sub>B9</sub>

工作状态指示灯:启动测量时指示灯闪动,暂停测量时 指示灯点亮,测量结束时指示灯熄灭。

GPS 状态指示灯:有正确的定位信息时为 1 秒闪动一次, 没有安装 GPS 模块或 GPS 模块处于节电状态时此灯熄 灭。

## 4.2 关键零部件

名称:测试电容传声器 规格型号:AWA14421 注:禁止碰撞!

## 5 符号、缩写定义

- Ts 设定的积分测量时间 Tm 实际测量经历时间 Tl 剩余测量时间(Ts-Tm) GPS 全球定位系统 Name@: 组名或测点的名称,用户可输入。 H: 24 小时自动监测时的当前时间段号 24H 24 小时自动监测模式 F 时间计权快档,时间常数为 125 ms S 时间计权慢档,时间常数为 1000 ms I 时间计权脉冲档,上升沿时间常数为 35 ms,下降沿时间常数为 1500 ms Lx 传声器灵敏度级 LAeq A 计权等效声级 LCeq C 计权等效声级 LZeq Z 计权等效声级 SEL 声暴露级 =Leq+10Log(T) LAE A 计权声暴露级 LC-A C 计权与 A 计权声暴露级之差 Lmax 最大声压级 Lmin 最小声压级 L5 5%的声压级超过此声压级 L10 10%的声压级超过此声压级 L50 50%的声压级超过此声压级 L90 90%的声压级超过此声压级 L95 95%的声压级超过此声压级 SD 均方偏差 Linst 瞬时声压级 LAFp F 档测量到的一秒内的最大 A 声级 LASp S 档测量到的一秒内的最大 A 声级 LAIp I 档测量到的一秒内的最大 A 声级
- LAeq,t t 时间内的 A 计权等效声级
- LCFp F 档测量到的一秒内的最大 C 声级

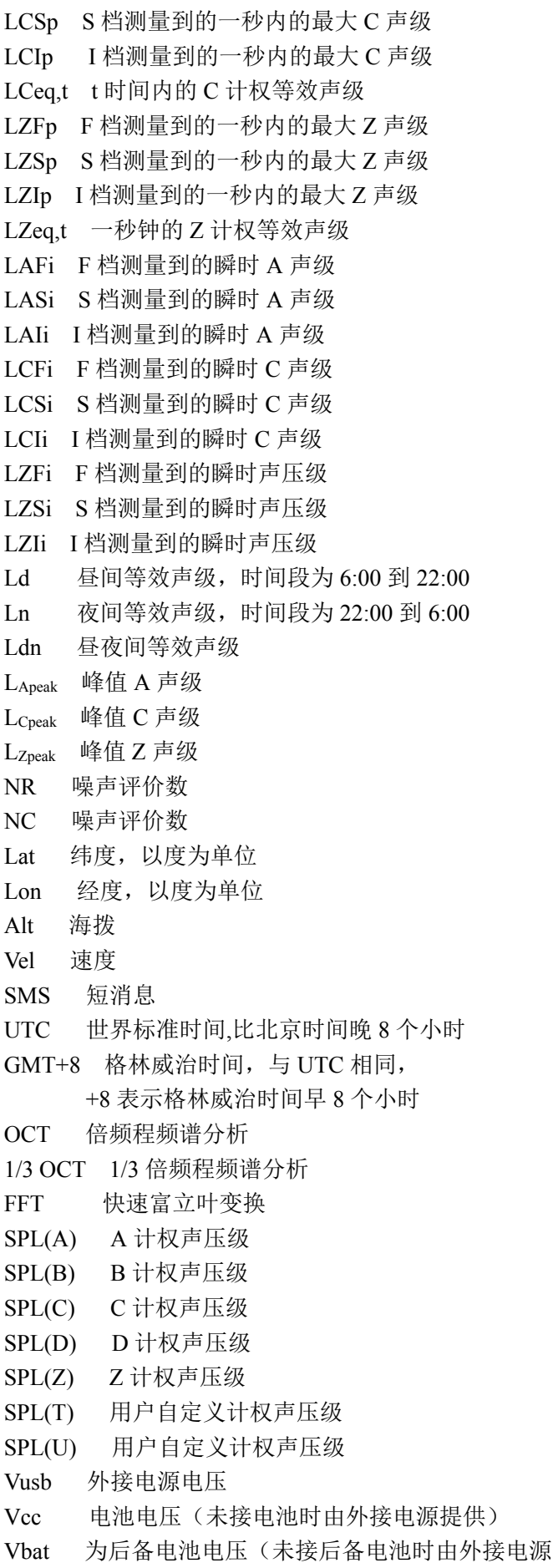

- 提供)
- $\blacksquare$ 电池电量显示
- Ø 电池欠压
- ዋ 外接电源指示

## 6 按键

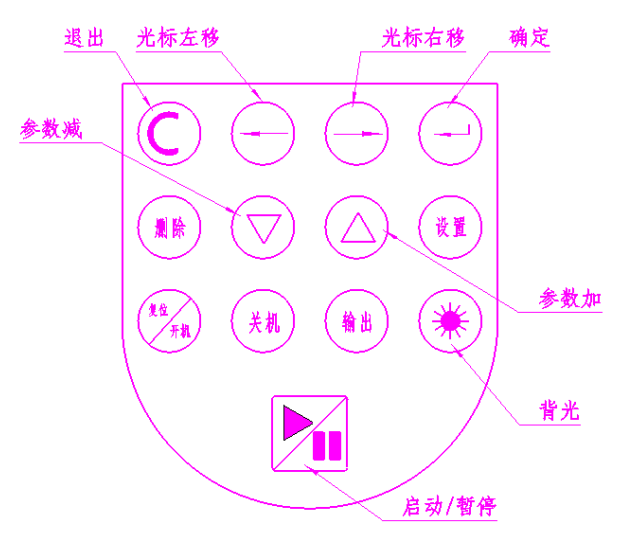

- 复位/开机 打开电源或复位仪器。
- 关机 关闭电源,正在启动测量时如按下 此键,仪器会关机。
- 光标左移 光标向左移动。
- 光标右移 光标向右移动。
- 参数加 光标所在处的数据向上加 1 或向上 翻页。
- 参数减 光标所在处的数据向下减 1 或向下 翻页。
- 设置键 进入参数设置界面。
- 确定键 输入当前的操作。
- 删除键 删除当前的测量结果或输入数据。
- 退出键 退出当前菜单。
- 输出键 打印当前的测量结果或提前结果当 前的测量并保存测量结果。
- 启动/暂停 按一下开始测量,再按一下暂停测 量。
- 背光键 点亮/关闭 LCD 的背光。

## 7 主要显示界面

显示界面主要有噪声测量界面、仪器设置界面、数 据调阅界面和仪器校准界面。

## 7.1 主菜单

按下开/复位键 2 秒以上后放开,仪器显示杭州爱华 仪器有限公司图标,接着进入主菜单,显示如下:

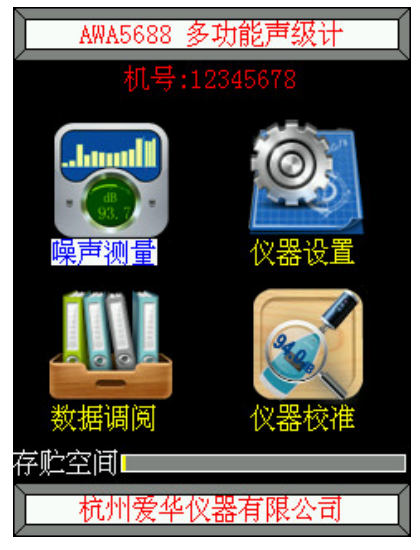

主菜单下有噪声测量、仪器设置、数据调阅、仪器 校准 4 个子菜单,下方有存储空间的状态条,黄色为已 使用。按下删除键,系统参数恢复到缺省值。按下光标 键可以使光标左右移动,按下确定键可以进入相应的子 菜单。其中仪器设置界面菜单下有分析仪设置、基本设 置、快速设置和模板选择 4 个子菜单, 如下图所示:

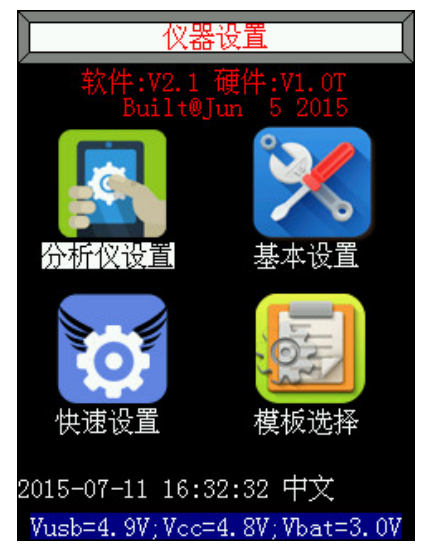

## 7.2 测量界面

光标在"噪声测量"上时,按下确定键, 仪器可以 进入测量分析界面,如下图所示。测量分析界面有:统 计积分界面、总值积分界面、1/1OCT 分析界面、1/3OCT 分析界面、FFT 分析界面、GPS 定位界面(选配)。

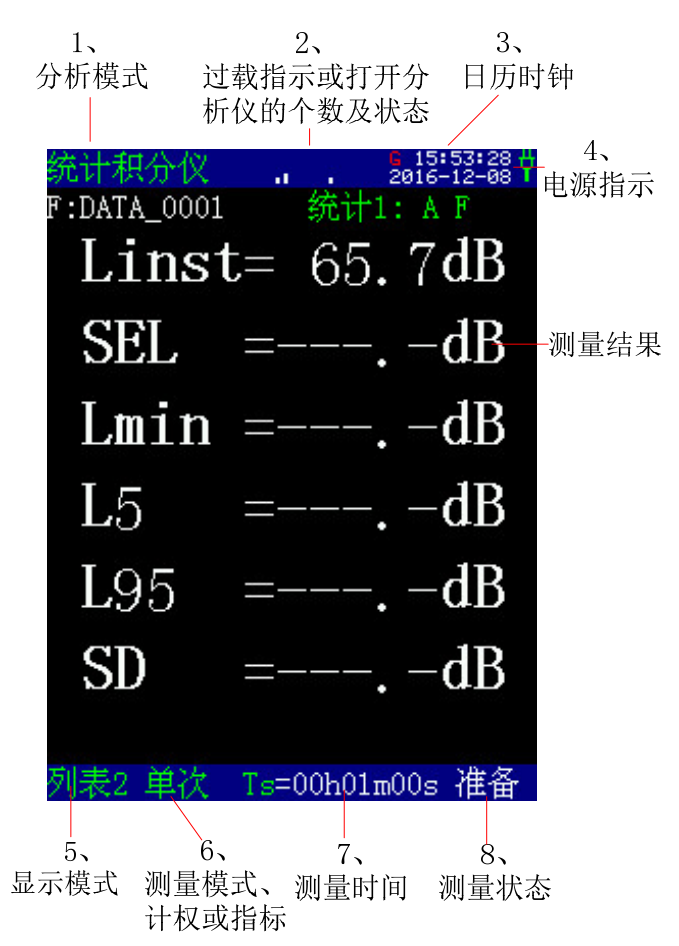

注: 绿色的选项表示可通过光标和参数键改变菜单 状态。

第一行蓝色背景框内从左到右分别是:当前分析仪 模式、过载指示或当前打开的分析仪个数标志、日历时 钟、电源指示。光标移到"统计积分仪"选项上,用参 数加、参数减键可以改变菜单选项。电源指示显示为电 源插头时,表示当前由外接电源供电;当电源指示为电 池符号时,表示当前由电池供电,电量指示满格时,供 电电压为 5.6 V 以上, 当供电电压低于 3.6 V 时, 电池上 出现"×"号,表示欠压。

中间黑色背景框内为测量内容;最下面一行蓝色背 景内从左到右依次为显示模式、测量模式、测量时间、 测量状态。测量状态有:准备、启动、暂停、等待、结 束。光标键可使光标在"显示模式"、"测量模式"、 "测量时间"选项上停留,用参数加、参数减键可以改 变菜单选项,如下表所示:

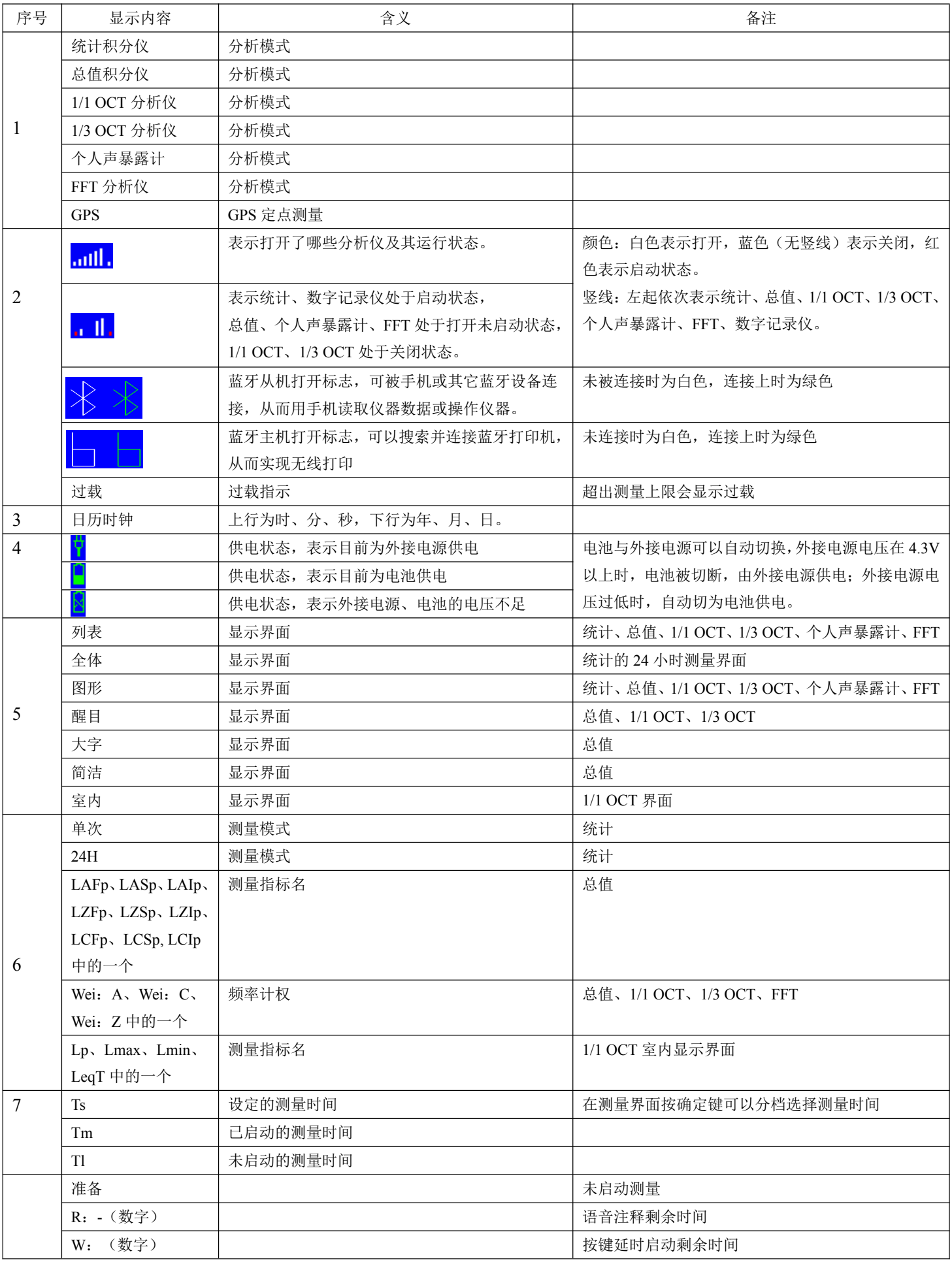

## 表 1 菜单栏状态及含义

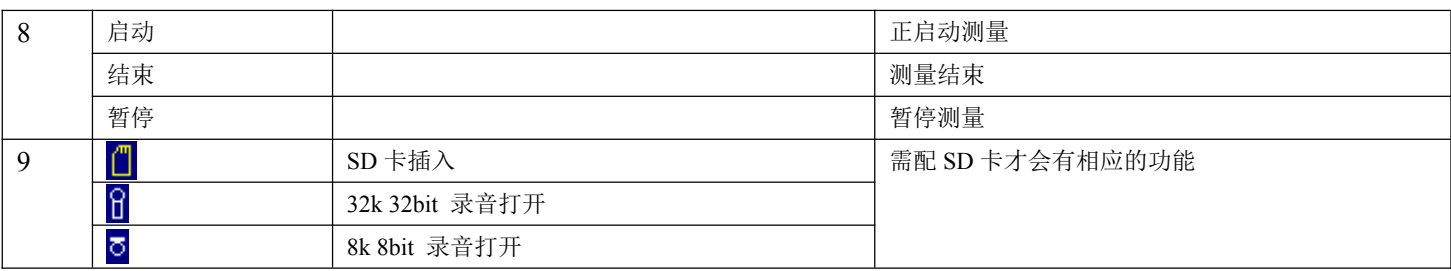

#### **7.2.1** 统计界面

统计分析界面下主要有单次测量模式和 24H 测量模 式。分析模式有总值、1/1 OCT(选配)和 1/3 OCT(选 配),时间计权有 F、S、I 计权,频率计权有 A、C、Z。 在统计测量界面里有两组设置"统计 1"和"统计 2", 在测量界面下不可以更改设置参数,但可以切换显示。 "统计 1"和"统计 2"的参数需在"仪器设置"里的"分 析仪设置"的"统计积分仪"里更改。设置参数内容如 下表所示:

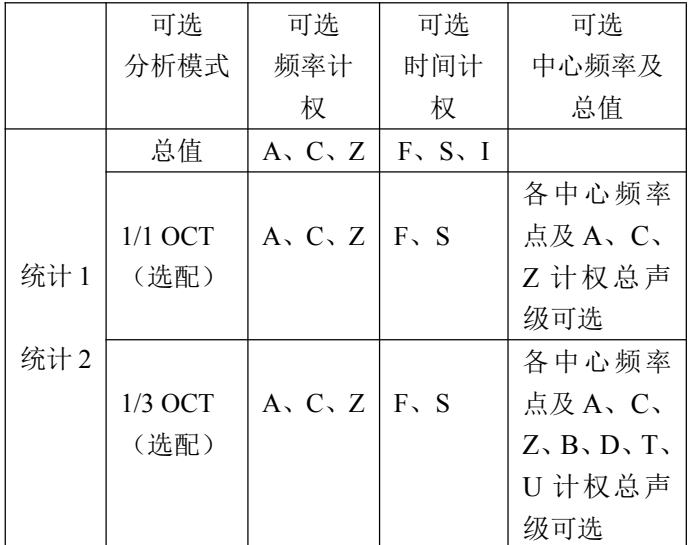

注:当统计 1 与统计 2 的设置参数内容相同时,仪器 只打开一个统计积分仪。

#### 7.2.1.1 单次测量界面

在噪声测量界面下,当测量模式处的菜单显示为"单 次"时,仪器进入单次测量模式。单次测量界面下有: 列表、图形两种显示模式。

1) 列表测量界面

列表界面有 2 页,分为列表 1 和列表 2。每个界面 下显示 6 个测量指标,显示内容为瞬时值和统计值。如 下图所示:

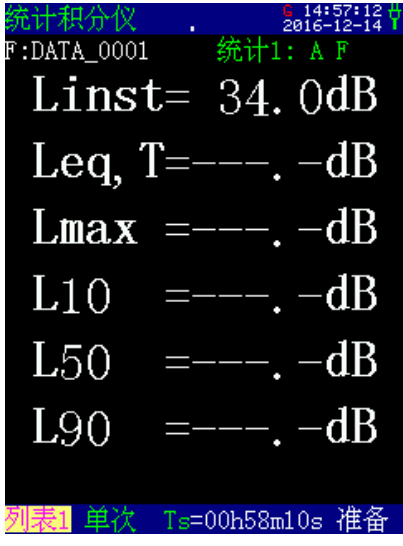

第一行蓝色背景框内从左到右分别是:当前分析仪 模式、当前打开的分析仪个数标志、日历时钟、电源指 示。第二行的"F: DATA 0001"为组名(测点名), "统计 1: AF"表示当前统计声级所用的频率计权为 A 计权,时间计权为 F 档,光标移到此处按下参数加或参 数减键,进入"统计 2: Z F"的测量界面,表示当前统 计声级所用的频率计权为 Z 计权,时间计权为 F 档。"统 计 1"和"统计 2"在测量时是同时开启的,光标移到此 处,按下参数加或参数减可相互切换显示,不影响测量 结果。

注:当统计 1 与统计 2 的设置参数内容相同时,只显示统计 1,不能切换至统计 2,下同。

中间黑色背景部分为"列表 1"下显示的当前频率 计权和时间计权的 6 个测量指标,指标名有 Linst、Leq,T, Lmax,L10,L50,L90。在"列表 2"下显示的指标名 有"Linst, SEL, Lmin, L5, L95, SD"。

光标移到最下面一行蓝色背景内显示模式, "列表 1",按下参数加或参数键可切换至"列表 2"或"图形" 界面。"单次"表示当前的测量模式,光标在"单次" 上时按下参数加、参数减可改为显示"24"小时测量模 式。"Ts"表明当前设定的测量时间,光标在 Ts 上时按 下参数加、参数减可以改为显示 Tm(测量经历时间) 和 Tl(暂停测量后剩余的测量时间)。"准备"为当前 的测量状态。

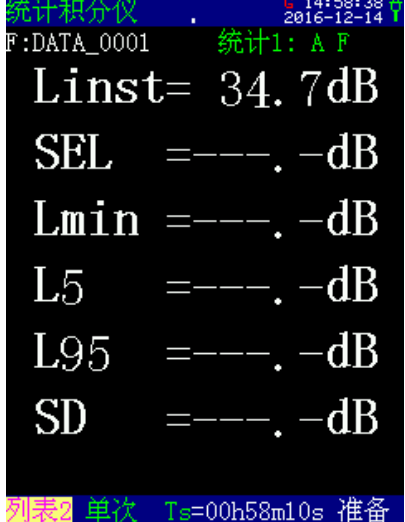

当在基本设置 3 中打开了风速仪功能, 列表 1 和列 表 2 中还会显示风速信息,如下图所示:

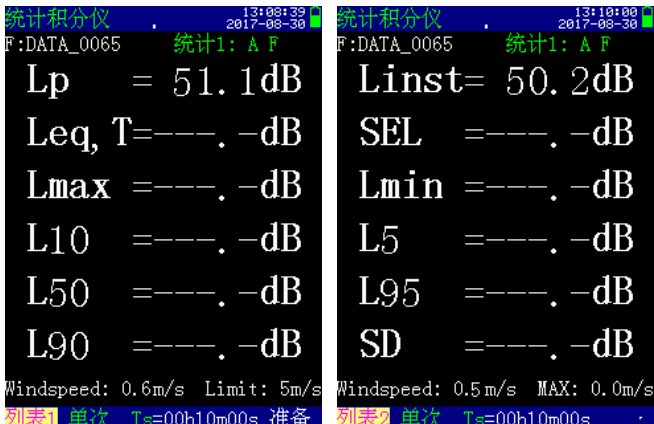

列表 1 中显示当前风速和限值, 启动测量后, 风速 大于设定的限制值时的数据不参与统计计算。列表 2 中 显示当前风速和测量期间的最大值。

2) 图形测量界面

光标移在"列表"上,按参数加、参数减键可以进 入图形显示界面,此界面下可以显示统计分布图、累积 分布图。启动测量时,统计分布图、累积分布图同时进 行,测量过程中每 0.5 秒刷新一次。

统计分布图显示界面

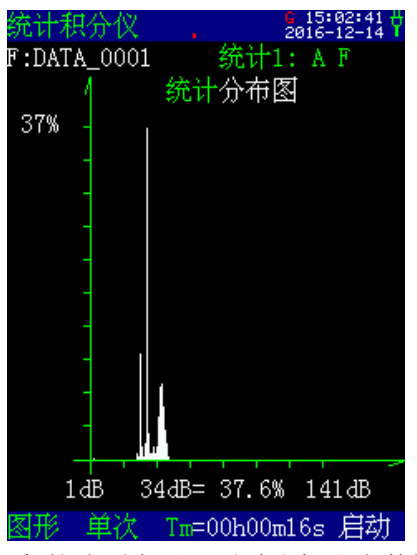

注:绿色的选项表示可通过光标和参数键改变菜单 状态。

中间为统计分布图,其纵坐标为百分比,横坐标为 声压级,横坐标的动态范围。光标移到"61dB"上,按 参数加、参数减键可以查看各声压下所占的百分比。

■ 累积图显示界面

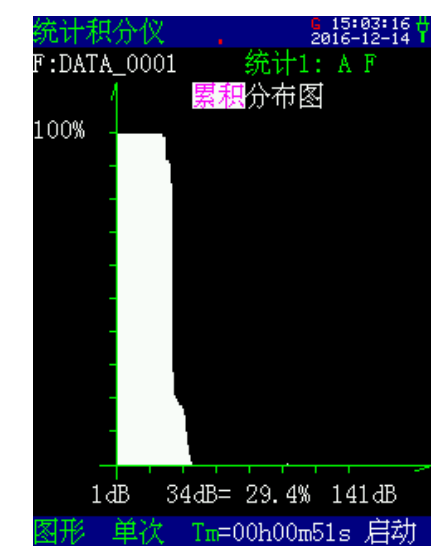

中间为累积分布图,其纵坐标为百分比,横坐标为 声压级,横坐标共有 140 个点,一个点为 1 dB。光标移 到"42 dB",按参数加、参数减键可以查看各声压下的 累积百分比,采用此方法可以计算任意统计声级。 3)附加界面

在分析仪设置整将附加 Ln 打开,则统计测量界面 会增加一个附加界面,如下图所示:

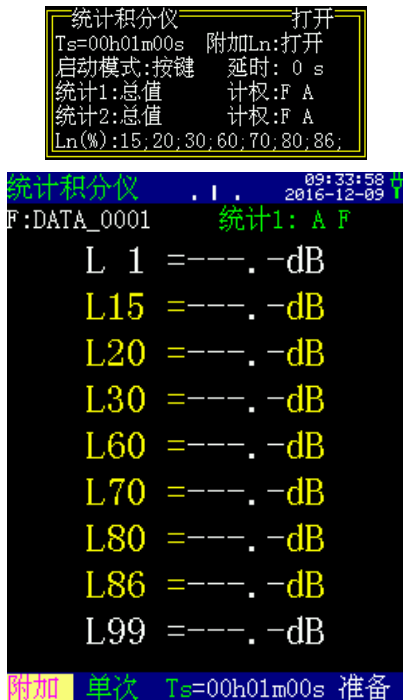

#### 7.2.1.2 24 小时自动测量界面

24H 测量是指 24 小时自动测量,每小时整点自动 启动测量一次,连续测量 24 次。每小时的测量经历时间 可由用户设定,要求必须大于 1 分钟, 小于 1 小时, 如 不在这个范围之内仪器会自动调整到 1 分钟到 1 小时之 间。24 小时测量时同时计算 Ld, Ln, Ldn。24H 测量模 式下有列表显示界面、全体测量界面和图形显示界面。

#### 1) 列表测量界面

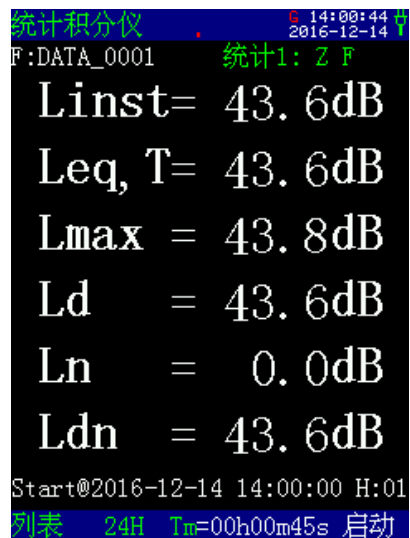

中间黑色背景大字部分为当前频率计权和时间计权 下的 6 个测量指标, 指标名有 Linst、Leq,T, Lmax, Ld, Ln,Ldn。 黑色背景最后一行的"Start@2016-12-14 14: 00:00"为第一次启动测量的时刻。"H:01"表示当 前正在进行第 1 个时间段的测量。

#### 2) 全体测量界面

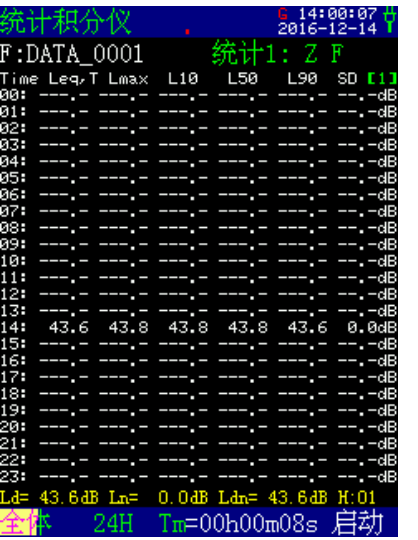

黑色背景的第二行的"Time Leq,T Lmax L10 L50 L90 SD"为当前列的测量指标名,对应 下方 24 行为其测量数据。"【1】"表示测量指标的第 1页,光标移到此处按下参数加或参数减,改为显示 "【2】",测量指标名也改为"Time Leq,T Lmin L5 L50 L95 SD"。中间"---.-"部分表示还未测量到这 个时间段。黑色背景的最后一行黄色字体

"Ld=43.6dB Ln=0.0dB Ldn=43.6dB H:01"表示已 测量了 1 个时间段,Ld、Ln、Ldn 为这段时间的昼间、 夜间、昼夜等效值

3) 图形显示界面

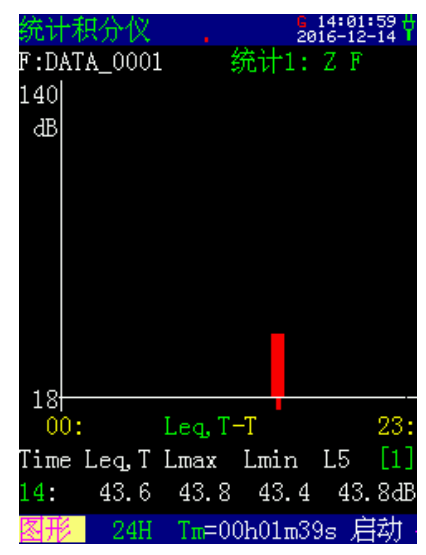

图形显示界面可以显示 24 小时声压级分布图,纵坐 标为声压级,横坐标为钟点,共 24 列。"Leq,T"表示 当前显示的指标为 Leq,T,光标移到此处,按参数加、 参数减可以改为:Lmax、Lmin、L5、L10、L50、L90、 L95 等。

图标下方的"Time Leq,T Lmax Lmin L5 [1]"为当前页测量指标,光标移到"[1]"处按下参数加 或参数减,改为显示"Time L10 L50 L90 L95 [2]"。下方一行为指定时间段的测量数据。光标移到时 间段"00"上,按下参数加或参数减,可以查看其它时 间段的测量结果。

## **7.2.2** 总值积分测量界面

在总值积分测量界面下,有"简洁"、"列表"、 "醒目"、"大字"4 种显示模式。

1) 简洁模式

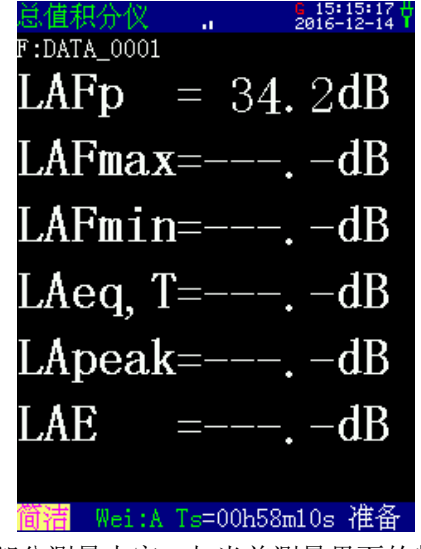

中间部分测量内容,与当前测量界面的频率计权相 关,具体如下表所示:

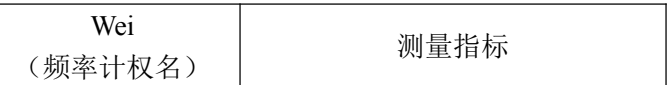

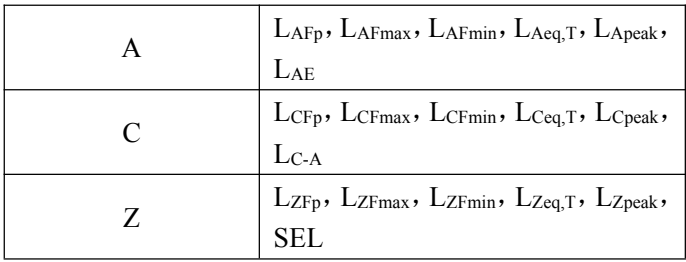

### 2) 列表显示界面

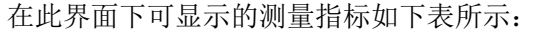

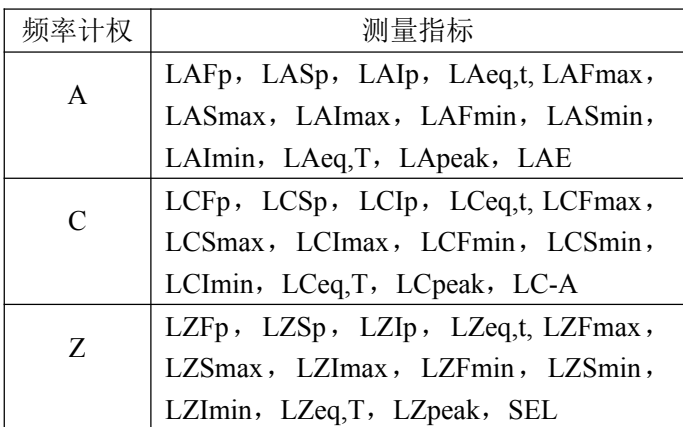

列表显示界面如下图所示:

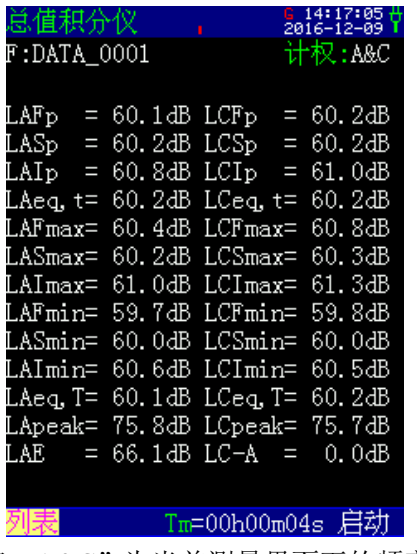

"计权: A&C"为当前测量界面下的频率计权, 即 显示 A 计权和 C 计权下的指标。光标移在"计权"上, 按下参数加或参数减,可以选择 A、C、Z 中的任意两个 计权,测量内容也会相应变化。

中间为当前频率计权下的 26 个测量指标,每个频率 计权下各有 13 个测量指标。

3) 醒目显示界面

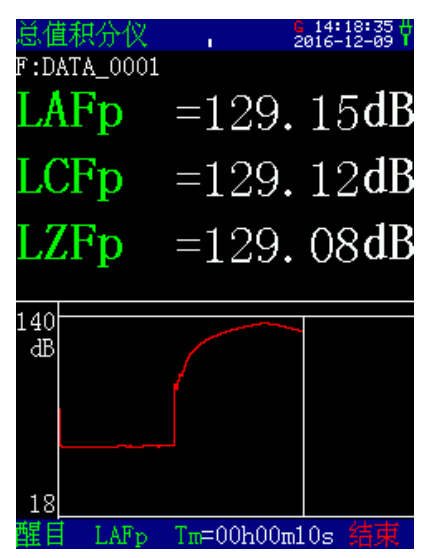

黑色背景中的大字部分为测量内容,显示 A、C、Z 计权下的测量指标,将光标移到这些参数上比如 LAFp, 按 参 数 键 可 以 切 换 至 LASp, LAIp, LAeq,t, LAFmax, LASmax, LAImax, LAFmin, LASmin, LAImin, LAeq,T, LApeak,LAE,测量结果每 0.5 秒刷新一次,并随着环境 噪声的变化不断变化。

显示器下方显示的图形是统计分析用瞬时值的时间 历程图,一张图大约可显示 20 秒,显示指标与下方蓝色 背景中的指标名对应。该指标名可以由用户指定,当光 标移到该指标名"LAFp"上, 按下参数加或参数减键可 以将下面的历程图顺序改为其他指标名的显示内容: LASp、LAIp、LZFp、LZSp、LZIp、LCFp、LCSp, LCIp。 4) 大字显示模式

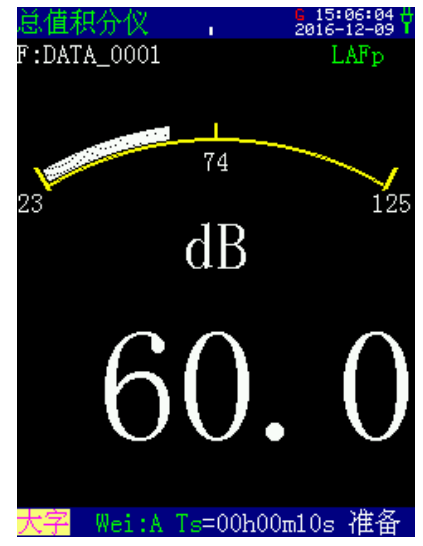

中间黑色背景的大字和表盘图都是显示第二行测量 指标名"LAFp"的测量结果, 数据随环境每 0.5s 变化一 次。光标移在此处,按下参数加或参数减,可显示当前 频率计权下的其他指标名。如要显示其他频率计权的指 标,可将光标移在最后一行蓝色背景的"Wei: A"上, 按下参数加或参数减,可进入"Wei: C"或"Wei: Z"

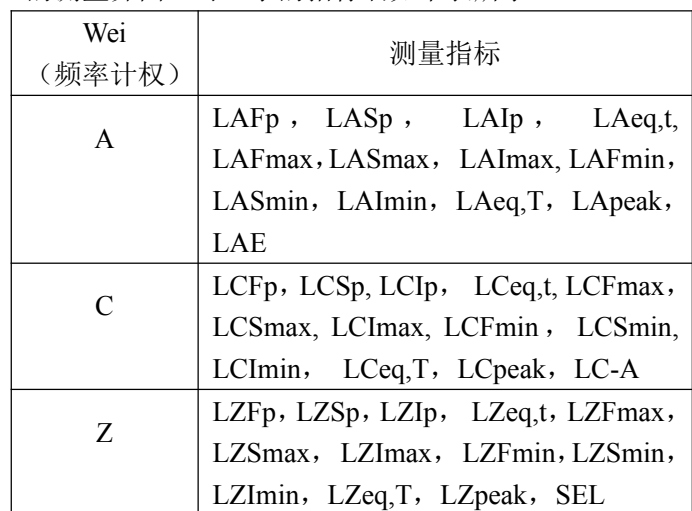

## 的测量界面。可显示的指标名如下表所示:

## **7.2.3 1/1 OCT** 频谱分析界面(选配)

当仪器选配了倍频程频谱分析模块,才可以进入倍 频程频率谱分析测量界面。在噪声测量界面下,将光标 移到分析模式"统计积分仪"处,按参数减或参数加键, 直至显示 1/1 OCT 频谱分析界面,它有四种显示界面: 列表、醒目、图形、室内。1/1 OCT 分析采用一档量程, 使用时更加方便。

7.2.3.1 1/1 OCT 列表界面

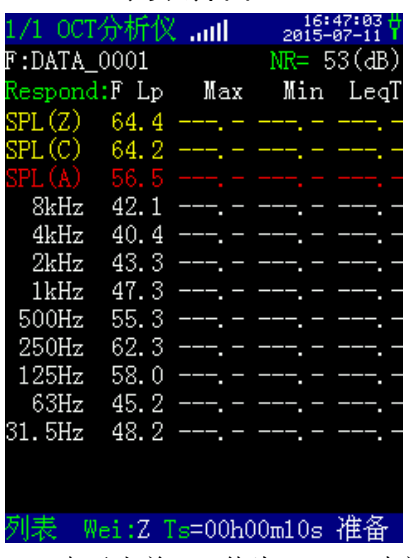

NR=53(dB)表示当前 NR 值为 53 dB,中间黑色背景 下为 9 个中心频率及 A、C、Z 频率计权声压级,右侧对 应的数据为其在当前频率计权和时间计权下的Lp、Max、 Min 和 Leq,T 值;最后一行为菜单选项和测量状态显示。 测量结果每 0.5 秒刷新一次,并随着环境噪声的变化不 断变化。未进行积分测量时,"Lmax"、"Lmin"、"Leq,T" 值为"---.-",Lmax 表示显示测量时间内的最大指数平 均值;Lmin 表示显示测量时间内的最小指数平均值; Leq,T 表示一段时间的积分平均结果。

光标移到"NR"上, 按下参数加或参数减, 可在 NR、NC 中选择。光标移到"Respond:"上, 按下参数 加或参数减,时间计权由当前的 F 档改为 S 档。光标移 到"Wei:"上,按下参数加或参数减,可在 A、C、Z 中指定一种频率计权。光标移到"Ts"上, 按参数键可 以显示"Tm"、"T1"。光标在"列表"处, 按参数加 键进入图形显示界面。

## 7.2.3.2 1/1 OCT 图形界面

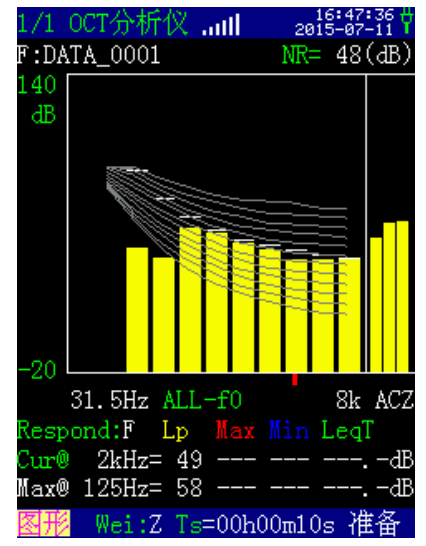

中间图形区为中间黑色背景下为 9 个中心频率及 A、C、Z 频率计权声压级的频谱分布图;图形左上方的 "140"表示当前图形的显示上限为 140 dB, 光标移在 此处,按下参数加或参数减可进行每间隔 10 dB 调整, 最大不超过 180 dB, 最小高于显示下限 10 dB, 并且不 能小于 0; 图像左下方的"-20"表示当前图形显示下限 为-20d B, 光标移在此处, 按下参数加或参数减可进行 每间隔 10 dB 调整,最高不大于显示上限以下 10 dB。

图形下方中心处的"Lp-f0"表示当前图形显示的为 各中心频率点的 Lp 值, 光标移在此处, 按下参数加或 参数减可选择显示Lmax-f0、Lmin-f0、LeqT-f0或ALL-f0, ALL 表示 4 个指标同时显示。图形颜色可调,与黑色背 景中的"Lp Max Min LeqT"的颜色保持一致。光 标可以在黑色背景中的"Lp Max Min LeqT"上移 动,选择一项按下参数加或参数减即可改变当前显示的 颜色。光标移在"Respond: "上, 按下参数加或参数减 可选择时间计权的 F 档或 S 档。

图形下方的"Cur@"一行表示当前图形上光标位置 对应的"Lp Max Min LeqT"的测量内容。光标移 在此处,按下参数加或参数减,可改变图形上光标位置 (条图下的红色)。黑色背景最后一行的"Max@125Hz" 表示当前噪声最大的频率点为 125 Hz, 后面为该频率点 下"Lp Max Min LeqT"的测量内容。

"Wei:Z"表示没有预加频率计权,光标移到"Wei:" 上,按下参数加或参数减,可在 A、C、Z 中选择。当选 取 A 时, 表示 OCT 分析结果每个中心频率下的声压级 加上相应的 A 计权量;当选取 C 时,表示 OCT 分析结 果每个中心频率下的声压级加上相应的 C 计权量。光标 移到"Ts"上, 按参数键可以显示"Tm"、"Tl"。

光标在"图形"处,按参数加键进入醒目显示界面。

## 7.2.3.3 1/1 OCT 醒目界面

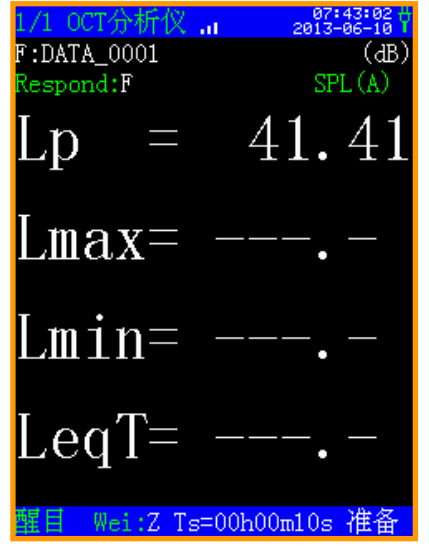

中间大字可以显示 9 个中心频率及 A、C、Z 频率计 权声压级下的 Lp、Max、Min 和 Leq.T 的测量内容, 用 户可以任选一种显示。光标移在"SPL(A)"处,按下 参数键可以在 9 个中心频率和 A、C、Z 频率计权声压级 中选择一种显示。光标移在"Respond: "上,按下参数 加或参数减可选择时间计权的 F 档或 S 档。

"Wei:Z"表示没有预加频率计权,光标移到"Wei:" 上,按下参数加或参数减,可在 A、C、Z 中选择。当选 取 A 时,表示 OCT 分析结果每个中心频率下的声压级 加上相应的 A 计权量; 当选取 C 时, 表示 OCT 分析结 果每个中心频率下的声压级加上相应的 C 计权量。

光标移到"Ts"上,按参数键可以显示"Tm"、"Tl"。 光标移在"醒目"处,按参数加键进入室内显示界面。

7.2.3.4 1/1 OCT 室内界面

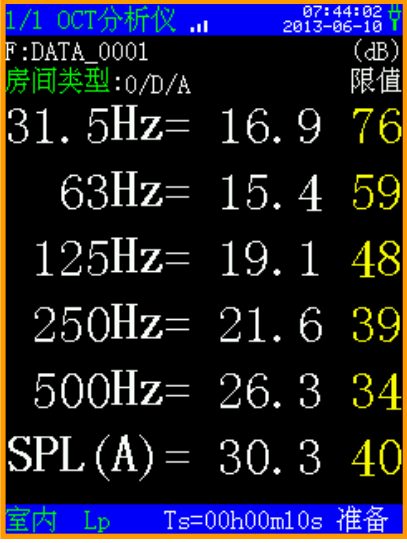

第 3 行"类型"后由三个文字组成, 第一个为区域 编码,可在 0、1、2、3、4 中选取;第二个为昼夜选项, 分别用 D、N 表示; 第三个为房间类型选项, 分别为 A、 B。"0/D/A"表示当前适用 0 类区、昼间、A 类房间的 标准。

"限值"下面显示的是 31.5 Hz、63 Hz、125 Hz、 250 Hz、500 Hz 及 A 计权的标准限值,当测量结果超过 标准限值时,颜色从白色变成红色,表示超标。光标移 到"房间类型"上,用参数键可以改变区域编码,同时 限值也按 GB12348 及 GB22337 标准的要求自动改变。 中间显示的是中心频率点 31.5 Hz、63 Hz、125 Hz、250 Hz、500 Hz 及 A 计权下的 Lp 值, 光标移至蓝色背景的 "Lp"处,按下参数键可以选择进入 Lp、Lmax、Lmin 或 Leq,T 的测量界面。其它操作同"列表"显示界面。

## **7.2.4 1/3 OCT** 频谱分析界面**(**选配**)**

当仪器选配了 1/3 倍频程频谱分析模块,才可以进 入 1/3 倍频程频率谱分析测量界面。在噪声测量界面下, 将光标移到分析模式"统计积分仪"处, 按参数减或参 数加键, 直至显示 1/3 OCT 频谱分析界面, 它有四种显 示界面:列表、醒目、图形、室内。1/3 OCT 分析采用 一档量程,使用时更加方便。

#### 7.2.4.1 1/3 OCT 列表界面

此界面下共有 3 页,分别为列表 1 列、表 2 和列表 3,列表 1 如下图所示:

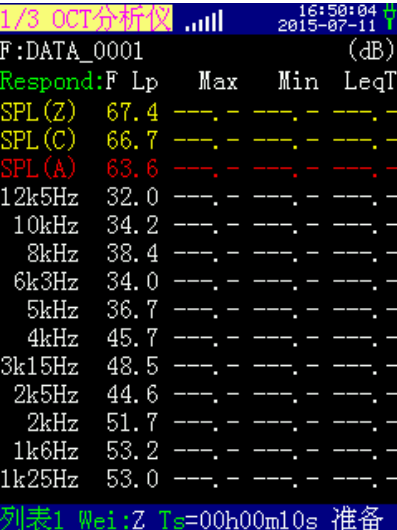

中间黑色背景下为 1.25 kHz~12.5 kHz 间的 11 个中 心频率及 A、C、Z 频率计权声压级,右侧对应的数据为 其在当前频率计权和时间计权下的 Lp、Max、Min 和 Leq,T 值; 最后一行为菜单选项和测量状态显示。测量 结果每 0.5 秒刷新一次,并随着环境噪声的变化不断变 化。未进行积分测量时, "Lmax"、"Lmin"、"Leq,T" 值为"---.-", Lmax 表示显示测量时间内的最大指数平 均值;Lmin 表示显示测量时间内的最小指数平均值;Leq 表示显示一段时间的积分平均结果。

光标移到"Respond: "上, 按下参数加或参数减, 时间计权由当前的 F 档改为 S 档。

"Wei:Z"表示没有预加频率计权,光标移到"Wei:" 上,按下参数加或参数减,可在 A、C、Z 中选择。当选 取 A 时,表示 1/3 OCT 分析结果每个中心频率下的声压 级加上相应的 A 计权量; 当选取 C 时, 表示 1/3 OCT 分 析结果每个中心频率下的声压级加上相应的 C 计权量。

光标移到"Ts"上,按参数键可以显示"Tm"、"T1"。 光标在"列表 1"处,按参数加键进入"列表 2"显示界 面,如下图所示:

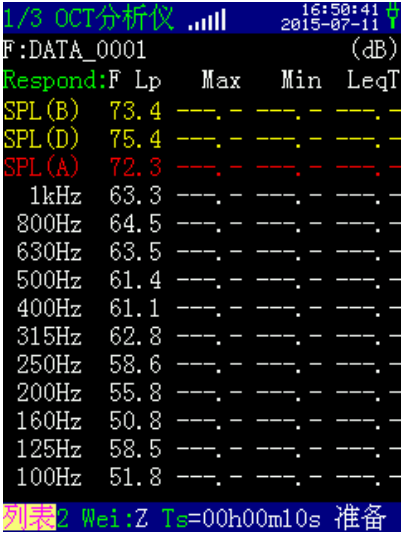

中间黑色背景下为 100 Hz~1 kHz 间的 11 个中心频 率及 B、D、A 频率计权声压级,右侧对应的数据为其 在当前频率计权和时间计权下的 Lp、Max、Min 和 Leq,T 值。其它操作同"列表 1"显示界面。光标移至"列表 2", 按下参数加进入"列表 3"的测量界面,如下图所示:

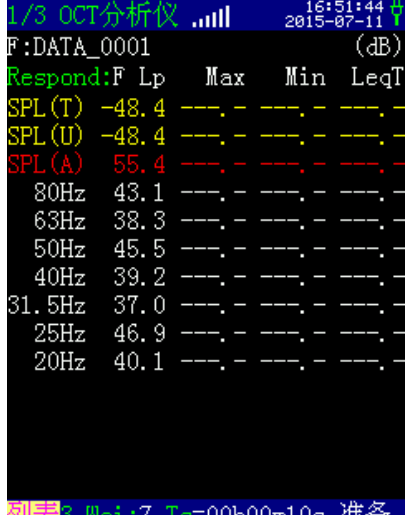

中间黑色背景下为20 Hz~80 Hz间的7个中心频率及T、 U、A 频率计权声压级,右侧对应的数据为其在当前频 率计权和时间计权下的 Lp、Max、Min 和 Leq,T 值。SPL

(T)和 SPL(U)表示用户自定义频率计权结果,用户 自定义频率计权量可以在"基本设置 2"菜单的"杂项 设置"中修改。

#### W\_U=10log[ $\Sigma 10^{(Lfm+Wfm)/10}$ ] (dB)

上式也适用于 W T, 其中 Lfm 为每个中心频率下的 声压级,Wfm 为每个中心频率下的计权量。

自定义频率计权 U 及自定义频率计权 T 在 20Hz~ 12.5kHz 间的 29 个中心频率点的计权量可以修改,出厂 时这两种频率计权的计权量见下表。

自定义频率计权缺省值

| 中心频   | U 计权             | T 计权      | 中心频   | U 计权             | T 计权      |
|-------|------------------|-----------|-------|------------------|-----------|
| 率(Hz) | (dB)             | (dB)      | 率(Hz) | (dB)             | (dB)      |
| 12.5k | $\boldsymbol{0}$ | $-\infty$ | 400   | 0                | $-\infty$ |
| 10k   | $\boldsymbol{0}$ | $-\infty$ | 315   | 0                | $-\infty$ |
| 8k    | $\boldsymbol{0}$ | $-\infty$ | 250   | 0                | $-\infty$ |
| 6.3k  | $\boldsymbol{0}$ | $-\infty$ | 200   | 0                | $-10.9$   |
| 5k    | $\boldsymbol{0}$ | $-\infty$ | 160   | 0                | $-13.4$   |
| 4k    | $\boldsymbol{0}$ | $-\infty$ | 125   | 0                | $-16.1$   |
| 3.15k | 0                | $-\infty$ | 100   | 0                | $-19.1$   |
| 2.5k  | 0                | $-\infty$ | 80    | 0                | $-22.5$   |
| 2k    | 0                | $-\infty$ | 63    | 0                | $-26.2$   |
| 1.6k  | $\boldsymbol{0}$ | $-\infty$ | 50    | 0                | $-30.2$   |
| 1.25k | $\boldsymbol{0}$ | $-\infty$ | 40    | 0                | $-34.6$   |
| 1.0k  | $\boldsymbol{0}$ | $-\infty$ | 31.5  | $\boldsymbol{0}$ | $-39.4$   |
| 800   | 0                | $-\infty$ | 25    | 0                | $-44.7$   |
| 630   | 0                | $-\infty$ | 20    | 0                | $-50.5$   |
| 500   | $\boldsymbol{0}$ | $-\infty$ |       |                  |           |

其它操作同"列表 1"显示界面。光标移至"列表 3", 按下参数加进入"图形"界面。

#### 7.2.4.2 1/3 OCT 图形界面

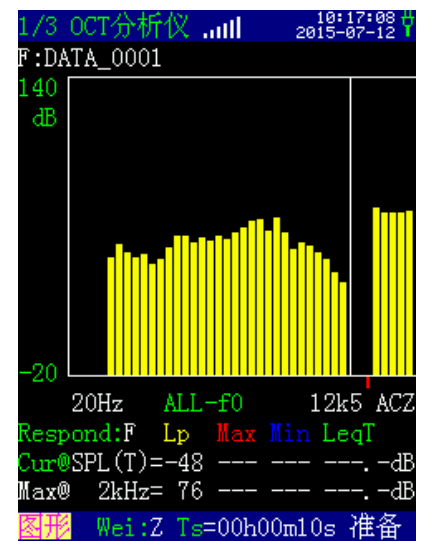

中间图形区为 29 个中心频率及 A、C、Z、B、D、 U、T 频率计权声压级的频谱分布图;图形左上方的"140" 表示当前图形的显示上限为 140 dB, 光标移在此处, 按 下参数加或参数减可进行每间隔 10 dB 调整, 显示范围 为"显示下限以上 10 dB~180 dB", 并且不能小于 0: 图像左下方的"-20"表示当前图形显示下限为-20 dB, 光标移在此处,按下参数加或参数减可进行每间隔 10 dB 调整,最高不大于显示上限以下 10 dB。

图形下方中心处的"Lp-f0"表示当前图形显示的为 Lp 值, 光标移在此处, 按下参数加或参数减可选择显示 Lmax-f0、Lmin-f0、LeqT-f0 或 ALL-f0, ALL 表示 4 个 指标同时显示。图形颜色可调,与黑色背景中的"Lp Max Min LeqT"保持一致。光标可以在黑色背景中 的"Lp Max Min LeqT"上移动,选择一项按下参 数加或参数减即可改变当前显示的颜色。光标移在 "Respond:"上,按下参数键可选择时间计权的 F 档或 S 档。

图形下方的"Cur@"一行表示当前图形上光标位置 对应的"Lp Max Min LeqT"的测量内容。光标移 在此处,按下参数键,可改变图形上光标位置(条图下 的红色)。黑色背景最后一行的" $Max@20$ Hz"表示当 前噪声最大的频率点为 20Hz, 右侧为该频率点下的 Lp Max Min Leq, T 值。

"Wei:Z"表示没有预加频率计权,光标移到"Wei:" 上,按下参数加或参数减,可在 A、C、Z 中选择。当选 取 A 时,表示 1/3 OCT 分析结果每个中心频率下的声压 级加上相应的 A 计权量: 当选取 C 时, 表示 1/3 OCT 分 析结果每个中心频率下的声压级加上相应的 C 计权量。

光标移到"Ts"上,按参数键可以显示"Tm"、"T1"。 光标在"图形"处,按参数加键进入醒目显示界面。

#### 7.2.4.3 1/3 OCT 醒目界面

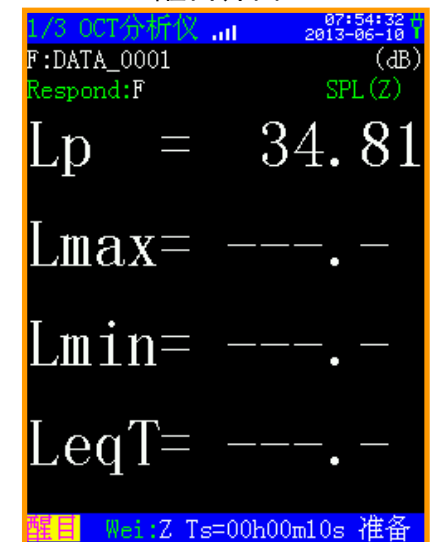

中间大字可以显示 29 个中心频率和 A、C、Z、B、 D、U、T 频率计权声压级的 Lp、Max、Min 和 Leq,T 的 测量内容,用户可以任选一种显示。光标移在"SPL(A)" 处,按下参数加或参数减可以在 29 个中心频率和 A、C、 Z、B、D、U、T 频率计权声压级中选择一种显示。光标 移在"Respond:"上,按下参数加或参数减可选择时间 计权的 F 档或 S 档。

"Wei:Z"表示没有预加频率计权,光标移到"Wei:" 上,按下参数加或参数减,可在 A、C、Z 中选择。当选 取 A 时, 表示 1/3 OCT 分析结果每个中心频率下的声压 级加上相应的 A 计权量; 当选取 C 时, 表示 1/3 OCT 分 析结果每个中心频率下的声压级加上相应的 C 计权量。

光标移到"Ts"上,按参数键可以显示"Tm"或"T1"。 光标移在"醒目"处,按参数加键进入"列表 1"的显 示界面。

#### **7.2.5** 个人声暴露计测量界面

在噪声测量界面下,将光标移到分析模式处,按参 数减或参数加键,切换至个人声暴露计测量界面。共两 种显示界面:列表和图形。

7.2.5.1 个人声暴露计列表界面

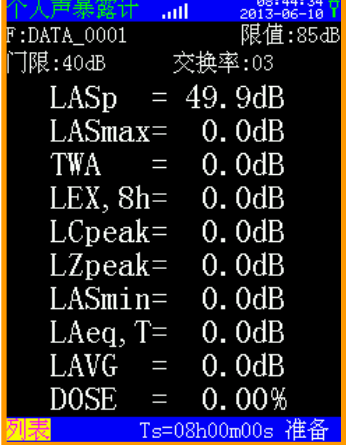

"限值"、"门限"和"交换率"可在"分析仪设 置"中更改。此界面下显示 LASp、LASmax、TWA、 LEX,8h、LCpeak、LZpeak、LASmin、LAeq,T、LAVG、 DOSE 等 10 个测量指标。

光标移到"列表"处,按下参数键可进入图形界面。 7.2.5.2 个人声暴露计图形界面

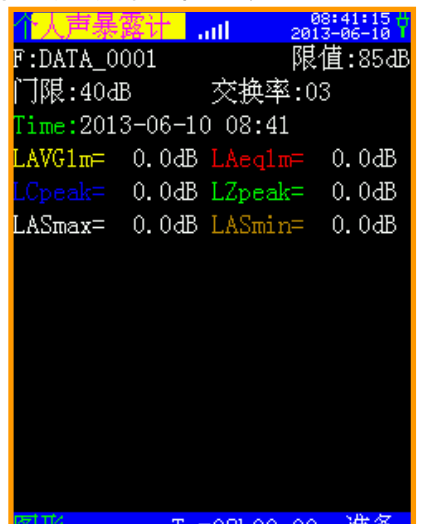

Ts=08h00m00s 准备 |

此界面下显示当前时间的等间隔为1分钟的LAVG、 LAeq、LCpeak、LZpeak、LASmax 和 LASmin 等 6 个测 量指标。数据每分钟刷新一次,启动测量前,测量指标 不会变化,启动测量后,数据开始每分钟变化,并出现 上述 6 个测量指标的时间历程图, 如下图所示:

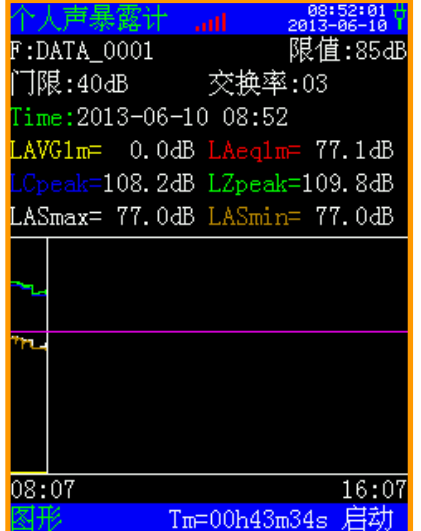

图形中紫色横线表示设定的"限值",左下角的时 间为启动测量时的时间,右下角为预计测量结束时的时 间,中间白色线左侧为已测量时间的各测量指标的幅值 分布,右侧为未测量的部分。

## **7.2.6 FFT** 频谱分析界面

在噪声测量界面下,将光标移到分析模式处,按参 数减或参数加键,切换至 FFT 分析仪界面,它有两种显 示界面: 列表、图形。FFT 分析采用一档超大量程, 使

用时更加方便,精度更高。

## 7.2.6.1 FFT 列表界面

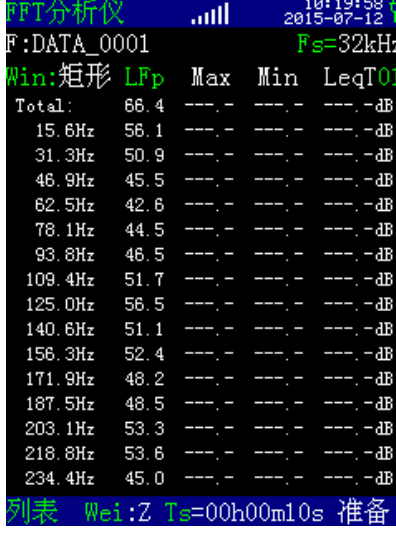

第 2 行的"Fs"为采样频率, 光标移在此处, 按下 参数键可在"32kHz、16kHz、8kHz、4kHz、2kHz"中 选择采样频率,不同的采样频率对应不同的测量上限, 采样频率越高,测量上限也越高,具体见第 3 章主要性 能指标中 FFT 的介绍。

第 3 行的"Win: "表明当前 FFT 分析所用的窗函 数类型。光标在此处时按下参数加或参数减,可将其改 为"矩形"、""平顶"、"汉宁"或"布氏";"LFp" 表示当前的时间计权为 F 档, 光标在此处时按下参数键 可改为 S 档; "01"表明当前的页数为第 1 页, 共有 56 页可选,频率点随页数从小到大依次递增,光标移到此 处,按下参数加或参数减,可查看 01~56 页中其他频率 点对应测量指标的值。

中间黑色背景下可显示 1 个总值和 895 个频率线的 计权声压级, 分 56 页显示, 每页显示 16 个, 右侧对应 的数据为其在当前频率计权和时间计权下的 Lp、Max、 Min 和 Leq,T 值;测量结果每 0.5 秒刷新一次,并随着环 境噪声的变化不断变化。未进行积分测量时, "Max"、 "Min"、"Leq,T"值为"---.-",Max 表示显示测量 时间内的最大指数平均值;Min 表示显示测量时间内的 最小指数平均值;Leq,T 表示显示一段时间的积分平均 结果。最后一行为菜单选项和测量状态显示。光标移到 "Wei:"上,按下参数加或参数减,可在 A、C、Z 中 指定一种频率计权。光标移到"Ts"上, 按参数键可以 显示"Tm"、"T1"。光标在"列表"处,按参数加或 参数减键进入图形显示界面。

7.2.6.2 FFT 图形界面

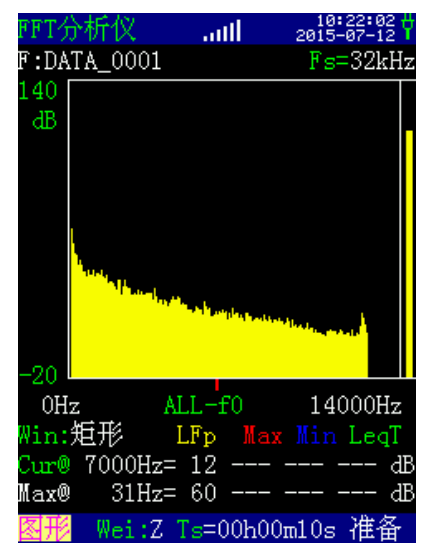

"Fs"为采样频率,光标移在此处,按下参数键可 在"32kHz、16kHz、8kHz、4kHz、2kHz"中选择采样 频率,不同采样频率,频谱图的频率上限和下限也不同。

中间图形区为中间黑色背景下为 1 个总值和 895 个 频率线的计权声压级的频谱分布图;图形左上方的"140" 表示当前图形的显示上限为140dB, 光标移在此处, 按 下参数加或参数减可进行每间隔 10dB 调整, 显示范围 为"显示下限以上 10dB~180dB", 并且不能小于 0; 图像左下方的"-20"表示当前图形显示下限为-20dB, 光标移在此处,按下参数加或参数减可进行每间隔 10dB 调整, 最高不大于显示上限以下 10dB。

图形下方中心处的"Lp-f0"表示当前图形显示的为 Lp 值的图形,光标移在此处, 按下参数加或参数减可选 择显示 Lmax-f0、Lmin-f0、LeqT-f0 或 ALL-f0, ALL 表 示 4 个指标同时显示。图形颜色可调,与黑色背景中的 "LF(S)p Max Min LeqT"保持一致。光标可以 在黑色背景中的"Lp Max Min LeqT"上移动,选 择一项按下参数加或参数减即可改变当前显示的颜色。

图形下方的"Win:"表明当前 FFT 分析所用的窗 函数类型。光标在此处时按下参数加或参数减,可将其 改为"矩形"、"平顶"、"汉宁"或"布氏";

"Cur@"一行表示当前图形上光标位置对应的"Lp Max Min LeqT"的测量内容。光标移在此处, 按下 参数加或参数减,可改变图形上光标位置(条图下的红 色)。黑色背景最后一行的"Max@31Hz"表示当前噪 声最大的频率点为 31Hz, 后面为该频率点下"Lp Max Min LeqT"的测量内容。

#### **7.2.7 GPS** 定位测量界面

当仪器选配了 GPS 模块, 接入外置天线, 并将天线 放在室外可直接接收到定位卫星信号处,可以进入 GPS 定位信息测量界面,在噪声测量界面下,将光标移到分 析模式"统计积分仪"处,按参数加或参数减键,直至 转入 GPS 测量界面,未接通卫星时显示如下:

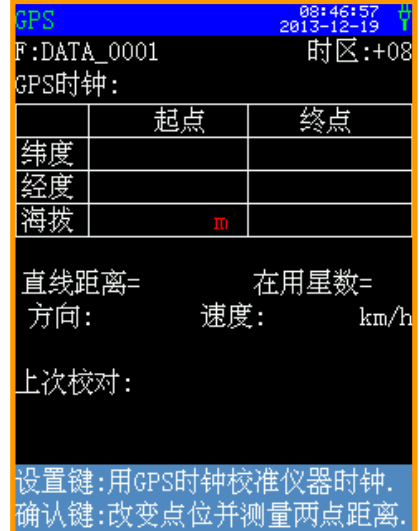

第二行的"时区:+08"表示当前采用格林威治时间, 与 UTC 相同,+8 表示比格林威治时间早 8 个小时。第 三行的"GPS 时钟"表示当前的 GPS 时间。下方表格为 测量起点和终点的纬度、经度和海拔信息。纬度、经度 的单位为度, 海拔单位为米(m), 表格下方的"在用 星数"为当前连通的卫星数, "直线距离"为测量起点 和终点间的距离。"方向:"是以正北方向为 0 度, 沿 顺时针计算角度。"速度:"测量起点到终点的移动距 离。"上次校对:"显示上次 GPS 校准的时间。

最后两行为注释,提示当前界面下,设置键的功能 是用GPS时钟校准仪器时钟;确定键用于测量两点距离。

## 7.3 仪器设置

在主菜单下移动光标至"仪器设置"菜单上,按下 确定键进入仪器设置界面,该界面包括分析仪设置界面、 基本设置界面、快速设置界面和模板选择界面。 如下图所示:

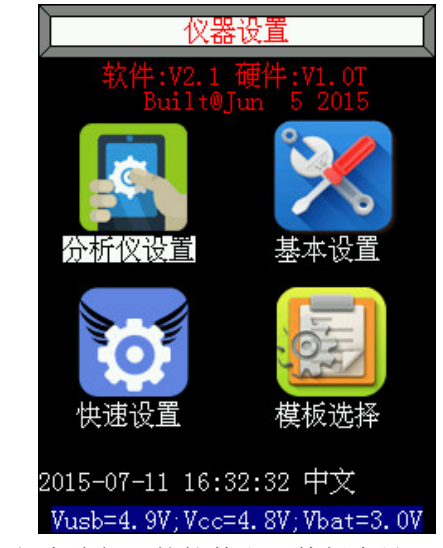

第二行为该仪器的软件和硬件版本号;中间为 4 个

带图标的分析设置选项,光标移到任一选项上按下确定 键,则进入该选项的设置界面。

图标选项下方的为时间和语言类型选项,光标可以 在年、月、日、时、分、秒上停留,按下参数加或参数 减进行日历时钟的设置。光标移在语言选项"中文"上, 按下参数加或参数减,进入英文或西班牙文的显示界面。

最后一行为电源信息, "Vusb"为外接电源电压, "Vcc"为电池电压(未接电池时由外接电源提供), "Vbat"为后备电池电压(未接后备电池时由外接电源 提供)。

#### **7.3.1** 分析仪设置界面

分析仪设置界面下可对统计积分仪、总值积分仪、 1/1 OCT 分析仪(选配)、1/3 OCT 分析仪(选配)、个 人声暴露计(选配)、FFT 分析仪(选配)和数字记录 仪(选配)进行设置,未授权的模块设置无效。

分析仪设置界面有 2 页, 分别为"分析仪设置 1" 和"分析仪设置 2"。在此界面下按"设置"键可以相 互切换,如下图所示:

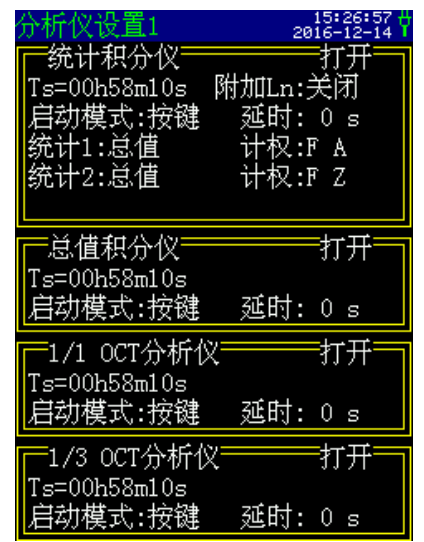

双线框的左上方为分析模式,该界面下有 4 种分析 仪设置选项,从上至下为: "统计积分仪"设置、"总 值积分仪"设置、"1/1 OCT 分析仪"设置和"1/3 OCT 分析仪"设置。双线框的右上方"打开"为对应分析模 块的开关,光标移到此处,按参数键可以选择打开或关 闭。选择打开时,双线框的颜色为黄色,关闭时为绿色。 双线框中为该分析模式下可设置的选项。

按下"设置"键,进入"分析仪设置 2"的设置界 面,如下图所示:

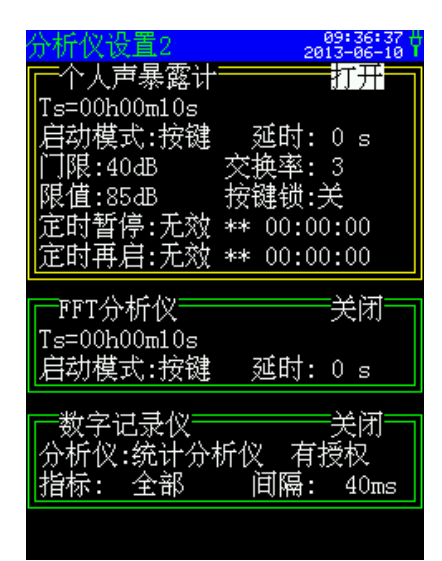

该界面下有3个模块的设置选项,从上至下为:"个 人声暴露计"、"FFT 分析仪"设置和"数字记录仪" 设置。

#### 7.3.1.1 测量时间设置

"Ts=00h00m10s":预设的测量时间,Ts=00h00m00s 表示测量时间无限制(手动)直到测量时间达 到 99h59m59s 为止。

光标移在"Ts"上,可用参数键分档选取测量时间, 也可在测量界面里按下确定键进行选取。分档的测量时 间有:00h00m00s、00h00m10s、00h01m00s、00h05m00s、 00h10m00s 、 00h15m00s 、 00h20m00s 、 00h30m00s 、 01h00m00s, 02h00m00s, 04h00m00s, 08h00m00s, 24h00m00s。光标移到时、分、秒的位置上,用参数键 可以在 1s-99h 之间任意设置测量时间。

启动测量时,到达这个时间后仪器自动停止测量、 并保存测量结果。

在分析仪设置界面里,每个模块的 Ts 都可以独立设 置。

#### 7.3.1.2 启动模式设置

"启动模式":启动开始的触发源,有按键、定时、 超限、等间隔几种可选。在分析仪设置界面里,每个模 块的启动模式都可以独立设置。各种触发源的主要用途 见下表:

#### 启动触发源的用途

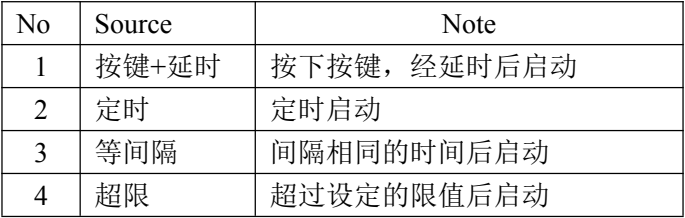

a) 按键启动

当选取"按键"时,显示如下:

## 启动模式:按键 延时: 0 s

"延时":按下"进入"键后延时一段时间再启动测 量,当其后为 0 秒时,表示马上启动测量。光标移在延 时处,按下参数加或参数减可在 0 到 99 之间选择。

注意:当用户选其它启动触发方式时,在测量界面 下按"进入"键还是可以启动测量的。

光标移在"启动模式"上,按下参数减,进入定时 启动的设置界面。

b) 定时启动

当选取"定时"启动时,显示如下:

## 启动模式:定时 00-00-00 00:00:00

左边为日历,右边为时钟,用户可在此行设定一个 时间,当日历时钟到达这个时间后,仪器将会自动启动。 光标可以移到年、月、日、时、分、秒上,用参数键可 以调节相应的年、月、日、时、分、秒。当某一项调到 尽头时将显示"\*\*",表示在定时启动时,此项不参与 比较。这样就可以做到每小时启动、每天启动、每月启 动……。

在此界面下, 光标移到"启动模式"上, 按下参数 减,进入超限启动的设置界面。

c) 超限启动

当选取"超限"启动时,显示如下:

#### **扂动模式:超限 统计1 > 70dB**

"限值":超过这个值仪器将启动测量。此值可在 0 到 180 之间选取。

在此界面下,光标移到"启动模式"上,按下参数 减,进入等间隔启动的设置界面。

d) 等间隔启动

当选取"等间隔"时,仪器显示如下:

启动模式:等间隔 △T = 1min

"间隔时间":每次启动的间隔时间,用户可在 1min、2min、5min、10min、20min、30min、1hour 之间 选择。1min 表示每到整分时启动, 5min 表示每到整 5 分时启动。

注意 *1*:因在测量结束后自动存储数据,期间不响应启 动测量命令,所以 *Ts* 最好不要设在(Δ*T-2s*)~Δ*T* 之 间。

注意 *2*:当设置的测量时间 *Ts* 大于此间隔时,仪器的实 际测量时间按 *Ts*,实际启动间隔延长。

#### 7.3.1.3 分析仪设置

分析仪设置包括:统计积分仪设置、总值积分仪设 置、1/1 OCT 分析仪设置(选配)、1/3 OCT 分析仪设置 (选配)和数字记录仪设置(选配)。上述标有选配的, 只有授权了才有效。

#### a) 统计积分仪设置

Ts、启动模式的设置见 7.3.1.1 和 7.3.1.2 节。

附加 Ln: 关闭, 则统计的百分比声级为默认的 L5, L10, L50, L90 和 L95,若附加 Ln 打开则除了上述 5 个默 认百分比声级, 还包括 L1, L99 和 5 个用户自定义的百 分比声级,且统计的测量界面会增加一个界面:附加, 如下图所示:

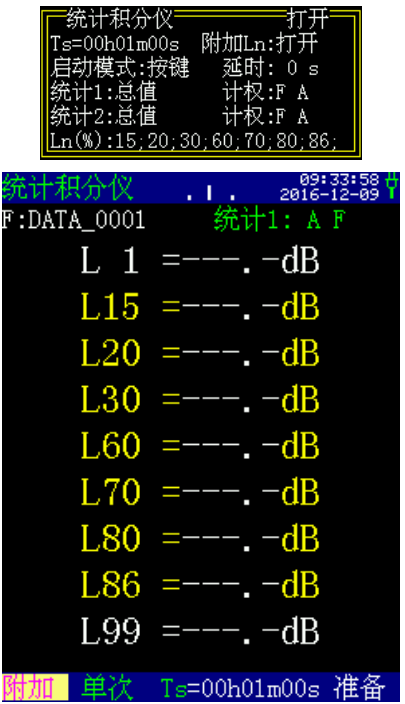

统计 1 和统计 2 的参数设置如下:

分析模式:总值、1/1 OCT 和 1/3 OCT 中可选。

时间计权:F、S、I 可选。

频率计权:A、C、Z 可选。

1/1 OCT:有 9 个中心频率及 A、C、Z 频率计权声 压级可选。

1/3 OCT:有 29 个中心频率及 A、B、C、D、Z、T、 U 频率计权声压级可选。

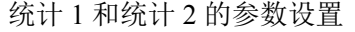

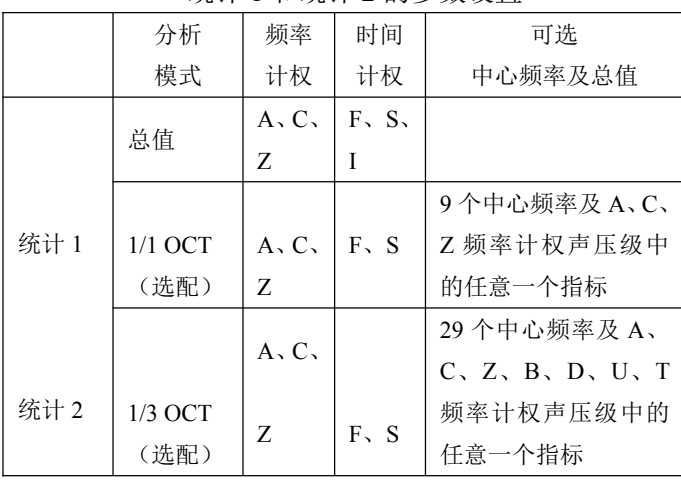

b) 总值、1/1 OCT、1/3 OCT 和 FFT 分析仪设置

在分析仪设置界面下,这些分析仪可设置的参数都 只有Ts、和启动模式,设置内容和方法见 7.3.1.1 和 7.3.1.2 节。

c)个人声暴露计设置

门限:40 dB~90 dB 之间可选

交换率:3、4、5、6 可选

限值:70 dB~90 dB 之间选择

按键锁: 设置为开后, 关背光后自动落锁, 同时按 下参数加和参数减键解锁。

定时暂停:左起依次为模式、日、时、分、秒

定时再启:左起依次为模式、日、时、分、秒

"模式"设为"无效"后,仪器不会定时暂停或再 启动; "模式"设为"有效"后, 仪器的内部时钟到达 邮编指定的时间时,仪器自动暂停或再启动。

d) 数字记录仪

"分析仪":指要记录的分析仪模式,包括统计积 分仪设置、总值积分仪设置、1/1 OCT 分析仪设置(选 配)、1/3 OCT 分析仪设置(选配)和数字记录仪设置 (选配)。上述标有选配的,只有授权了才有效。

"指标":指要记录的当前分析仪模式相关的指标 名。具体如下表:

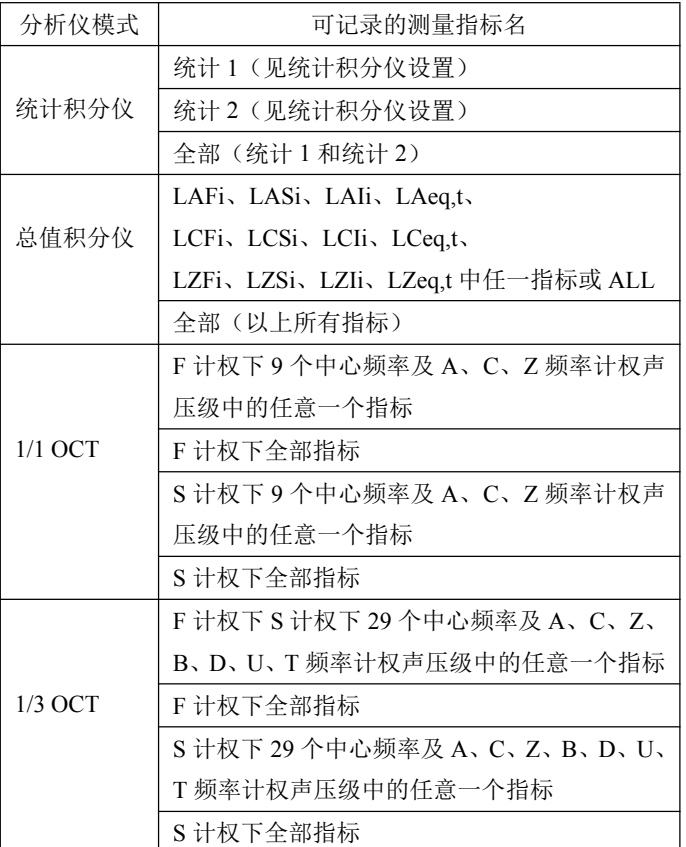

各分析模式下可记录的测量指标

"间隔":指记录间隔,用户可在 20ms~2000ms 间每 间隔 20ms 可选。

## **7.3.2** 基本设置界面

基本设置界面最多有3页, "基本设置 1"、"基 本设置 2"和"基本设置 3", 按 塑键可以相互切换。

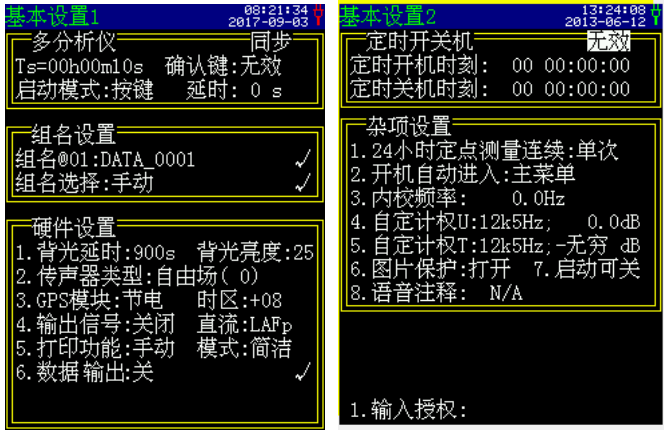

"基本设置 1"中有"多分析仪"、"组名设置" 和"硬件设置"选项; "基本设置 2"中有"定时开关 机设置"、"杂项设置"、"输入授权"、"录音"(选 配才有)等选项; "基本设置 3"中有"蓝牙设置"、 "串口设置"、"缺省值"和"风速仪"设置选项。

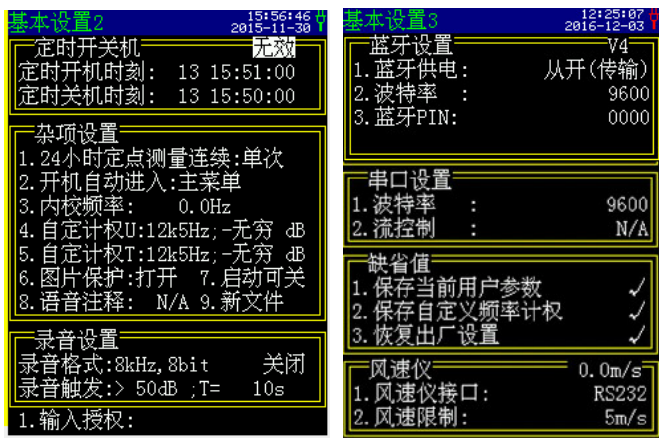

## 7.3.2.1 多分析仪设置

"同步":多分析仪是同步操作的,例如:按下Z 键后,各分析仪同时启动测量。光标移在此处, 按下 ③或 键,可改为"异步",表示多分析仪的操作是异步的, 例如: 按下 维时, 只启动当前测量界面下的分析仪。

"Ts":表示测量时间。

"启动模式":表示启动测量的触发方式。

确认键:无效是指在测量界面按 塑键不能修改测量 时间 Ts, 将光标移到此位置可以切换至"修改 Ts",表 示可以通过按 <sup>(键)</sup>键讲入基本设置界面, 设置完毕后按 C 键回到测量界面。

#### 7.3.2.2 组名设置

"组名@01: DATA\_0001"表示当前测量结果保存 时用的测点名,01 表示当前为第一组,对测量结果无影 响:光标移在组名上,按 $\bigcirc$ 或 $\bigcirc$ 键可在 01~64 间选择组 名。

"组名选取"有手动、自动两种可选,光标移在此 处按下◎或◎键可选择。

"手动":表示每次测量,组名都为当前设置的组 名。

"自动":表示每统计积分测量一次,组名自动向 下改变一次,仪器内部最多可预存个 64 组名。

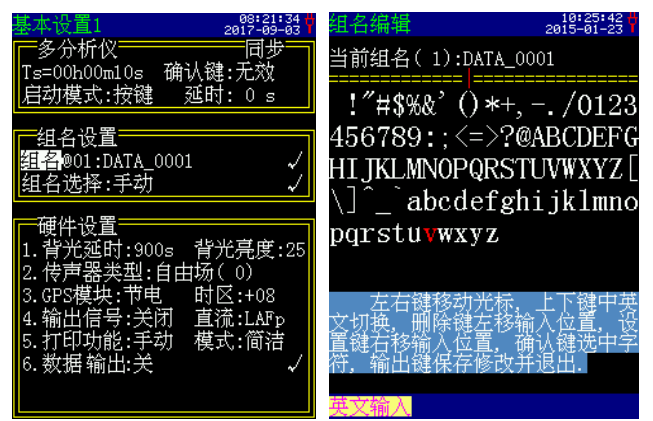

用户可在所有组名列表显示界面中将其调入到组名 中,每次只能按顺序调入 64 个。如果没有预存组名或已 将预存组名调完,则仪器会自动生成不重复的组名。

#### 7.3.2.3 硬件设置

硬件设置中可对液晶背光延时、亮度、传声器类型、 交直流输出、打印模式、短信发送等进行设置。

——液晶背光延时和亮度:

"背光延时":可以设为常开,也可在 10s~900s 间以 10 s 间隔选择, 在设定时间内没有按键时, 将自动 关闭背光。当设为常开时,仪器自动根据环境光亮改变 背光亮度。

"背光亮度":默认为 25,可以在 4~49 间选择, 数值越高,亮度越强,但也越耗电。

——传声器类型选择:

 $``$ 传声器类型": 自由场( $0^\circ$ ), 压力场( $90^\circ$ ) 和扩散场可选,声级计上所用传声器为自由场型传声器, 在测量时应指向声源,也就是 0°指向,此处设置应为 "自由场(0°)。在有些情况下,声源只能 90°掠射, 由于传声器在高频时的指向性,会影响测量的准确性, 此时应设为"压力场(90°)"。利用此功能也可将自 由场型传声器传换为声压场型传声器。3 种选项对频响 的影响见附录。

——GPS 模块开关:

"GPS 模块":GPS 供电有常开、节电、关闭三种

可选,当选常开时,GPS 模块的电源一直打开,整机耗 电较大,但定位很快。当选节电时,GPS 模块的电源仅 在需要时才打开,每次 GPS 模块电源打开均要几秒钟时 间重新定位。当 GPS 定位信号不好时,重新定位的时间 较长,建议用户在参数设置中将 GPS 供电设为常开。当 用户不需要 GPS 定位信息时可以选关闭,以节省电量。

"时区":仪器所在测点的时区,也就本地时间与 GMT 时间或 UTC 时间的差值。GMT+8 表示本地时间比 GMT 时间早 8 小时,在 GPS 校时时自动将 GPS 的 UTC 时间加上 8 小时作为本地时间。

——交流输出:

"输出信号":有交流、1kHz 和关闭可选。1kHz 表

示输出 1kHz 的固定信号。

"直流":输出与指定指标的值成比例的直流信号, 指标可在有相关授权的 LAFp、LASp、LAIp、LAeq,t、 LCFp、LCSp、LCIp、LCeq,t、LZFp、LZSp、LZIp、LZeq,t、 1/1 OCT 的 9 个中心频率、1/3 OCT 的 29 个中心频率中 选择。

——打印设置:

"打印功能":"手动"、"自动"两种可选,选 "手动"时,测量结束时不打印测量结果。选"自动"时, 测量结束时自动将测量结果送打印机打印,此时打印机 应先接好,并打开电源。

"打印模式":"简洁"、"无图"、"带图"、 "拷屏"四种可选。选"无图"时,打印出的测量结果 含有仪器型号、编号、校准等信息,但不含图形;选"带 图"时,打印出的测量结果有图形界面,如统计分布图、 累积分布图、频谱图等;选"拷屏"时,打印出的内容 与当前显示界面一样;选"简洁"时,打印出的测量结 果无图,且不含仪器型号、编号、校准等信息。

——数据输出设置:

"6.数据输出":有"关"、"SMS"、RS232 和蓝牙接 口 4 个选项, 按 必 键 可 以 切 换 。

选 RS232 或蓝牙接口时,仪器测量结束后自动把保 存的测量结果通过 RS232 或蓝牙接口发送出来。在数据 调阅下, 列表显示文件时(无 SD 卡), 按下"输出" 键,仪器第一行提示"再按确认键只输出数据,不打印. ", 如果用户在 2 秒之内按下确认键, 则仪器把该组数据主 动传输出来。可以用相关手机蓝牙软件或电脑上位机软 件接收。

选"SMS"接口时,在测量结束时仪器会试图将测 量结果用 SMS(短信)发送到指定的手机上。将光标移 至"6.短信发送上", 按 → 键进入输入接收号码界面, 可以输入手机号码。根据提示,输入完成后,按→键保 存,并自动返回到基本设置界面,如下图所示。

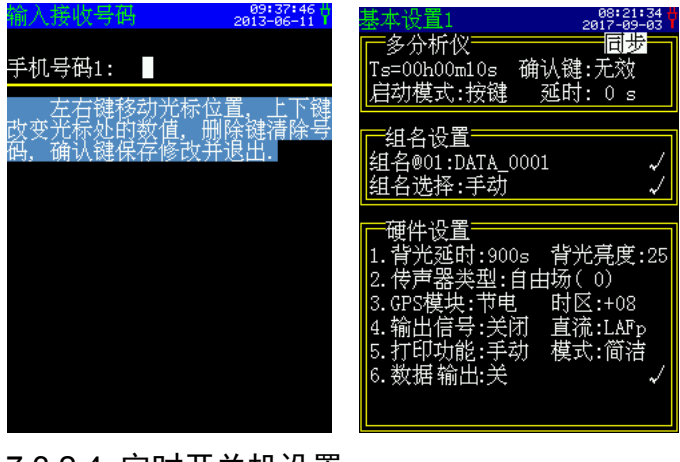

7.3.2.4 定时开关机设置

.<br>तम्मे श्री 相时刻: \*\* \*\* 23:\*\*

"定时开关机":有效、无效两种可选,当选中"有 效"时, 仪器可以在下面两行指定的时间开机或关机。

"定时开机时刻":格式为"日、时、分、秒"。

"定时关机时刻":格式为"日、时、分、秒"。

当某一项调到尽头时将显示"\*\*",表示在定时启 动或关机时,此项不参与比较。 및或→键可以左右移动 光标, ②或②键可以修改光标所在处的参数。

#### 7.3.2.5 杂项设置

"1. 24 小时定点测量连续":单次、连续两种可选。

"2. 开机自动进入":表示开机后,自动进入的界 面。有主菜单、快速设置、模板设置和测量界面四种可 选。

"3. 内校频率":有 0.00Hz 和 1/1 OCT 下的 9 个 中心频率可选,选择 0.00Hz 时,表示未开启内校准。

"4. 自定计权 U": 用户可以设定的频率计权。光 标移在左侧的"4."上,按参数键可以选择 20Hz~12.5kHz 间的 29 个中心频率点。右侧的"dB"为计权量,表示 该频率下与不计权下的差值,计权量为负数时表示衰减, 计权量为正数时表示放大,每个频率点的衰减量都可以 设定。光标移在此处按参数加或参数减可以调节。

"5. 自定计权 T":用户可以设定的频率计权。光 标移在左侧的"5."上,按参数键可以选择 20Hz~12.5kHz 间的 29 个中心频率点。光标移在此处按参数加或参数减 可以调节。

"6. 图片保护":用户可以更改仪器中的引导图片 及主菜单图标。光标移到此处,按下参数键切到"关闭" 状态,通过 AWA5688 上位机软件可以写入用户指定的 图片。

"7. 启动可关":测量时,可以关机;光标移到此 处,按下参数键切到"启动保护"状态,此时在测量时,

关机键不起作用。

"8. 语音注释":有关闭、10s 和 20s 可选。如设 为 10s, 即每次启动测量前会有 10s 的录音时间, 期间用 户可对测量现场做个说明。如下图所示:

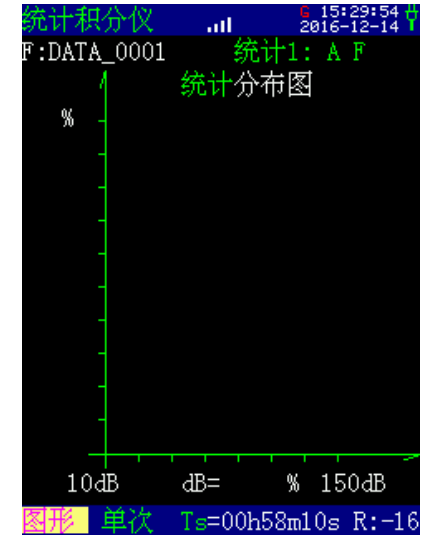

仪器状态为"R:-16"表示语音注释还剩 16s。

"1. 输入授权":有些分析仪模式属于选配功能, 如果没有授权,则不能进行相关功能的使用。光标移在 此处按参数加或参数减选择字符或数据,选好后按光标 键左右移动,以输入其他的字符。全部输好后,按确定 键,如输入错误会有提示。

## 7.3.2.6 录音设置

"9.同一文件"表示同一天的多次测量结果保存在 同一文件中,方便进行对比。将光标移到此位置按参数 加/减可以切换至新文件,则每次测量结果都保存在不同 的文件中。

录音格式: 32kHz/32bit, 8kHz/8bit 可选。

录音触发:与积分测量同步或超限启动后录制指定 时间。当设为超限启动时,录制时间长度从 10 秒到 3600 秒或 10 秒到 57600 秒以每 10 秒可选。

注意: 选配 SD 卡模块, 且识别有 SD 卡时才能显示新文件。 语音注释的 Wav 文件只能作主观监听。播放软件建议用电脑或者 手机里自带的 Media player.

#### 7.3.2.7 输入授权码

"1. 输入授权":因所有分析功能均属于选配功能, 如果没有授权,则不能进行相关功能的使用。如用户需 要增加授权,可将光标移在此处,按 ②或 ③键选择字符 或数据,选好后按→或→或存左右移动,以输入其他的字 符,全部输好后,如下图所示:

1.输入授权: hnjllfnhbmkkmiog

按 一键, 仪器提示"正在写入新的授权", 如下图 所示:

## 1. 输入授权: 正在写入新的授权

写入完成后,仪器自动关机。如输入错误,仪器提 示"输入授权码错误"。

## 7.3.2.8 蓝牙设置

仪器内置蓝牙模块,内嵌软件 V2.5 及以后版本增加 了对 4.0 蓝牙的支持,以后不再安装 2.0 的蓝牙模块。当 内置 4.0 蓝牙模块时, 蓝牙设置框上右上角显示"V4"。 2.0 蓝牙模块时无此显示, 如图所示。

"蓝牙供电":可选择打开或关闭,按 $\bigcirc$ 键打开"从 模式", 按♡键打开"主模式", 从模式都可以与手机 蓝牙传输软件进行通信,主模式还可以与相关蓝牙打印 机配合进行无线打印测量结果。

"波特率":仪器与蓝牙模块间的通信波特率,有 "9600"、"115200"、"1.382M"可选。

"蓝牙 PIN":与其他设备通信的密码,默认为  $"0000"$ 

注 1: 当选择 RS232 模式打印时, 请关闭蓝牙主模式。

注 2: 2.0 蓝牙时, 默认波特率为 9600, 4.0 蓝牙时, 默认波 特率为 115200,内嵌软件 V2.5 及以后版本不再允许用户自行修 改蓝牙模块的波特率,防止改后与蓝牙模块无法通信。为了照顾 到原来的模块,允许用户设置与蓝牙模块通信的波特率,用户修 改后,可以在"缺省值"的"1.保存当前用户参数"上按 →键保 存。

2.0 蓝牙模块打开成功后,蓝牙设置框最后一行提 示从模式或主模式设置成功。

4.0 蓝牙模块主模打开后,仪器先搜索设备,找到 后,列出前 3 个设备的名称在显示屏的最下一行,准备 选中的为蓝色,用 动口或 计可以选择。按 到键则与这个 设备联接, 按 空键可以返回。4.0 蓝牙具有上电自动联 接上次成功配对过的设备(PIN 码需一样), 蓝牙断开 20s 后会自动重联。

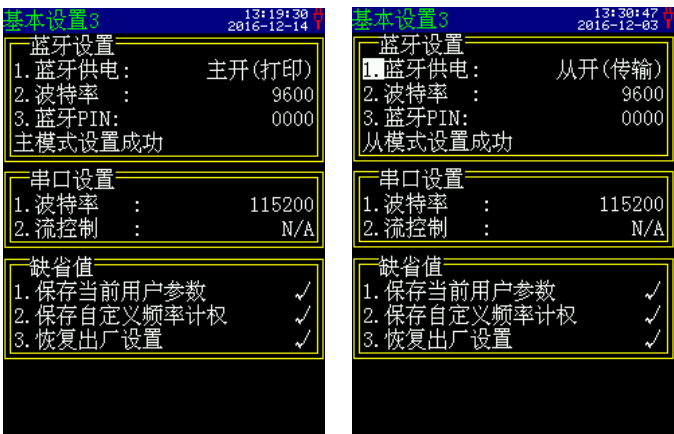

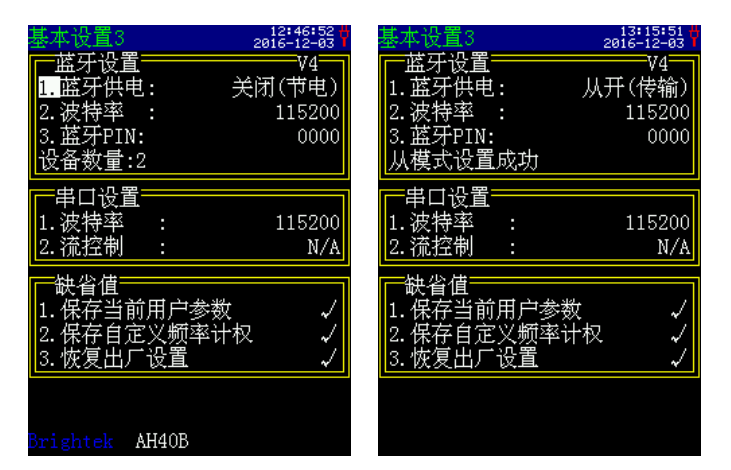

设置成功后,在测量界面菜单栏有相应的图标出现, 如图标" <sup>\*</sup> \* 表示从模式, " <sup>d</sup> "表示主模式。图标颜色 为白色时,表示已打开蓝牙模块,绿色表示已与通信终 端接通。

#### 注意: 蓝牙模块为选配项。

#### 7.3.2.9 串口设置

"波特率":有 4800、9600 和 115200 可选。

"流控制":可选择打开或关闭。"N/A"表示关闭 流控制, "Yes"打开流控制。

#### 7.3.2.10 缺省值设置

"1.保存当前用户参数":当前的用户参数保存至 Flash Memory,在后备电池电量不足时也不丢失。光标 移到此处, 按下确认键保存, 保存后仪器显示"OK", 下次开机后自动导入之前保存的用户参数。

"2.保存自定义频率计权":当前的自定义频率计 权保存至 Flash Memory,后备电池电量不足时也不丢失。 光标移到此处,按下确认键保存,保存后仪器显示"OK", 下次开机后自动导入之前保存的用户参数。

"恢复出厂设置":光标移到此处,按下确认键显 示"OK",仪器恢复出厂设置。如果将光标移到此处, 按下光标加或光标减键可以切换至"调入缺省设置", 同样按下确认键显示"OK",仪器调入缺省参数。

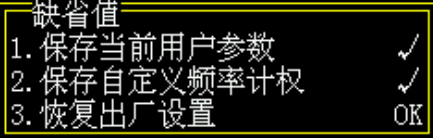

#### 7.3.2.11 风速仪设置

"1.风速仪接口":有"无效"、"RS232"和"蓝 牙"可选,目前仅支持定制的 RS232 接口的风速仪。与 风速仪通信时,需要将串口波特率设置为 9600, 如当前 界面不是 9600 的波特率, 风速仪接口切换为 RS232 时 会有"串口波特率要设到 9600"的提示。风速仪不需要 额外的电源供电,由仪器通过 RS232 接口供电。

"2.风速限制":可设置为无效,或在 1 m/s~10 m/s 内,步 进为 1 m/s。启动测量后,风速大于设定的限制值时的数据 不参与统计计算,测量继续,直至达到设定的测量时间, 即用于统计分析的噪声值,其风速都是小于设定的风速限 值的。

目前仅针对统计单次测量有效(暂不支持 24h 模 式),其他分析仪无此功能。

注:串口设置为 9600 波特率时, 如打开了风速仪接口, 仪器 将会每秒发送 1 此读取风速仪信息的指令,会影响数据打印和串 口接收,不用时最好设置为无效。

#### **7.3.3** 快速设置

在仪器设置界面,光标移至"快速设置"上,按确 定键进入快速设置的界面,如下图所示:

进入快速设置界面后,如果不对界面进行操作就按 返回键返回设置主界面,则下图的内容会自动调入设置 界面。用户进入快速设置界面后改变该界面的内容则要 按进入键保存设置并退出,按返回键不保存设置并退出 该界面。

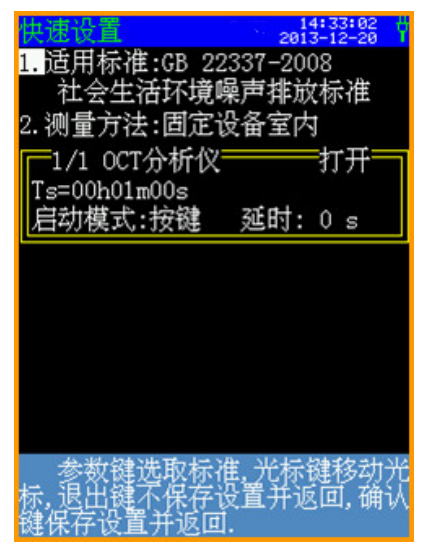

该界面下的分析仪模式和参数依照相关国标自动设 好,并自动关闭不需要的分析仪模式,以更加省电。用 户也可以根据需要调整相关参数。适用标准有 GB 3096-2008 声环境质量标准、GB 12348-2008 工业企业厂 界噪声排放标准、GB 22337-2008 社会生活环境噪声排 放标准、GB 12523-2011 建筑施工场界环境噪声排放标 准和 GB 12525-1990 铁路边界噪声限值及测量方法等 5 种国家标准。

最下面一段文字为操作说明,需要注意按退出键时 表示不保存设置并返回。

#### 7.3.3.1 GB 3096-2008 声环境质量标准

在快速设置界面内,将光标在"1."上,按参数加 或参数减,直至进入"GB 3096-2008 声环境质量标准" 的界面,如下图所示:

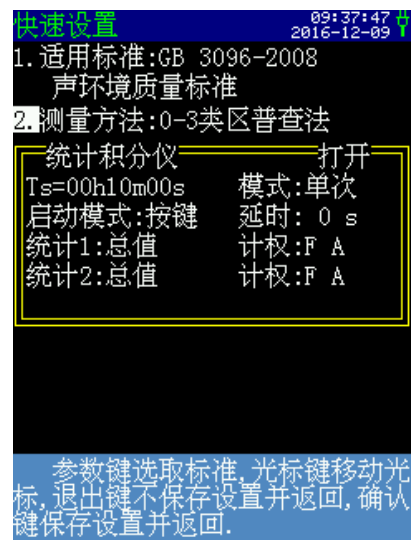

此界面下,有 0-3 类区普查法、4 类区普查法和定点 监测法 3 中测量方法。光标移在"2."上, 按参数键可 选 0-3 类区普查法、4 类区普查法和定点监测法。"统计 积分仪"为打开模式,且不可更改。

a) "0-3 类区普查法"设置

显示界面如上图所示,模式为单次,且不可更改。 其他选项用户可以根据需要更改参数,方法见 7.3.1 节的 "分析仪设置"中的"统计积分仪"部分。光标移在此 界面的"1."上,按下参数加,进入4类区普查法的设 置界面。

b) "4 类区普查法"设置

设置界面如下图所示:

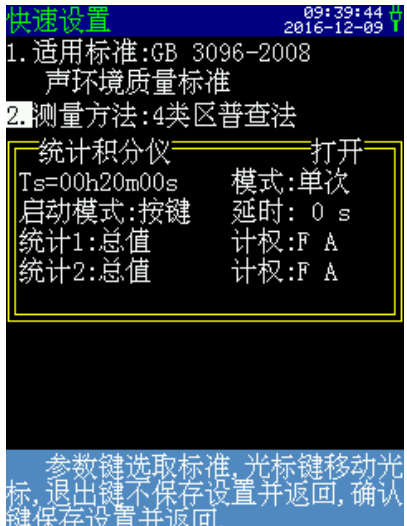

模式为单次,且不可更改。其他选项用户可以根据 需要更改参数,方法见 7.3.1 节的"分析仪设置"中的"统 计积分仪"部分。光标移在此界面的"1."上, 按下参 数加,进入定点监测法的设置界面。

c) "定点监测法"设置

设置界面如下图所示,模式为 24H, 且不可更改。 其他选项用户可以根据需要更改参数,方法见 7.3.1 节的

"分析仪设置"中的"统计积分仪"部分。光标移在此 界面的"1."上,按下参数加,进入 0-3 类区普查法的设 置界面。

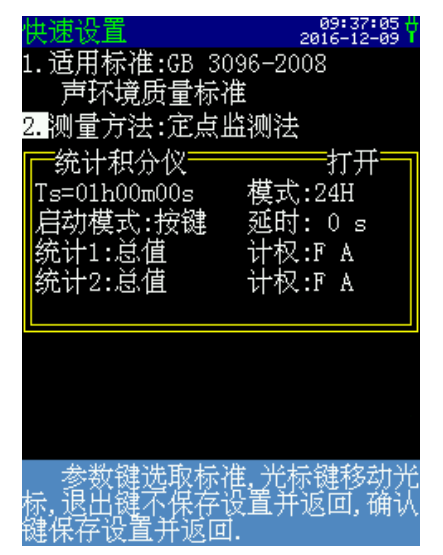

在此界面上,将光标在"1."上,按参数加或参数 减,进入"GB 12348-2008 工业企业厂界噪声排放标准" 的设置界面,如下图所示。

#### 7.3.3.2 GB 12348-2008 工业企业厂界噪声 排放标准

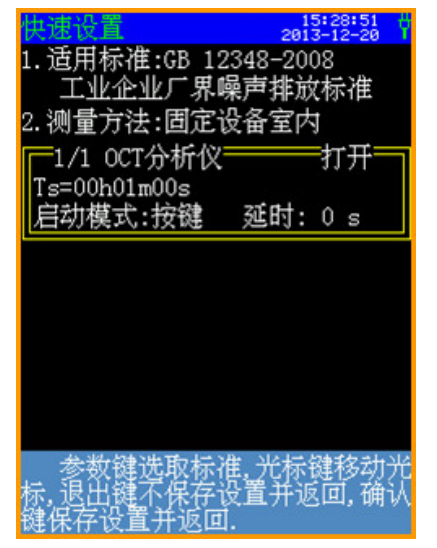

测量方法有固定设备室内、场界环境噪声两中可选。

#### a) "固定设备室内"设置

显示界面如上图所示,用户可以根据需要更改 Ts 和启动模式参数,设置方法见 7.3.1.1 和 7.3.1.2 节。 光 标移在"2."上,按参数键进入场界环境噪声设置界面, 如下图所示。

b) "厂界环境噪声"设置

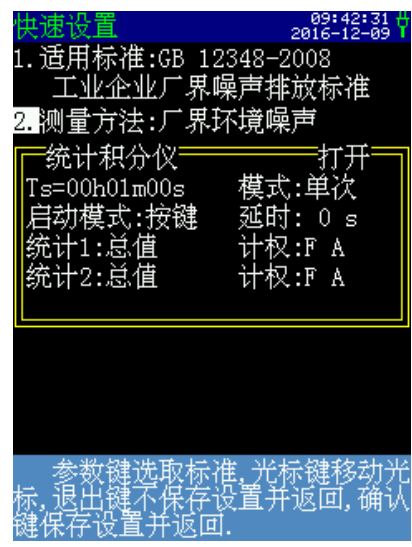

模式为单次,且不可更改。其他选项用户可以根据 需要更改参数,方法见 7.3.1 节的"分析仪设置"中的"统 计积分仪"部分。

#### 7.3.3.3 GB 22337-2008 社会生活环境噪声排放标准

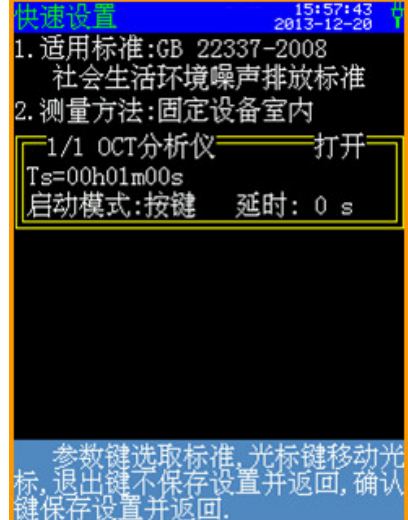

测量方法有固定设备室内、边界环境噪声两中可选。 a) "固定设备室内"设置

显示界面如上图所示,用户可以根据需要更改 Ts 和启动模式参数,设置方法见 7.3.1.1 和 7.3.1.2 节。

光标移在"2."上,按参数键进入场界环境噪声设 置界面,如下图所示。

b) "边界环境噪声"设置

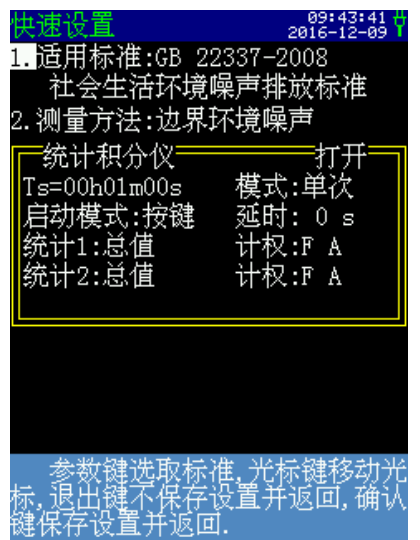

模式为单次,且不可更改。其他选项用户可以根据 需要更改参数,方法见 7.3.1 节的"分析仪设置"中的"统 计积分仪"部分。

## 7.3.3.4 GB 12523-2011 建筑施工场界环境噪声排放 标准

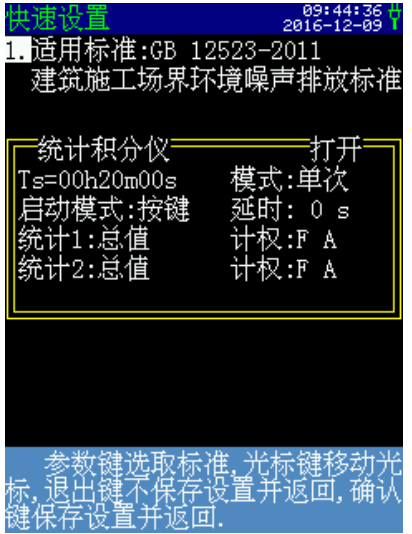

分析模式为"统计积分仪",模式为单次,不可更 改。其他选项用户可以根据需要更改参数,方法见 7.3.1 节的"分析仪设置"中的"统计积分仪"部分。

## 7.3.3.5 GB 12525-1990 铁路边界噪声限值及测 量方法

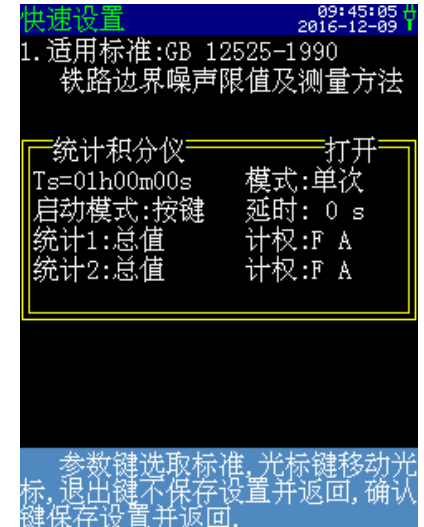

分析模式为"统计积分仪",模式为单次,不可更 改。其他选项用户可以根据需要更改参数,方法见 7.3.1 节的"分析仪设置"中的"统计积分仪"部分。

## **7.3.4** 模板设置

在仪器设置界面,光标移至"模板设置"上,按确 定键进入,界面如下图所示:

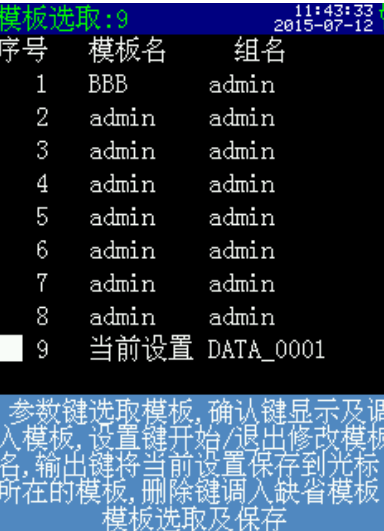

共有 9 个模板可以设置,在此界面下,按键功能如

下:

参数键:选取模板

确定键:显示及调入模板

设置键:开始或退出修改模板

输出键:将当前的设置信息保存到目前光标所在的 模板。

删除键:调入缺省模板,缺省模板可通过 AWA5688 上位机软件进行设置。

序号 9 的模板为当前仪器的设置,可以将 1-8 号任 意模板按确认键调入作为当前模板,如下图所示:

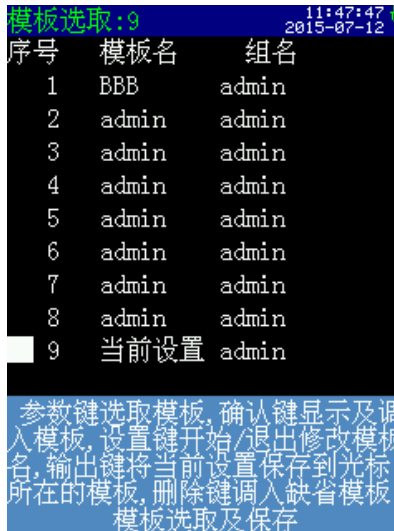

如要查看模板信息,可将光标移到相应序号处,如 模板 9,按确定键进入,如下所示:

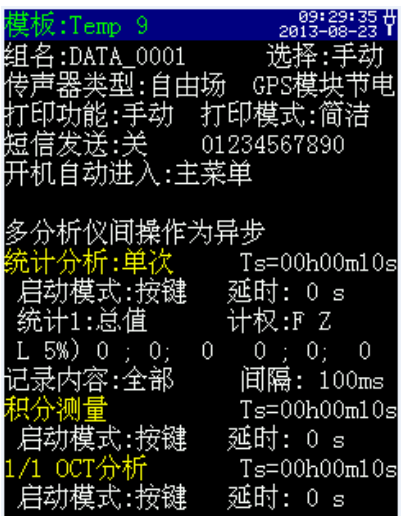

第 1 页

| 赵:Temp 9   |                       |
|------------|-----------------------|
|            | İ加频率计权:A 坐标:100^  0dB |
| 曲线颜色: Lp   | Max Min LegT          |
| /3 OCT分析   | $Ts = 00h00m10s$      |
| 动模式:按键     | 延时: 0 s               |
| 加频率计权:A    | 坐标:100^ 0dB           |
| 曲线颜色: Lp ― | Max Min LegT          |
| `人声暴露      | $Ts = 00h00m10s$      |
| 启动模式:按键    | 延时:0s                 |
| 门限:70邮     | ⊕率:3                  |
| 限值:40dB    | 安键锁:开                 |
| 定时暂停:无效    | 00:00:00              |
| 定时再启:无效    | $** 00:00:00$         |
|            | $Ts = 00h00m10s$      |
| 模式:按键      | 延时: 0 s               |
| 加频率计权:A    | 坐标:100~ 0dB           |
| #线颜色:      | Max Min Legl          |

第 2 页

## 7.4 数据调阅

从主菜单进入"数据调阅"子菜单后,显示如下:

| 宰号 | - 测点名          | 测量日期             |
|----|----------------|------------------|
|    | 0001 DATA 0001 | 2013-12-20       |
|    | 0002 DATA 0001 | $2013 - 12 - 20$ |
|    | 0003 DATA 0001 | 2013-12-20       |
|    | 0004 DATA 0001 | 2013-12-20       |
|    | 0005 DATA 0001 | 2013-12-20       |
|    | 0006 DATA_0001 | 2013-12-20       |
|    |                |                  |
|    |                |                  |
|    |                |                  |
|    |                |                  |
|    |                |                  |
|    |                |                  |
|    |                |                  |
|    |                |                  |
|    |                |                  |

第一列为组号, 第二列为测点名(组名), 第三列 为测量日期。按光标左键或右键可查看经历时间、测量 方式,如下图所示:

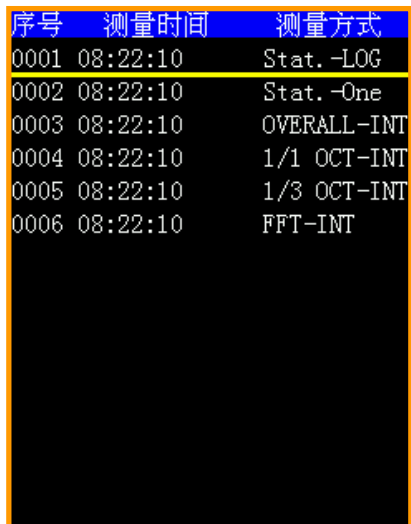

光标键可以移动光标;参数键可以向上或向下选择 其他组号或翻页;按确定键可以查看光标指向处的测量 结果;按输出键可以将光标指向处及其后的数据打印出 来;按删除键可以将仪器内部存贮的测量结果全部清除; 按设置键可以选中光标所在的数据,再按则取消选中, 当调阅的数据中有选中的时,按删除键则当前所有选中 的数据删除。

## 7.5 仪器校准

分声校准和校准记录两种界面,仪器内部可保存最 多 256 次声学校准记录。

## **7.5.1** 声校准

从主菜单进入"仪器校准"菜单后,显示如下:

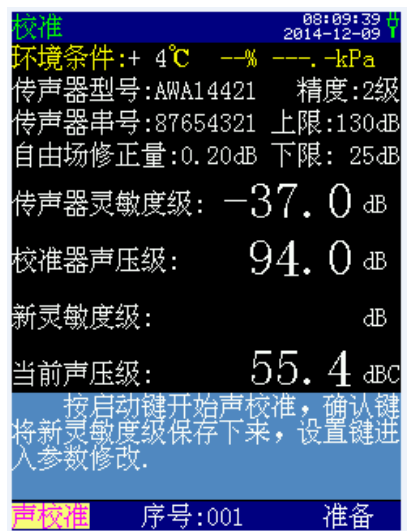

"环境条件":显示当前仪器所在环境的温度。"传 声器型号"、"传声器串号"、"精度"均在出厂时设 定好,用户不能修改。

"上限"为按当前传声器灵敏度时,仪器的测量上 限,测量上限是按 1kHz 正弦波最大可测量有效值定义 的。

"下限"按当前传声器灵敏度时,仪器的测量下限, 比本底大 8dB 以上。

"自由场修正量"是要根据仪器所配传声器的类型 设定, 自由场传声器的修正量为 0.2dB, 用户也可以自 己修改。

"传声器灵敏度级"是上一次校准后传声器的灵敏 度级,此灵敏度级包括前置级的衰减在内。

"校准器声压级"是声级校准器检定后的实际声压 级。"传声器灵敏度级"为本次校准或手动修改后的传 声器的灵敏度级。

"当前声压级": 随环境不断变化, 可显示 dBA 或 dBC。采用 1kHz 频率的声校准器,推荐采用 dBA;当 采用 250Hz 频率的活塞发生器时,推荐采用 dBC。

主要按键功能如下:

启动键:开始声校准

确定键:保存新灵敏度级

设置键:进入参数修改

在当前模式下,光标仅可以在"当前声压级"右侧 的"dBA"和"声校准"上移动,如要对上述可修改的 参数进行手动修改,则需要按下设置键。

状态从"准备"变成"修改",在此界面下光标可 以在"自由场修正量"、"校准器声压级"、"新灵敏 度级"上移动和停留,按参数键可以修改,按确定键保 存修改。

在进行声校准时,如本次校准的新灵敏度级和上次 相差 3dB 以上时, 则不能保存新灵敏度级。出现这种情 况可按提示重新校准,或在确定传声器没问题的前提下 (如更换传声器),可先手动适当设置新灵敏度级后再 校准。

当仪器没有与 AWA6223 系列声校准器相接时, 第 一行的环境条件中的温度实际为仪器内部芯片的温度, 与真实的室温可能差异较大,当仪器在进入校准界面之 前就用数据线与处于打开状态的 AWA6223 系列声校准 器接好, 则仪器可以从 AWA6223 系列声校准器中读出 环境温度、大气压、相对湿度相,显示在第一行。如下 图所示:

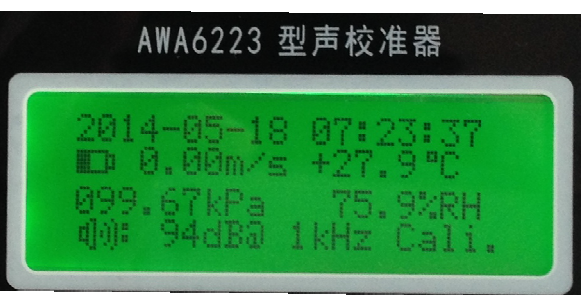

AWA6223 型声校准器

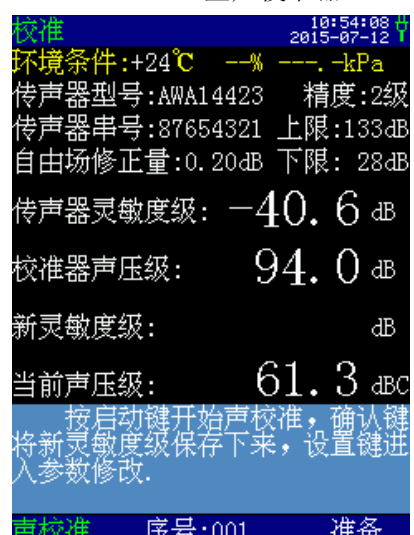

#### **7.5.2** 校准记录

光标移到"声校准"上,按下参数键,进入校准记 录界面,如下所示:

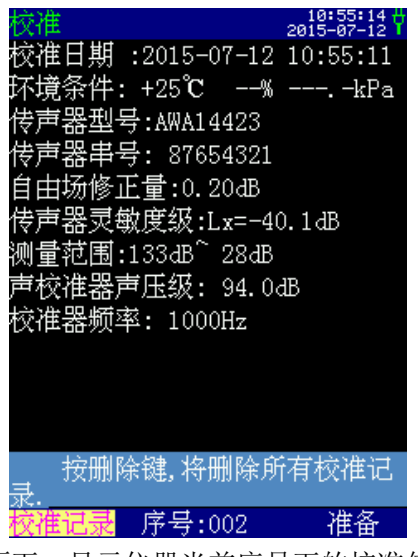

此界面下,显示仪器当前序号下的校准信息,光标 移到"序号"处,按参数键可参看其他序号下的校准信 息。信息包括校准日期、环境条件、传声器型号、序号、 自由场修正量、传声器灵敏度级、测量范围、声校准器 声压级、校准器频率内容。

## 8 使用方法

### 8.1 参数设置

用户第一次使用仪器时应按测量要求设置测量时 间、频率计权等相关系统参数,系统参数设置好后,仪 器会自动记录下来,下次再用时自动调入。按下仪器的 电源开/复位键,移动光标到"仪器设置"菜单上,按确 定键进入参数设置。

注意: 启动测量时不能进入参数设置。

#### **8.1.1** 日历时钟和语言调整

进入参数设置后,将光标移到调整日历时钟处按确 定键,就进入日历时钟调整界面,显示如下:

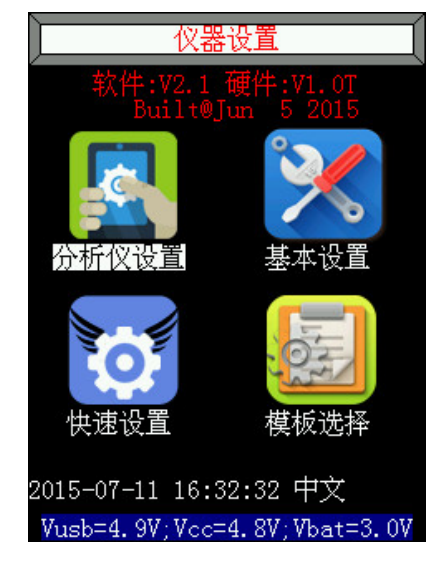

光标移在语言选项"中文"上, 按下参数加或参数 减,可选择进入"英文"或"中文"的显示界面。

光标可以在年、月、日、时、分、秒上移动和停留, 按下参数加或参数减进行日历时钟的设置。当有 GPS 模 块时, 建议采用 GPS 校时, 校时精度高。GPS 时钟是 UTC 时间,它与北京时间相比要早 8 个小时。如下图所 示:

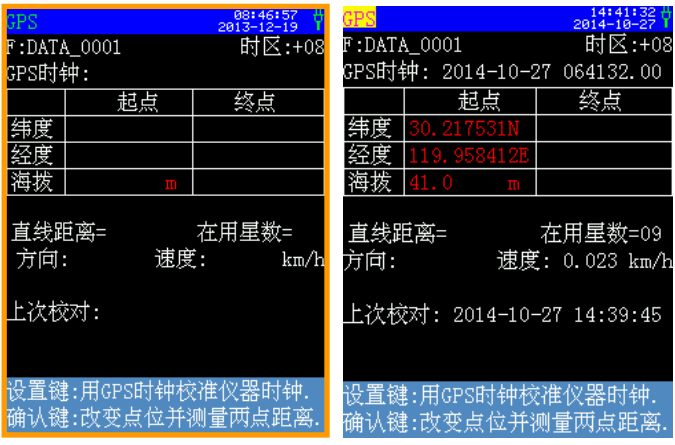

将 GPS 模块放在户外或者窗外,进入 GPS 界面等 待 1min 左右,当在用星数有显示的时候,表明信号已 连上卫星,按下设置键即可完成对仪器时钟的校准。

仪器的电源关闭时,仪器的时钟依靠内部后备电池 供电,后备电池可以支持仪器时钟连续工作 1 个月以上。 后备电池是充电电池,仪器开机工作时就可以为其充电, 当后备电池的电压低于 2V 时, 仪器的时钟会丢失, 需 要重新设置。建议用户每个月让仪器开机工作 8 小时以 上,以便为内部后电池充电。

#### **8.1.2** 测量时间和启动模式设置

测量时间:可以在设置界面中设定任意值,也可以 在测量界面通过确定键选择测量需要的测量时间。 Ts=00h00m00s 表示测量时间无限制,需要手动结束测 量。

"启动模式":启动开始的触发源,通过光标键和 参数键可在按键、定时、超限、等间隔中选择,见 7.3.1.2 启动模式设置一节。

"仪器设置"菜单下的分析仪设置、基本设置和快 速设置里都可以对测量时间和启动模式进行参数设置。 "基本设置"里可将多个分析仪设置为同步或异步启动, 设为同步时,各个分析仪的 Ts 和启动模式自动改为与 "基本设置"中的一致;如下图所示,基本设置设为"同 步"后,将 Ts 改为 10 秒, 退出回到分析仪设置界面下, 各分析仪的 Ts 就都已改为 10 秒了。

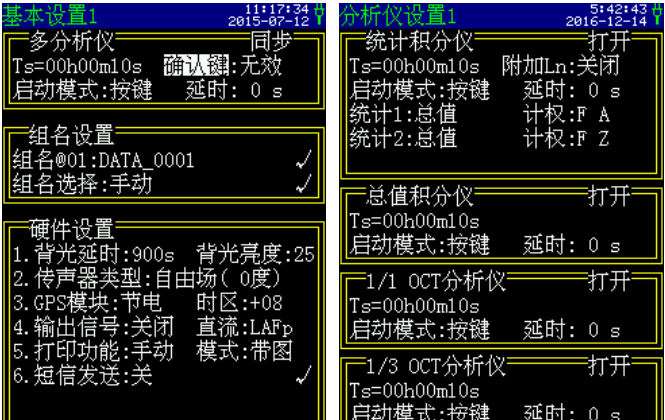

"分析仪设置"里可对各个分析仪进行独立的测量 时间和启动模式设置。当"基本设置"里设为"同步" 后,又在"分析仪设置"里对个别分析仪的测量时间做 了修改,在测量界面启动测量时,如其他分析仪的 Ts 大于启动界面的 Ts 时, 在测量结束时, 将不保存其他分 析仪的测量结果。

"快速设置"里已按测量标准的要求设定好测量时 间,启动模式可根据需要进行修改,使用快速设置很方 便客户使用,分析仪模式和参数依照相关国标自动设好, 并自动关闭不需要的分析仪模式,以更加省电。如下图 所示,根据这个标准和测量方法,需要用 1/1 OCT 分析 仪,测量时间为 1 分钟,按确定键退出后,回到分析仪 设置界面看下,相关分析仪的测量时间已修改,无关的 分析仪已关闭。

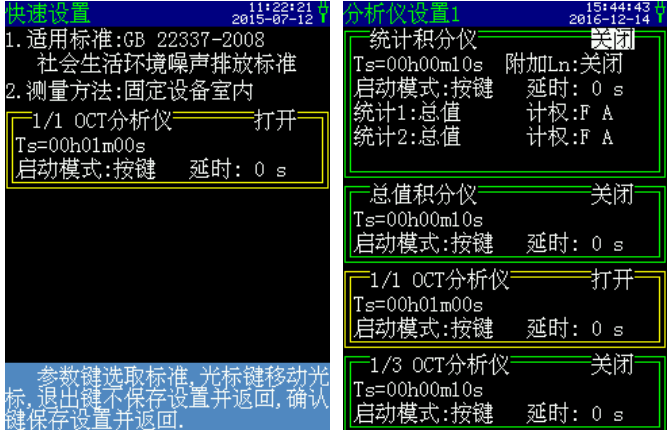

用户也可以根据需要调整相关参数。适用标准有 GB 3096-2008 声环境质量标准、GB 12348-2008 工业企业厂 界噪声排放标准、GB 22337-2008 社会生活环境噪声排 放标准、GB 12523-2011 建筑施工场界环境噪声排放标 准、GB 12525-1990 铁路边界噪声限值及测量方法等 5 种国家标准。

光标可以在"适用标准"和"测量方法"上移动, 按参数键可以选择,按确定键保存并推出。

## **8.1.3** 组名**(**测点名称**)**输入及选择

仪器内部可以保存 64 个组名供用户测量过程中选 用及修改,用户可在所有组名列表显示界面中将其调入 到组名中,每次只能按顺序调入 64 个。如果没有预存组 名或已将预存组名调完,则仪器会自动生成 64 个不重复 的组名。

用户可以为每个测量结果选择组名,组名也就是测 点名称,它可由用户任意输入,最多 14 个字符。进入设 置界面,将光标移到"组名:"处,按下确定键进入组 名编辑界面,显示如下:

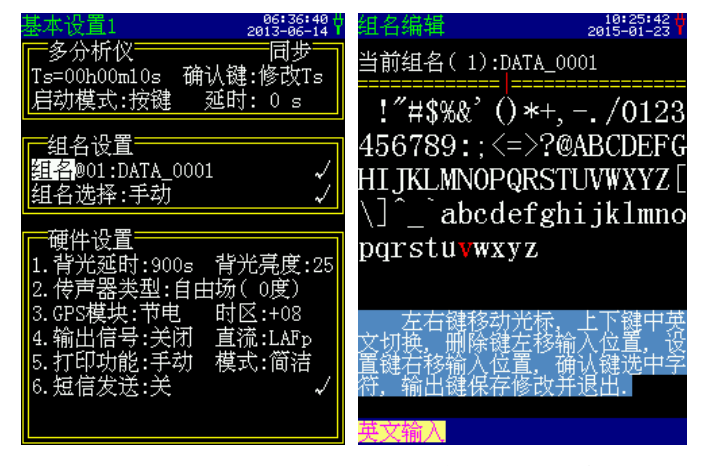

第二行显示当前组名,下面双黄虚线的红色竖线为 输入光标,指示目前要更改的字符,中间是可选字符区, 红色字体为目前选择的字符;下方灰蓝色背景下为输入 方法注释;最下一行为输入状态显示,有英文输入和中 文输入两种输入法可选。

组名可以由用户任意输入英文或中文,当最下一行 提示"英文输入"时表示当前为英文输入状态。用户按 光标键可以移动可选字符区的光标,当移到需要选取的 字符上时,按确定键可以选中此字符,被选中字符代替 红色输入光标指示的字符。设置键可以使红色输入光标 位置向右移动,删除键可以其向左移动,输出键可以将 当前测点名清空。输入完毕按下退出键可以退出组名编 辑状态,返回参数设置界面。光标移到"英文输入"上, 按下参数加或参数减键可以从英文输入状态转到中文输 入状态。

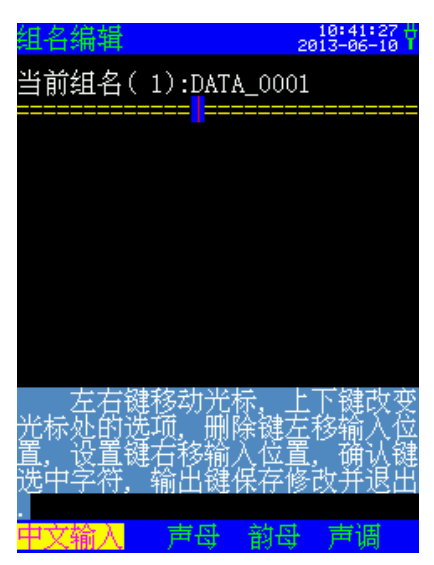

中文输入状态支持拼音输入方法,要想输入一个汉 字必须输入声母、韵母、声调三部分,仪器根据这三部 分找出相应的汉字,用户再从列出的汉字中选择所需汉 字即可。先用光标键将光标移动到声母上,按参数键可 以选择声母,声母选择完后再将光标移到韵母上,按参 数键可以选择韵母,仪器自动列出相应的汉字,接着将 光标移到声调上,用参数键选择声调,仪器自动列出相 应的汉字。如下图所示:

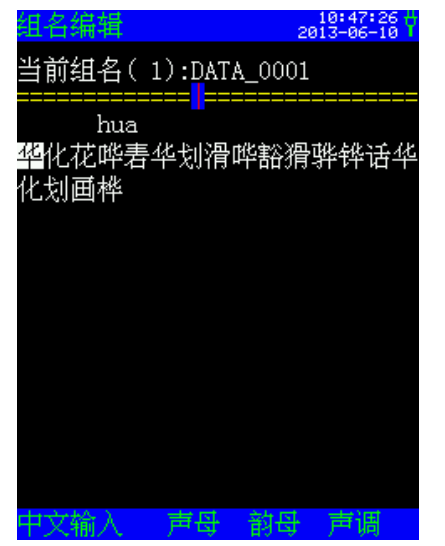

列出相应的汉字后,再将光标向右移,光标出现在 可选汉字上,移到想选汉字上后,按下确定键,则相应 汉字被选到组名中。注意:一个汉字占两个字符的位置。

### **8.1.4** 组名的查看

仪器内部可以预存 64 个组名。在参数设置界面下 的"组名选择"后括号里的数字表示当前所用组名的序 号。光标在此处时按确定键可以进入组名列表显示界面, 如下图所示:

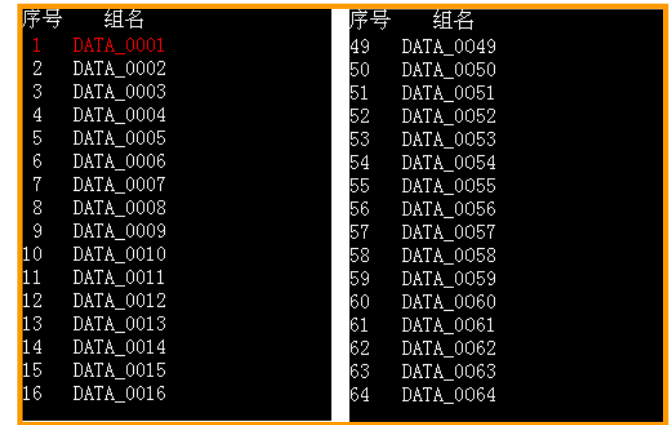

第一列为组名所第二列为组名。用户可以提前 用计算机将测点名称输入到仪器内,到了测量现场再根 据需要每次测量前选择,也可将组名选取设为自动,让 仪器每测一组数据自动选用下一个组名。一屏只能显示 16 个组名,用户按向上,向下键可以翻看其它组名。

#### **8.1.5** 频率计权和时间计权设置

在统计界面下,可以测量"统计 1"和"统计 2" 两组计权下的指标,其参数可以在"仪器设置"里"分 析仪设置"的"统计积分仪"里更改。设置参数内容如 下表所示:

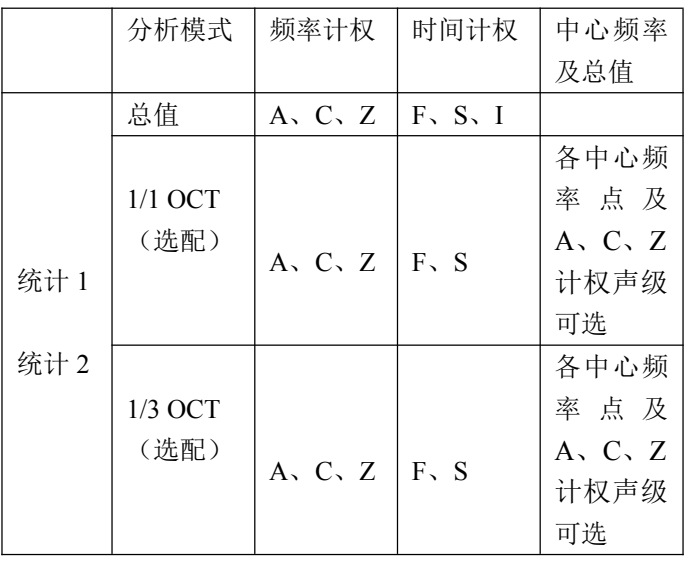

也可以在快速设置里更改,只需要选择相关标准和 测量方法即可,如下图所示:

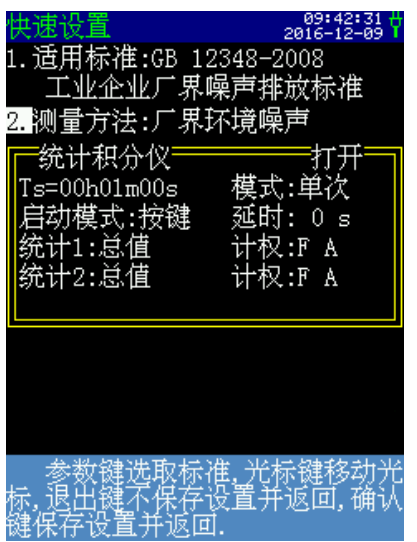

用户还可根据需要,通过光标键和参数键,对统计 分析的模式和计权进行更改。

## **8.1.6** 频谱分析中预加频率计权的设置

用户根据需要,可以改变频率计权的计权量和频率 范围,光标移到"仪器设置"菜单,按确定键进入子菜 单,再将光标移至"基本设置"菜单上,按确定键进入, 再按设置键,进入"基本设置 2"的显示界面,在"杂 项设置"中有自定计权 T 和自定计权 U 两种可供选择。

自定义频率计权 U 和 T 有 20Hz~12.5kHz 间的 29 个中心频率点的计权量可修改;

出厂时这两种频率计权都按 A 计权的衰减量设好。 如要修改,可按 7.3.2.5 杂项设置中的方法。

#### **8.1.7 LCD** 背光延时和背光亮度调节

在"仪器设置"菜单的基本设置 1 中, 在"硬件设 置"部分,通过光标键和参数键可调。其中"背光延时" 可以设为常开,也可在 10 秒~900 秒间以 10 秒间隔选 择,在设定时间内没有按键时,将自动关闭背光。"背 光亮度",默认为 25,可以在 4~49 间选择,数值越高, 亮度越强。

## **8.1.8** 模板的保存、删除及选用

在模板选取界面,移动光标键至要保存的序号前, 如序号 6,按下输出键,即当前的设置信息保存到序号 6 的模板中,如下图所示:

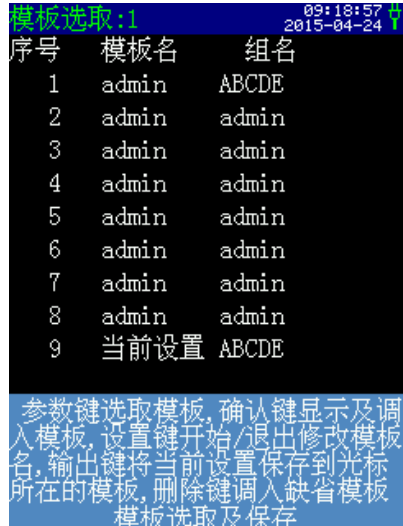

光标键自动进入模板名处,通过参数键可以更改模 板名,如更改为 Sta10 (统计单次 10 分钟), 按确认键 完成保存,见下图:

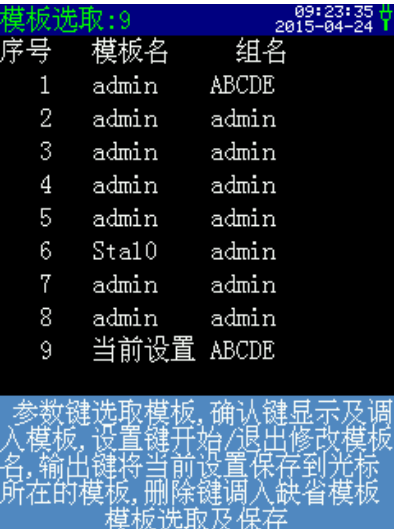

如要删除模板,将光标移到该序号上,按下删除键, 模板名变为无效模板。

如要选用之前设定好的模板,可将光标移到该序号 上,按下确认键即可。

## 8.2 噪声单次测量

检查并调整时钟(设置方法见 8.1.1)后, 在"快 速设置"里选好相关标准和测量方法后,进入统计测量 界面,就自动进入了单次测量的模式。也可以按特殊要 求,设好测量时间、启动模式(设置方法见 8.1.2)、统 计用频率计权、时间计权(设置方法见 8.1.5)和组名(设 置方法见 8.1.3)等参数后,进入统计测量界面,将最下 一行的蓝色背景的第二个菜单项改为"单次",就可进 入单次测量界面。

按下启动/暂停键就开始测量了,仪器的状态显示行 提示"启动",上方分析仪状态标识的颜色由白色变为 红色,如下图所示:

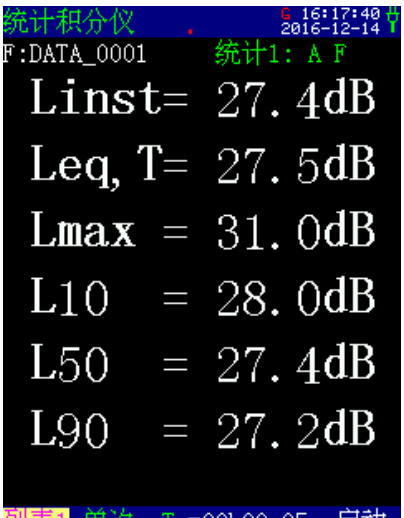

#### - Tm=00h00m05s 启动

仪器启动测量后同时计算所有测量指标,用户可以 在不同的显示内容和显示模式下切换,不会影响测量。 测量过程中如果想暂停测量,可以再按下启动/暂停键, 仪器的状态显示行提示"暂停",此时仪器暂停统计分 析和总值测量,统计声级和等效声级停止刷新,瞬时值 仍然会随着环境噪声变化。用户如果想停止测量并保存 当前测量结果,可以按输出键;如果想停止测量并清除 当前测量结果,可以按删除键;如果想继续测量,可以 再按启动/暂停键。

## 8.3 24 小时自动监测

检查并调整时钟后,在"快速设置"里选好相关标 准和测量方法后,进入测量界面,就自动进入了 24 小时 的测量模式。也可以按特殊要求,设好测量时间、启动 模式、统计用频率计权、时间计权和组名等参数后(设 置方法见 8.1 节),进入统计测量界面,将最下一行的 分析模式切换为"24H", 就可进入 24 小时测量界面, 此时仪器的状态显示行显示"准备"。当日历时钟到达 整点时仪器就自动开始测量,测量经历时间到达测量时 间时测量停止,一个时间段的测量结束了,仪器的状态 显示行显示"等待"并等到下一个整点的到来,再启动 测量下一个时间段的数据,直到 24 个时间全部测量完 毕,测量自动结束。24 小时自动监测过程中不能暂停, 第一个时间段也可以用"启动/暂停"键启动测量,以后 则由仪器判定到达相同的分钟时自动启动测量。如果用 户希望 24 小时自动监测完成后,继续自动做下一次 24 小时自动监测,可将启动方式改为超限(参见 8.1.2),

并将限值设为最小。这样仪器就可以连续不断进行 24 小时自动监测,只到数据存满为止。

## 8.4 总值积分测量

检查并调整时钟后,按标准要求,设好测量时间、 启动模式、统计用频率计权、时间计权和组名等参数后 (设置方法见 8.1 节),进入测量菜单,就可进入到积 分测量界面,此时仪器的状态显示行显示"准备"。按 下启动/暂停键就开始测量了,仪器的状态显示行提示 "启动"。仪器启动测量后同时计算所有测量指标,用 户可以在不同的显示内容和显示模式下切换,不会影响 测量。测量过程中如果想暂停测量,可以再按下启动/ 暂停键, 仪器的状态显示行提示"暂停", 此时仪器暂 停积分测量,等效声级停止刷新,瞬时值仍然会随着环 境噪声变化。

## 8.5 1/1 OCT 频谱分析

检查并调整时钟后,在"快速设置"里选好相关标 准和测量方法(含 1/1 OCT 分析仪)后, 光标移在"噪 声测量"上按下确定键,直接进入 1/1 OCT 的测量界面。 也可按特殊要求,设好测量时间、启动模式和组名等参 数后(设置方法见 8.1 节), 在测量界面的分析仪模式 上按参数加或参数减,可进入 1/1 OCT 的测量界面, 如 下图所示:

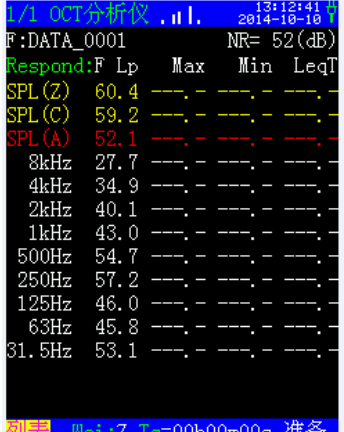

频率计权和时间计权在此界面下用光标键和参数键 可调(见 8.1.5),此时仪器的工作状态显示为"准备"。 按下"启动/暂停"键就开始测量了, 仪器的工作状态提 示"启动",分析仪运行状态标识也由白色转为红色。

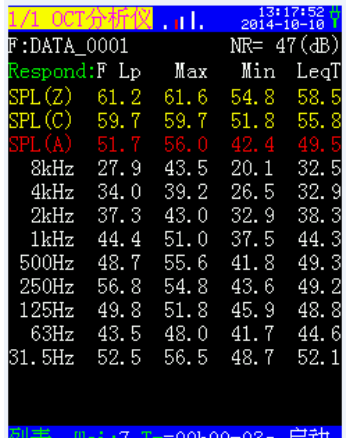

仪器启动测量后同时计算所有测量指标,用户可以 在不同的显示内容和显示模式下切换,不会影响测量。 测量过程中如果想暂停测量,可以再按下启动/暂停键, 仪器的状态显示行提示"暂停",此时仪器暂停积分测 量,瞬时值 Lp 仍然会随着环境噪声变化。到达设定的 积分时间后, 仪器的工作状态提示"结束", 表示测量 结束,数据自动保存。

## 8.6 1/3 OCT 频谱分析

按标准要求,设好测量时间、启动模式和组名等参 数后(设置方法见 8.1 节), 在测量界面的分析仪模式 上按参数加或参数减,可进入 1/3OCT 的测量界面, 如 下图所示:

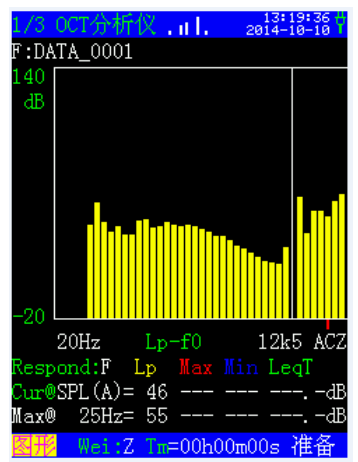

频率计权和时间计权在此界面下用光标键和参数键 可调(见 8.1.5),此时仪器的工作状态显示为"准备"。 按下"启动/暂停"键就开始测量了,如下所示。

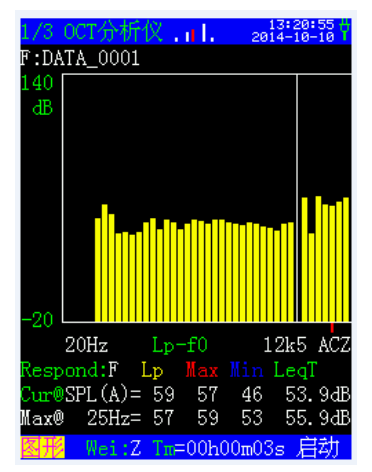

仪器启动测量后同时计算所有测量指标,用户可以 在不同的显示内容和显示模式下切换,不会影响测量。 测量过程中如果想暂停测量,可以再按下启动/暂停键, 仪器的状态显示行提示"暂停",此时仪器暂停 1/3 OCT 测量,瞬时值 Lp 仍然会随着环境噪声变化。到达设定 的积分时间后, 仪器的工作状态提示"结束", 表示测 量结束,数据自动保存。

## 8.7 个人声暴露计测量

设好测量时间、启动模式和组名等参数后(设置方 法见 8.1 节),根据需要选择是否进行自动暂停/再启动 设置,设好后,进入个人声暴露计测量界面,并对限值、 门限、交换率等参数进行设置。

按下启动/暂停键就开始测量了,仪器的工作状态提 示"启动"。测量过程中需要暂停测量时,可以再按下 启动/暂停键, 仪器的状态显示行提示"暂停", 此时仪 器暂停测量,瞬时值 Lp 仍然会随着环境噪声变化。到 达设定的积分时间后, 仪器的工作状态提示"结束", 表示测量结束,数据自动保存。

## 8.8 FFT 分析

按标准要求,设好测量时间、启动模式和组名等参 数后(设置方法见 8.1 节), 在测量界面的分析仪模式 上按参数加或参数减,可进入 FFT 的测量界面, 如下图 所示:

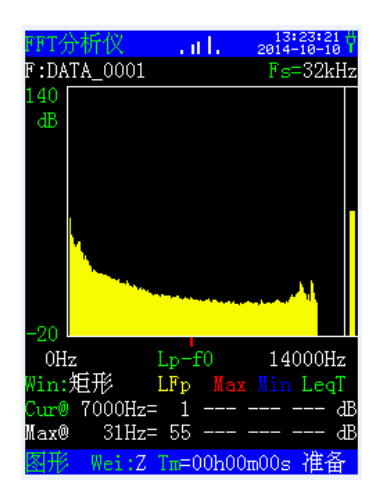

在此界面下频率计权用光标键和参数键可调,时间 计权需在列表界面下设置(设置方法见 8.1 节), 此时 仪器的工作状态显示为"准备"。按下"启动/暂停"键 就开始测量了, 仪器的工作状态提示"启动"。

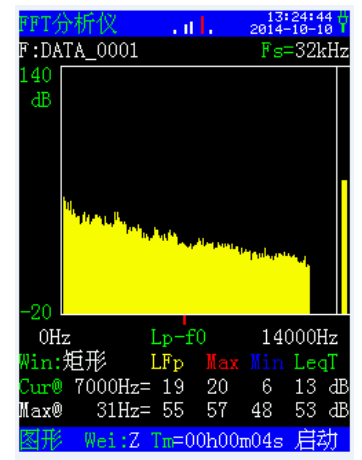

仪器启动测量后同时计算所有测量指标,用户可以 在不同的显示内容和显示模式下切换,不会影响测量。 测量过程中如果想暂停测量,可以再按下启动/暂停键, 仪器的状态显示行提示"暂停", 此时仪器暂停积分测 量,瞬时值 Lp 仍然会随着环境噪声变化。到达设定的 积分时间后, 仪器的工作状态提示"结束", 表示测量 结束,数据自动保存。

## 8.9 数字记录

在"分析仪设置 2"中,如下图所示:

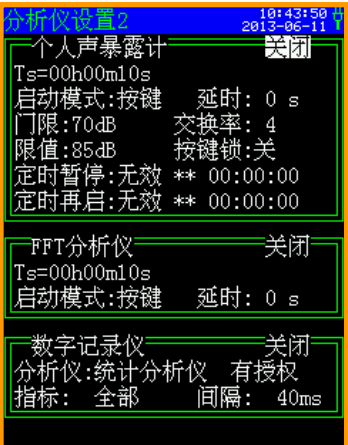

用光标键和参数键首先将"数字分析仪"的工作模 式设为"打开",用户根据需要选择分析仪模式、指标 和记录间隔,分析仪模式及其对应可记录的指标如下表 所示:

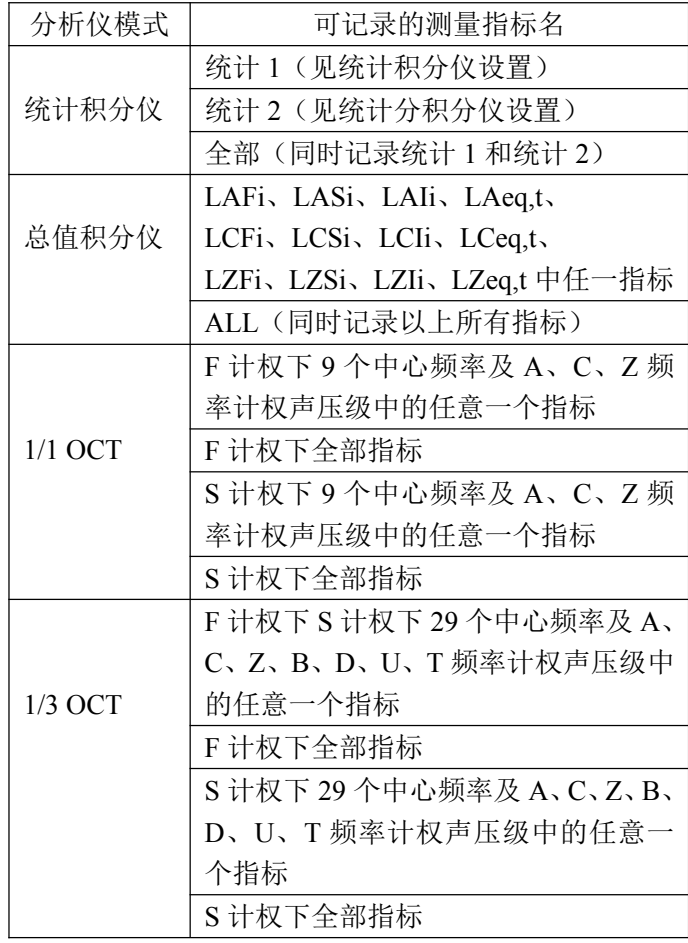

记录间隔可通过参数键在 20ms~2000ms 间以每间 隔 20ms 可选。

注意:上述分析功能需要有相应的授权。建议间隔选择 100ms 以上。

## 8.10 多分析仪

在基本设置 1 中,可将多分析仪模式设置为同步或 异步启动。

#### **8.10.1** 多分析仪同步分析

对一个噪声事件同时进行统计、各种频率计权、各 种带宽的频谱分析。

分析仪设置中的各分析仪的启动模式和测量时间与 该界面下的参数自动改为一致,如下图:

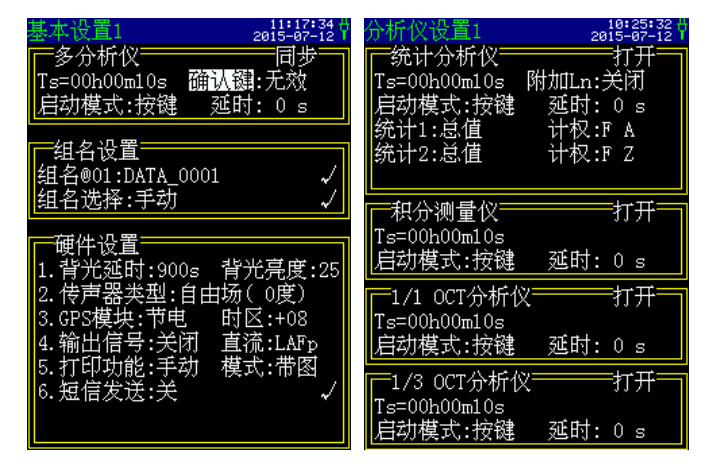

注意:同步分析设置并不改变各分析仪的"打开"或"关 闭"状态。

多分析仪同步分析可以大大提高用户的工作效率, 例如在进行 1 个工作日的个人声暴露量测量的同时,又 可进行噪声的频谱分析、数据等间隔记录等。

#### **8.10.2** 多分析仪异步分析

对一次噪声事件在不同时间不同情况下进行不同的 分析。分析仪设置中的各分析仪的启动模式和测量时间 与该界面下的参数无关,可各自设置,例:可以做一整 天统计分析,当超过限值时又可以启动 1/3 OCT 分析。 即统计设为按键定时或按键启动,1/3 OCT 设为超限启 动。

## 8.11 数据调阅

从主菜单将光标移到"数据调阅"上,按确定键, 进入数据调阅子菜单,显示器上列表显示出仪器内部所 有测量结果的清单,用参数键将光标移到想查看的组号 上,按光标键可查看测点名、测量日期、测量时间和测 量方式等信息,按确定键可以查看详细测量结果。如下 图所示:

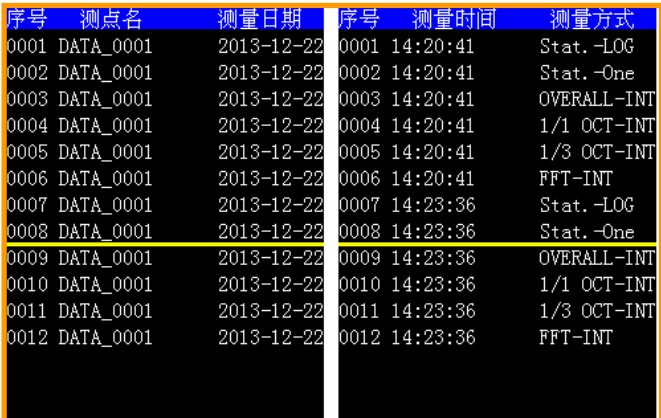

## **8.11.1** 单次测量结果的调阅

当调阅的数据是采用单次方法测量到的结果时,测 量方式处显示 Stat-One, 按确定键讲入列表界面, 再按 下确定键进入图像界面,如下图所示:

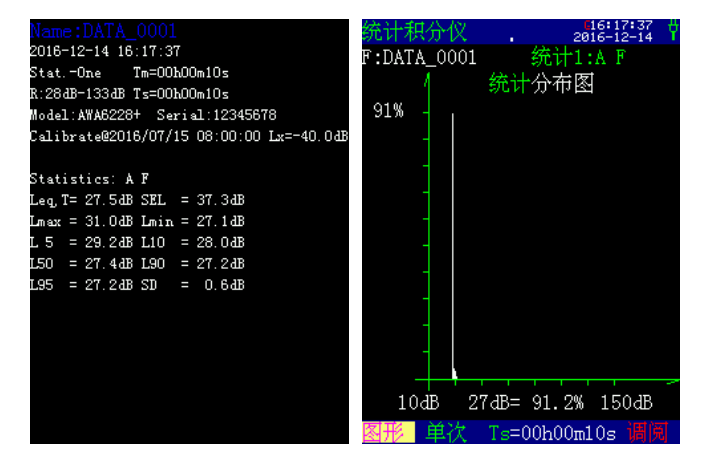

列表界面记录有测点名、测量日期、测量启动时间、 测量方式、分析仪模式、仪器型号、串号、校准日期和 灵敏度级等信息。

在图形界面下,将光标移至第二行的计权选择"统 计 1"上,按下参数键,进入"统计 2"的图形界面。将 光标移到第三行的"统计"分布图上, 按下参数键, 进 入累积分布图的界面,如下图(右)所示;

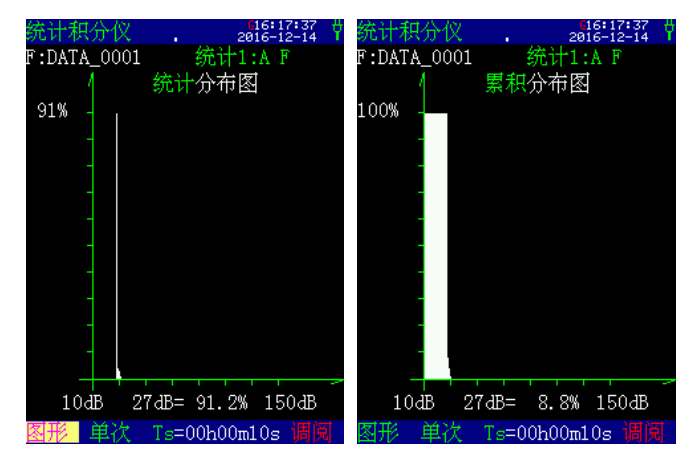

用户可以在统计分布图、累积分布图显示界面下,

将光标移至图形区下方一行中间的"dB"上, 按参数键 查看不同声级下的统计百分比和累积百分比。

如开启了风速功能,测量结构中会保存有风速信息, 如下图所示:

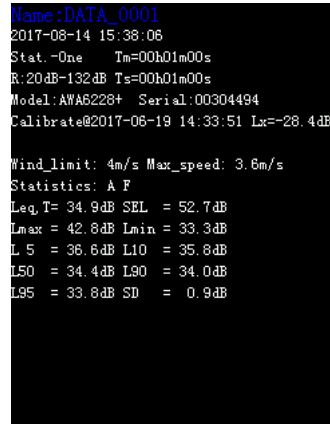

"Wind limit": 表示设定的风速限制值, "Max\_speed": 表示整个测量过程中出现的最大风速值,

其中大于风速限值的噪声值不参与计算。

## **8.11.2 24** 小时自动监测结果的调阅

当测量结果是 24 小时自动监测时, 测量方式处显 示 Stat-24H\*\*。\*\*为 01~24 之间的数字,表示第 1 组至 第 24 组,01 表示启动测量后的第 1 个时间段的测量结 果。每个时间段测量结束后,仪器自动保存该时间段的 测量结果,每次完整的 24 小时测量会保存 Stat-24H01~ Stat-24H24 共 24 组数据, 如下图所示:

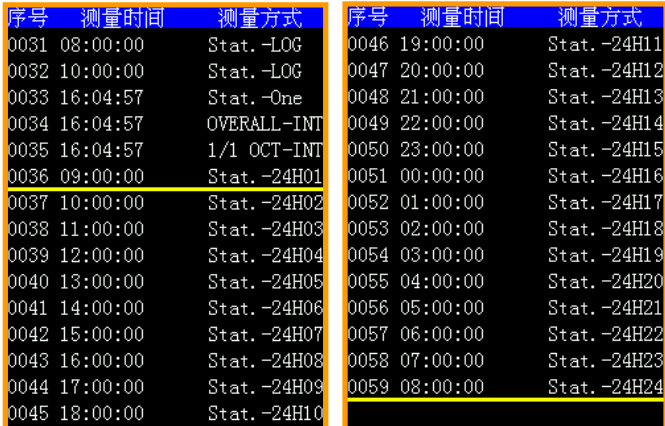

按参数键选择序号,按确认键进入测量结果界面, 如查看第 3 组数据, 光标移到 Stat-24H03 处, 按下确认 键,如下图所示:

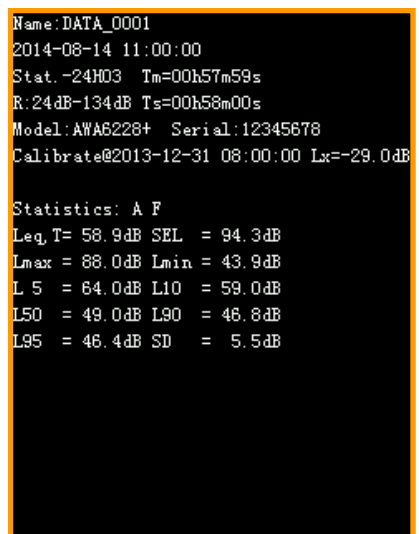

可以看出该组是昼间 11:00~12:00 的数据,在此 界面下,按下确认键可以查看全体数据,如下图所示:

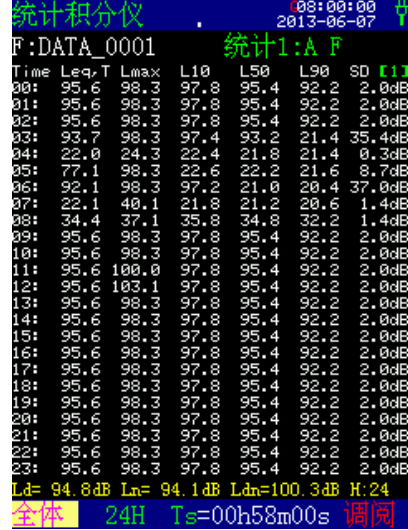

在此界面下,00~23 为测量时间段。光标移到"全 体"上, 按参数键可查看图形界面, 按退出键, 返回上 一级界面,如下图所示:

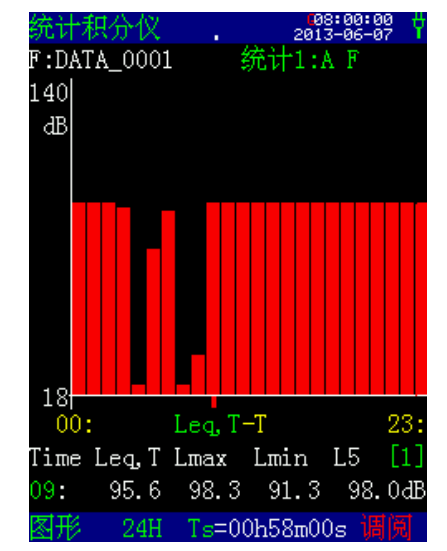

在此界面下光标移到"00"上,按参数键可以查看

其他时间段的测量结果,条形图中的光标也相应移动。 光标移到"[1]"上,按参数键进入第 2 页,可以查看 L10、 L50、L90、L95 的数据。将光标移到"Leq,T"上, 按参 数键可以查看 Lmax、Lmin、L5、L10、L50、L90、 L95—T 图。

#### **8.11.3** 总值积分测量结果的调阅

当调阅的数据是采用总值积分测量到的结果时,测 量方式处显示 OVERALL-INT, 按确定键进入, 如下所 示:

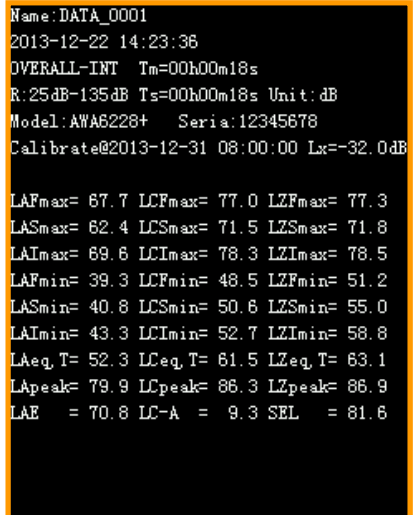

## **8.11.4 1/1 OCT** 分析结果的调阅

当测量结果是 1/1 OCT 测量到的,测量方式处显示 "1/1 OCT-INT",光标移到此处,按下确定键,进入列 表界面,再按下参数减,进入下一页,共两页,显示如 下:

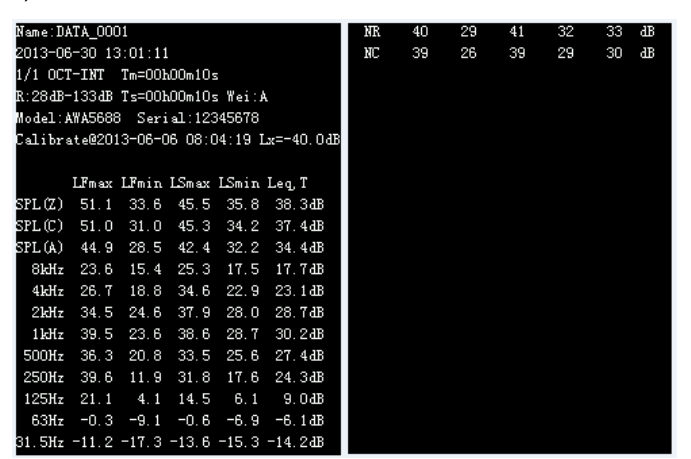

以上显示为每个中心频率下的等效声压级,在此界 面下按确定键可以显示倍频程频谱图,如下图所示,用 光标键和参数键可调整光标位置和显示效果。

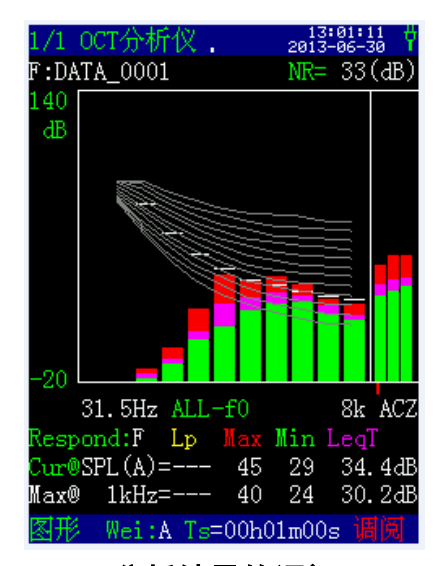

## **8.11.5 1/3 OCT** 分析结果的调阅

当测量结果是 1/3 OCT 测量到的,测量方式处显示 "1/3 OCT-INT",光标移到此处,按下确定键,进入列 表界面,再按下参数减,进入下一页,共三页,在列表 界面按下确定键,进入图形界面,显示如下:

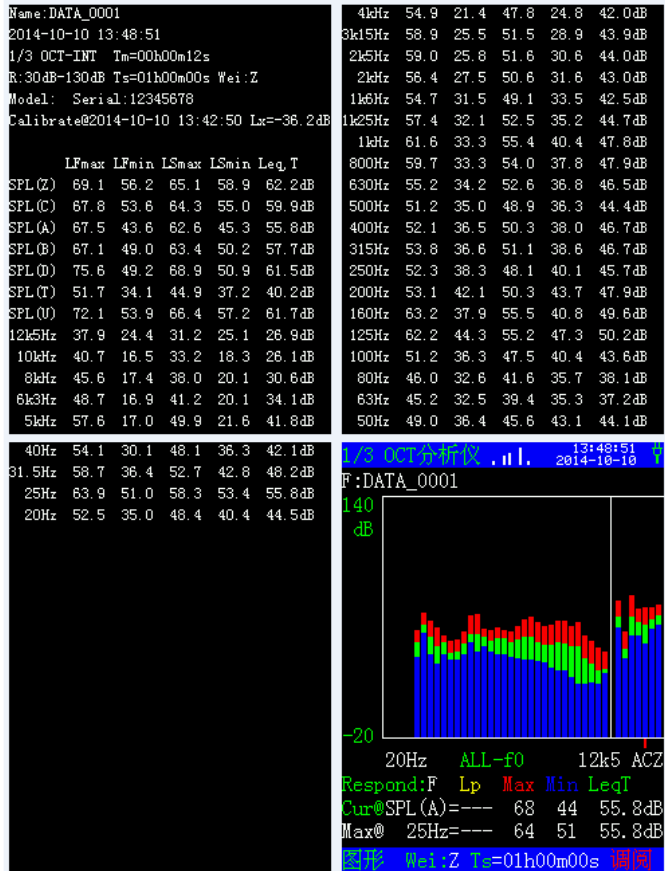

列表界面显示每个中心频率下的等效声压级,图形 区,用光标键和参数键可调整光标位置和显示效果。

#### **8.11.6 FFT** 分析结果的调阅

当测量结果是 FFT 分析测量得到的,测量方式处显 示"FFT-INT",光标移到此处,按下确定键,进入列

表界面,再按下参数减,进入下一页,按下参数加,回 到首页,每页显示 20 个频率点的数据(首页除外),共 45 页,在列表界面按下确定键,进入图形界面,显示如 下:

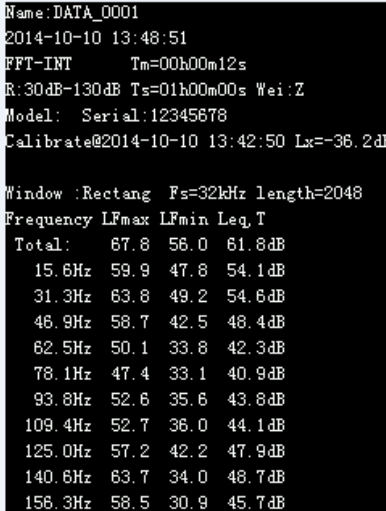

列表界面显示每个中心频率下的等效声压级,在列 表界面按下确定键,进入图形界面,显示如下:

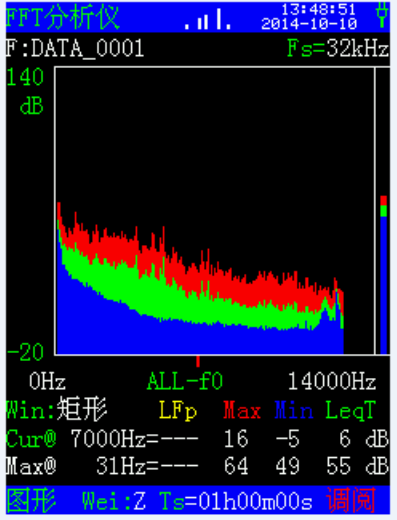

在图形区,用光标键和参数键可调整光标位置和显 示效果。

## **8.11.7** 数字记录结果的调阅

当启动了数字记录仪,测量结束后自动记录选定的 分析仪的指标,测量方式的格式为选定的分析仪模式加 后缀"-LOG", 如选定的为统计, 测量方式就是 "Stat.-LOG"。光标移到此处,按下确定键,进入列表 界面,再按下参数减,进入下一页,按下参数加,回到 首页,每页显示 20 个时间点的数据(首页除外),显示 如下:

| Name: DATA 0001                          | 72  | 45.9         | 56.8 |
|------------------------------------------|-----|--------------|------|
| 2013-12-22 14:23:36                      | 73  | 45.6         | 56.0 |
| Stat.-LOG Sample: 40ms                   | 74  | 45.1 55.5    |      |
| 57 40.4 53.3                             | 75  | 44.8 55.2    |      |
| $R:25dB-13$                              | 76  | 44.1 54.2    |      |
| B Ts=00h00m18sModel:AWA6228+             | 77  | 43.7 54.0    |      |
| ria:12345678Calibrate@2013-12-31-08:00:0 | 78  | 43.2 53.9    |      |
| n                                        | 79  | 42.6 53.2    |      |
| $L$ A $F$ (dB) $L$ Z $F$ (dB)<br>No.     | 80  | 42.2 52.8    |      |
| $1$ 41.0 53.3                            | 81  | 42.4         | 53.2 |
| 40.7 53.1<br>$\mathbf{2}$                | 82  | 42.3 53.2    |      |
| $3$ 41.2 54.2                            | 83  | 42.8 53.9    |      |
| 41.4 54.6<br>4                           | 84  | 42.6 54.7    |      |
| 541.354.8                                | 85  | 42.5 54.4    |      |
| $41.3$ 54.1<br>6.                        | 86  | 42.3 54.2    |      |
| 41.6<br>55.8<br>7.                       | 87  | 42.2 53.9    |      |
| 41.6<br>55.3<br>8.                       | 88  | 42.2 53.6    |      |
| 55.0<br>9<br>41.6                        | 89  | 42.0         | 53.3 |
| 10 <sub>1</sub><br>41.2 54.2             | 90. | 44.5 54.9    |      |
| 11 41.3 54.6                             |     | 91 44.5 54.7 |      |

列表界面显示每个时间间隔的瞬时声压级。

## 8.12 数据删除

在数据调阅界面下,可以选择删除单组数据,也可 全部删除。

## **8.12.1** 数据全删

在数据调阅的主界面,无论光标在哪个序号上,只 要按下删除键,就会提示"确定要删除全部数据吗?", 如下图所示:

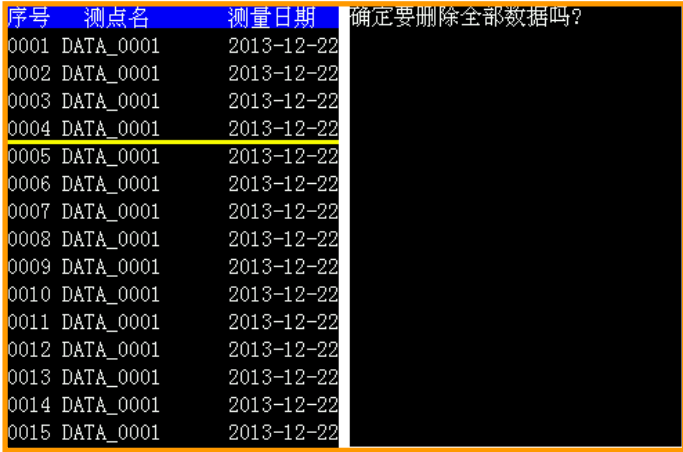

按确定键删除,按其他键返回调阅主界面。

### **8.12.2** 单组数据删除

在数据调阅的主界面,移动光标至要删除的序号上, 按下确定键,进入数据界面,再按删除键,就会提示"确 定要删除这个文件吗?",如下图所示:

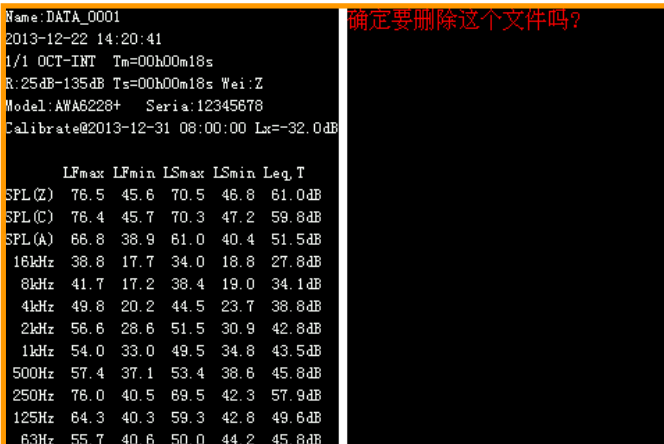

按确定键删除,按其他键返回调阅主界面。

#### **8.12.3** 多组数据删除

在数据调阅的主界面,按下设置键选中序号,序号 底色变为蓝色,再按下设置键,取消选中。可选中多个 序号, 按删除键提示"确定要删除选中的数据吗?", 如下图所示:

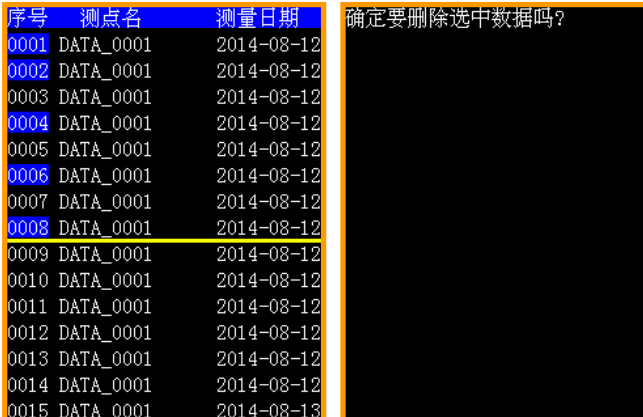

按确定键删除,按其他键返回调阅主界面。

## 8.13 数据打印

仪器的测量结果可以用 AH40 微型打印机打印出 来。打印前应将 AH40 微型打印机与仪器对接好,打开 AH40 微型打印机的电源,并确定联机灯点亮。

在打印前,可以将仪器打印功能设为自动或手动, 设为自动后,在每次测量结束后自动打印测量结果。

打印模式有无图、简洁、带图和拷屏可选。有些分 析模式下没有图形,如总值或个人声暴露的测量结果。 无图时,打印结果中不含图形;简洁时,打印结果中不 含仪器机号、校准日期、灵敏度信息等;拷屏时,将当 前显示界面打印出来。

## **8.13.1** 单组打印

当用户在参数设置界面下将打印功能设为自动,测 量自动结束时, 就可以将测量结果送到 AH40 微型打印 机上打印出来。

用户也可在测量结束时按输出键打印出测量结果。

进入数据调阅菜单,选定要打印的组号,按确定键 显示出测量结果,再按输出键可以将测量结果按当前设 定的打印模式打印出来。

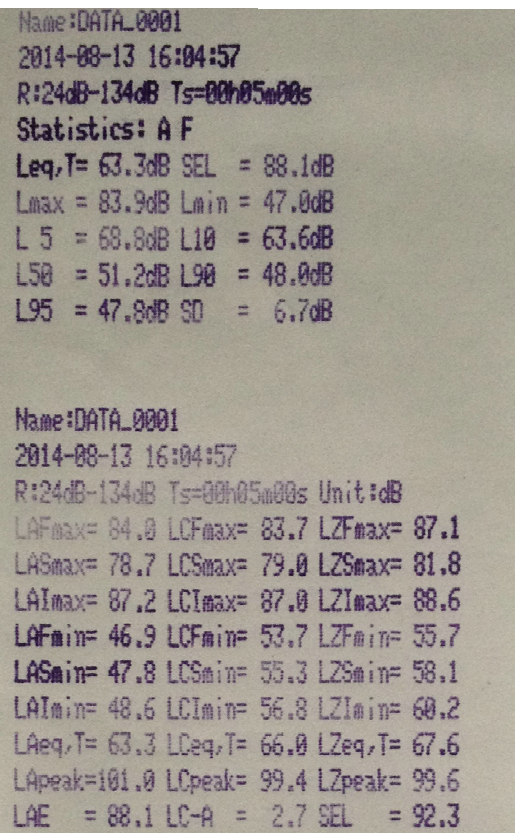

简洁模式

| 积分测量仪<br>F:DATA GOOT | 163314-85            |
|----------------------|----------------------|
| LAFD                 | 58.5dB               |
| LCFp                 | 60.1dB               |
| L'IFp                | 61.4dB               |
| 13911<br>db          | 1 August has         |
| 19                   | LAFp Ts=00h05m00s 准备 |

拷屏模式

| <b>Name:DATA_0001</b>                    |
|------------------------------------------|
| 2014-08-12 16:49:15                      |
| Stat.-One Tm=00h59m00s                   |
| R:24dB-134dB Ts=00h59m00s                |
| Model:AWA5688 Serial:12345678            |
| Calibrate@2013-12-31 08:00:00 Lx=-29.0dB |
| Statistics: AF                           |
| Leg. T= $46.3dB$ SEL = $81.8dB$          |
| $Lmax = 85.1$ dB $Lmin = 17.6$ dB        |
| $1.5 = 19.8$ dB $110 = 18.4$ dB          |
| $150 = 18.8$ dB $190 = 18.8$ dB          |
| $1.95 = 17.8dB$ SD = 5.4dB               |
|                                          |

无图模式

| <b>Name IDATA, 8881</b>             |              |              |                               |              |                                          |  |
|-------------------------------------|--------------|--------------|-------------------------------|--------------|------------------------------------------|--|
| 2014-00-15 13:20:43                 |              |              |                               |              |                                          |  |
| 1/3 OCT-INT To=00h28w00s            |              |              |                               |              |                                          |  |
| R124dB-134dB Ts=80h20w00s WeitZ     |              |              |                               |              |                                          |  |
| Model & AMAS688 Ser (al : 12345678) |              |              |                               |              | Calibrate#2013-12-31 08:00:00 Lx=-29.0dB |  |
|                                     |              |              | LFeax LFain LSeax LSein Leg.T |              |                                          |  |
| SPL(Z)                              | 98.8         | 49.4         | 83.7 52.7                     |              | 62.3dB                                   |  |
| SPL(C)                              | 89.4         | 47.8         | 83.3                          | 48.7         | 68,5dB                                   |  |
| SPL(A)                              | 89.9         | 41.9         | 83.3                          | 42.9         | 59.3dB                                   |  |
| SPL(B)                              | 89.3         | 44.5         | 83.2                          | 45.4         | 59.8dB                                   |  |
| SPL(D)                              | 97.3         |              | 47.4 90.5 48.6                |              | 65.7dB                                   |  |
| SPL(T)                              | 64.8         | 25.5         |                               | 58.6 28.6    | 39.7dB                                   |  |
| SPL(U)                              | 93.2         | 44.2         |                               | 86.848.6     | 61.9dB                                   |  |
| 20kHz 66.8                          |              | 15.8         |                               | 59.5 15.8    | 33.1dB                                   |  |
| 16                                  | 72.3         | 14.8         |                               | 65.1 16.8    | 37.9dB                                   |  |
| 12k5Hz                              |              |              |                               |              | 73.3 15.5 65.4 18.3 39.7dB               |  |
| 18diz                               | 81.8         | 15.6         | 73.3                          | 18.3         | 44.3dB                                   |  |
| <b>Built</b><br>623位                | 84.4         | 18.2         | 76.1                          | 28.7         | 46.8dB                                   |  |
| <b>Sultz</b>                        | 79.8<br>75.8 | 24.2<br>21.6 | 71.9<br>68.4                  | 25.7<br>23.5 | 44.3dB                                   |  |
| 帖址                                  | 78.6         | 24.8         | 71.4                          |              | 43.3dB<br>25.7 45.3dB                    |  |
| 3:15位                               | 82.2         | 26.6         | 74.6                          | 28.3         | 47.9dB                                   |  |
| $2c$ Sł $t$                         | 80.3         | 27.2         | 73.3                          | 28.9         | 47.7dB                                   |  |
| 2dtz                                | 82.3         | 28.5         | 75.2                          | 9.8          | 48.7dB                                   |  |
| 1k9bz                               | 81.9         | 29.3         | 74.2                          | G. IE        | 49.2dB                                   |  |
| 1k25kz                              | 76.2         | 39.3         | 78.3                          |              | 32.1 48.1dB                              |  |
| 16位                                 | 72,6         | 31.5         | 68.5                          | 33.4         | 46.5dB                                   |  |
| <b>9981z</b>                        | 76.4         | 31.2         | 71.4                          | 32.7         | 48.8dB                                   |  |
| 630 dz                              | 81.4         | 31.8         | 74.3                          | 33.2         | 58.3dB                                   |  |
| <b>500Hz</b><br>488Hz               | 85.9<br>71.3 | 2.6<br>32.5  | 8.9<br>65.6                   | 35.2<br>34.3 | 58,8dB<br>44.7dB                         |  |
| 315 <sub>z</sub>                    | 78.8         | 31.1         | 63.8                          | 34.1         | 45.5dB                                   |  |
| $250$ tz                            | 71.8         | 33.2         | 65.0                          | 36.4         | 46.9dB                                   |  |
| <b>200Hz</b>                        | 74.6         | 35.3         | 68.5                          |              | 38.1 49.3dB                              |  |
| 168Hz                               | 69.2         | 28.5         | 62.2                          | 32.8         | 44.6dB                                   |  |
| 125k                                | 68.1         | 30.7         | 63.4                          | 34.2         | 45.6dB                                   |  |
| 188位                                | 60.8         | 29.2         | 54.1                          | 33.3         | 39.9dB                                   |  |
| <b>884z</b>                         | 71.8         | 23.8         | 63.0                          | 29.3         | 38,7dB                                   |  |
| 63kg                                | 63.4         | 22.4         | 56.4                          | 0.82         | 36,6dB                                   |  |
| <b>58</b> b                         | 62.6         | 29.1         | 55.9                          | 38.2         | 43.1dB                                   |  |
| 磁位<br>31.5Hz                        | 55.8<br>65.4 | 26.6<br>22.9 | 50.9<br>59.5                  | 32.4<br>29.9 | 39.4dB<br>42.7dB                         |  |
| 29位                                 | 65.6         | 31.4         | 68.3                          | 37.6         | 45,6dB                                   |  |
| 200 <sub>x</sub>                    | 69.4         | 28.4         | 63.8                          | 38.2         | 48,948                                   |  |
| 19 <sub>2</sub>                     | 67.4         | 27.5         | 64.8                          |              | 37.159.100                               |  |
| 12.5 <sub>0</sub>                   | 74.5         | 22.5         | 69.2                          | 33.8         | 47.9dB                                   |  |
|                                     |              |              |                               |              |                                          |  |
|                                     |              |              |                               |              |                                          |  |
|                                     |              |              |                               |              |                                          |  |
|                                     |              |              |                               |              | 1/3倍频程频请图(LeqT)                          |  |
| 128                                 |              |              |                               |              |                                          |  |
|                                     |              |              |                               |              |                                          |  |
|                                     |              |              |                               |              |                                          |  |
|                                     |              |              |                               |              |                                          |  |
| 88                                  |              |              |                               |              |                                          |  |
|                                     |              |              |                               |              |                                          |  |
|                                     |              |              |                               |              |                                          |  |
|                                     |              |              |                               |              |                                          |  |
|                                     |              |              |                               |              |                                          |  |
|                                     |              |              |                               |              |                                          |  |
|                                     |              |              |                               |              |                                          |  |
|                                     |              |              |                               |              |                                          |  |
| 12.5Hz                              |              |              |                               |              | <b>UTLESSE</b>                           |  |

带图模式

## **8.13.2** 多组打印

进入数据调阅菜单,用设置键选中要打印的序号, 序号底色变为蓝色,按下输出键可将选中的数据打印出 来,多组无图打印如下图所示:

#### AWA5688 型多功能声级计使用说明书

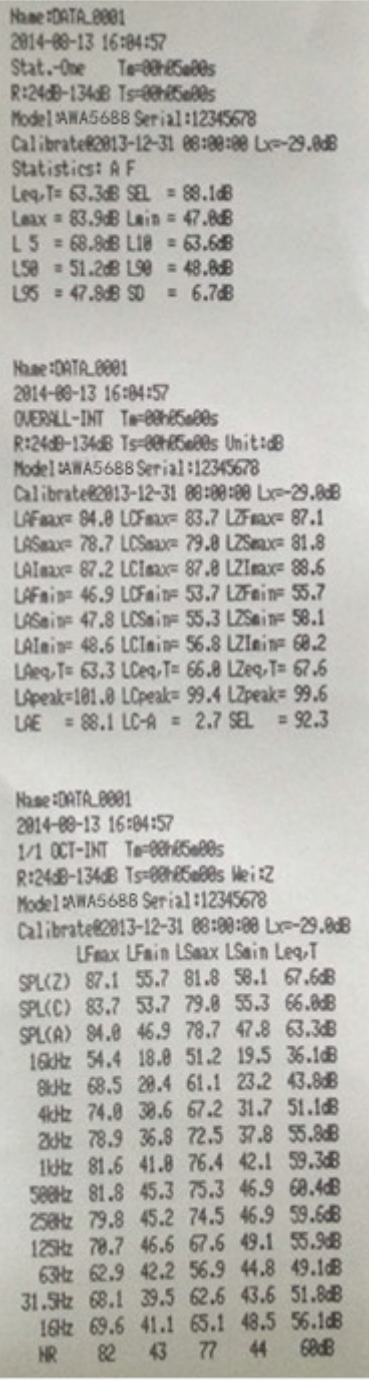

### **8.13.3 24** 小时测量结果打印

当用户在参数设置界面下将打印功能设为自动,测 量自动结束时, 就可以将测量结果送到 AH40 微型打印 机上打印出来。

用户也可在测量结束后,将光标移动到 24 小时测量 的任意一组序号上,按确认键进入改组的测量结果界面, 再按下确认键,即进入到 24 小时全体界面或列表界面, 在此界面下,按下输出键即可打印出 24 小时测量结果, 如打印模式为"无图"时,打印出 24 小时列表结果;如 打印模式为"带图"时,打印出 24 小时列表结果及 Leq-T 图。24 小时带图打印格式如下:

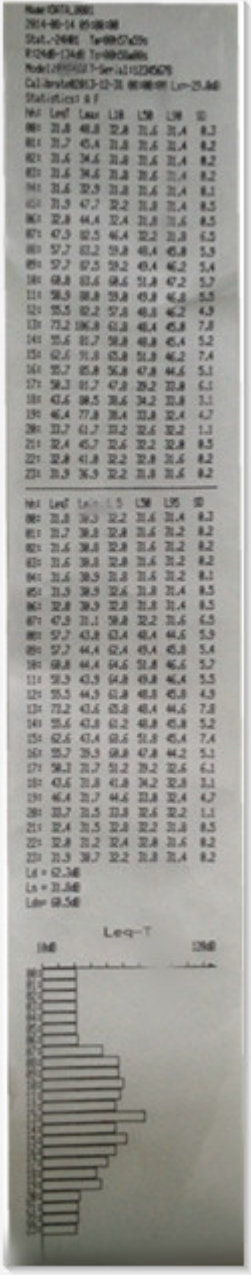

## **8.13.4** 统计、累积分布图打印

用户在参数设置界面下将打印模式设为有图,则打 印测量结果时会将统计分布图和累积分布图打印出来。

用户在数据调阅界面,将光标移到统计单次测量的 相应序号上,按确认键进入测量结果界面,按下输出键 可以打印出图形。打印格式如下:

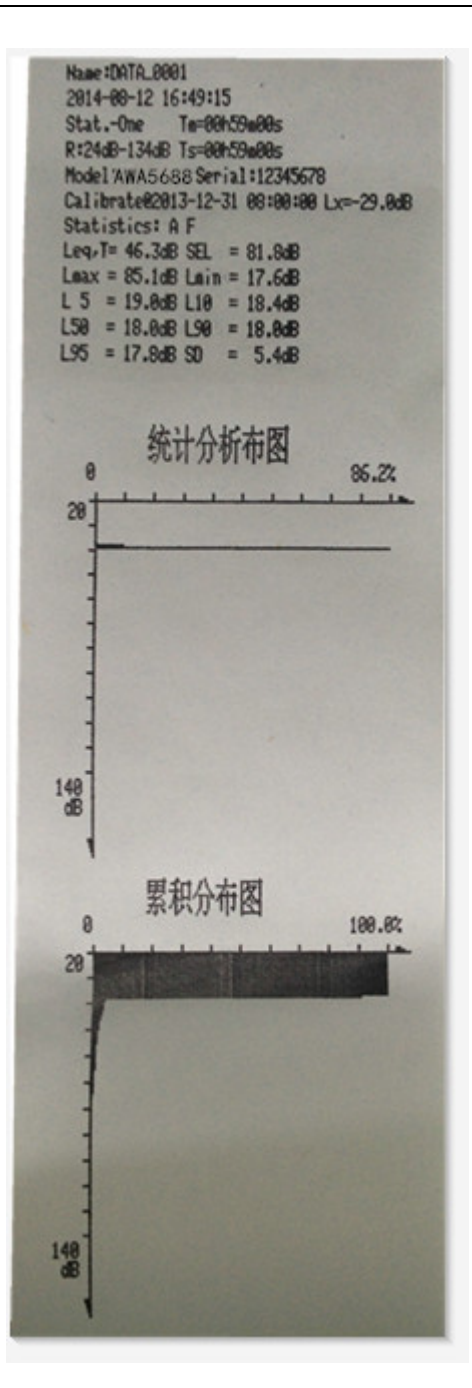

## 8.14 校准

仪器出厂前已经校准过,如果测量标准要求或过了 一段时间,使用前应对其进行声校准。声校准要求使用 AWA6221 型声级校准器或其它同类型声级校准器,要求 声级校准器的工作频率为 1000Hz±1%, 谐波失真小于 1%,也可以使用活塞发声器进行校准。

在主菜单上将光标移到仪器校准上,按确定键进入 校准界面,显示内容可参考 7.5 节。

## **8.14.1** 采用 **AWA6221A** 校准器进行声校准

第一次声校准时,根据声级校准器的检定证书设定 "校准器声压级"。一般声级校准器的声压级是 1kHz 94.0dB, 但当检定出的声压级不是 94.0dB 时, 应按实际

检定结果进行设定。例如是 94.2dB,此时应按下设置键, 界面进入可修改界面,将光标移至"校准器声压级"右 侧的"dB"上,按参数加调整至 94.2dB,按确定键减后 保存更改。

将声校准器套到传声器上,打开校准器电源,稳定 几秒后, 按下仪器的"启动/暂停"键, 仪器开始自动校 准。在"当前声压级"后显示声压级,这个声压级约等 于校准器声压级减去自由场修正量。在"新灵敏度级" 右侧的蓝色背景中显示当前的灵敏度级。在显示器的左 下角显示一个数值,从 0 跳到 21 后停下来。按确定键, 新的传声器灵敏度级就被保存下来了。如果新校准出的 灵敏度级与上一次保存的灵敏度级相差 3 dB 以上时,仪 器会提示"新校准出的传声器灵敏度变化较大,不能保 存,请确定校准操作是否正确,按删除键重新开始", 用户应检查传声器是否损坏。如传声器正常,则可按 7.5 节的方法手动输入相近的灵敏度级后(与实际灵敏度级 相差 3 dB 内)再进行声校准。

#### **8.14.2** 用活塞发声器进行校准

活塞发声器的工作频率是 250Hz,此频率下自由场 型传声器的自由场修正量为 0, 所以应当先将自由场修 正量改为 0。此时应按下设置键,界面进入可修改界面, 将光标移至"自由场修正量"右侧的"dB"上, 按参数 键调整至 0dB,因活塞发生器输出声音为 124.0dB,因此 还需将校准器声压级改为 124.0dB, 将光标移至"校准 器声压级"右侧的"dB"上,按参数加调整至 124.0dB。 另因 250Hz 时的 C 计权不衰减, 而 A 计权有较多衰减, 需要将"当前声压级"的单位切为"dBC", 按确定键 后保存更改。

将活塞发声器套到传声器上,打开校准器电源,稳 定几秒后, 按下仪器的"启动/暂停"键, 仪器开始自动 校准。校准结束后按确定键,新的传声器灵敏度级就被 保存下来了。

## **8.14.3** 采用 **AWA6223F** 校准器进行声校准

AWA6223F 有多个频点,用户可以用其 250 Hz、500 Hz 和 1 kHz 的声信号对仪器进行校准,1 kHz 时的校准 方法参考 8.14.1 节的内容,250 Hz 和 500 Hz 的校准方法 参考 8.14.2 节的内容。

#### **8.14.4** 直接输入灵敏度级

如果用户没有校准器,也可直接输入传声器的灵敏 度级。按下仪器的设置键,进入修改界面,再将光标移 到"新灵敏度级"上,用"△"、"▽"键调节数值到 所需值, 按下"确定"键, 新的传声器灵敏度级就被保 存下来了。

## 8.15 GPS 定位测量

进入测量菜单,将光标移到统计积分仪上并按参数 加或减键切换至 GPS 定位测量界面。当用户在参数设置 界面中将 GPS 供电设为节电时, 讲入 GPS 定位界面前 提示用户"正在启动 GPS 模块,请等待",当 GPS 模 块在 20 秒内一直不能正确接收到定位信号,则退出 GPS 定位测量, 返回到噪声测量状态。GPS 定位信息每秒刷 新一次,噪声启动测量过程中可以转到 GPS 定位测量界 面,并对噪声总值、统计测量没有影响,统计分析测量 结果保存时同时将最后一秒的定位信息也保存起来。

当仪器配置了 GPS 模块和数字记录仪,如果同时将 GPS 和数字记录仪打开,并且将数字记录仪的间隔设成 1000ms 及以上, 则测试过程中 GPS 信息也会被等间隔 记录下来。注意这种情况,测量前要将 GPS 模块供电方 式设置为常开(在基本设置 1-硬件设置-3)。

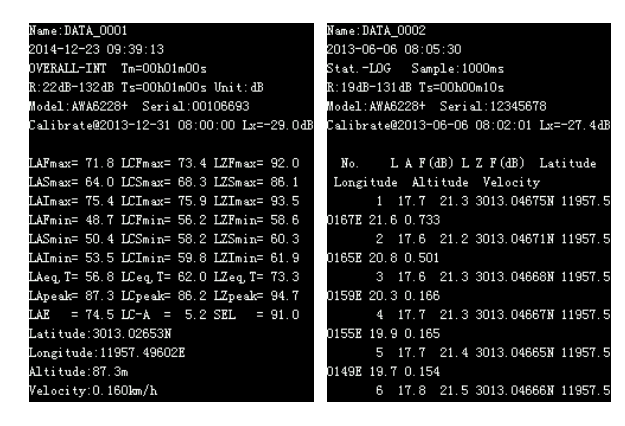

## 9 测量范围及本机噪声

本仪器的测量范围主要是由所配传声器的灵敏度所 决定。当传声器的灵敏度高时,则测量上限及下限均较 小,当传声器的灵敏度低时,则测量上限及下限均较大。 在"仪器校准"菜单下可以显示测量上限及下限,显示 结果不保留小数点后的值。仪器的测量上限可由下式进 行估算:

测量上限=93-传声器灵敏度级(dB)

测量上限是指 1 kHz 频率上的所能测量到的最大 A 计权声级,此时显示器上刚显示过载,级线性误差小于 IEC 61672:2013 标准的要求。

当信号不是 1kHz 时, 其 A 声级、C 声级的测量上 限将要降低。下表为与 1kHz 相比要降低的声压级数。

不同频率下的 A 声级测量上限降低值

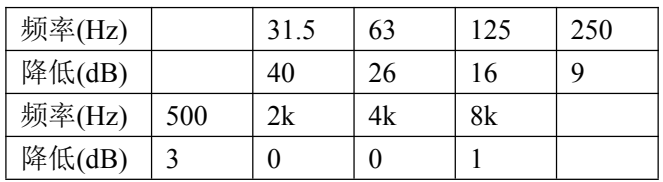

传声器灵敏度级=20log<mark>S<sub>M</sub> (</mark>dB)

S<sub>M</sub>---传声器灵敏度,单位为 mV/Pa,当传声器灵 敏度为 50mV/Pa 时,其灵敏度级为-26dB(传声器灵敏度 级一般为负数)。

在传声器灵敏度确定后,仪器的测量下限主要是由 仪器的本机噪声所决定。本机噪声就是指当仪器放到一 个声压级足够低的环境下,仪器上显示出的声压级。本 机噪声由两部分组成:传声器的热噪声,仪器本身的电 噪声。一般传声器的热噪声级在 15dBA 至 20dBA,当本 仪器配 AWA14602 型前置级时的电噪声 A 计权小于 6μV、C 计权小于 10μV、Z 计权小于 18μV,当选用 16mV/Pa 灵敏度的传声器时,对应的电噪声级为小于 25dBA、小于 30dBC、小于 35dB。

由于本机噪声的存在,会对较低的声压级造成影响,当 被测声压级大于本机噪声 13dB 以上时,影响非常小, 可以不考虑。

用户在测量较低声压级时,应考虑到仪器本机噪声 的影响。各频率点的测量下限均为 28dB。

配不同传声器时的总量程

| 传声器灵    | 传声器热噪     | 本机噪       | 测量上    | 测量下    |
|---------|-----------|-----------|--------|--------|
| 敏度级     | 声 $(dBA)$ | 声 $(dBA)$ | 限(dBA) | 限(dBA) |
| $-36dB$ | <23       | $<$ 25    | 130    | 30     |

注 1: 以上传声器灵敏度级包含前置放大器的衰减。

## 10 过载指示

当被测噪声超过仪器的测量范围时,仪器上方会显 示"过载",过载指示的时间与过载状态存在的时间一 样长并最短为 1s。统计分析过程中如果出现过载,则过 载指示将一直保持到下一次启动测量或清除本次测量结 果为止。过载指示是对信号的峰值进行判断,当信号的 峰值因数比较大时,仪器显示出的声压级小于测量上限, 但也有可能发生过载。

## 附录一 GPS 定位系统简介

GPS 是 Global Positioning System 的简写,即全球定位系统。它利用围绕地球运转的 28 颗卫星测量地球任意点 的精确位置及时间,一般位置的精度在 20m 到 1m 范围内,时间精度在 60ns 到 5ns 范围内。它由美国国防部开发, 可以军用也可民用,民用信号可以免费使用。28 颗卫星分布在高度为 20180km 的 6 个不同的轨道上,可以确保地 球上任何地点最少有 4 颗卫星可观测到。

GPS 定位系统的定位精度与接收到信号的质量有关,定位精度是指在实验室通过卫星模拟信号发生器测试得来 的结果。卫星的发射功率不大,信号还容易受到阻挡或反射的影响,从而影响到定位精度,因此对接收机的接收灵 敏度要高。仪器内置的 GPS 模块具有较高的接收灵敏度,可以在城市中心或室内接收到微弱的信号进行定位。由于 接收机捕捉灵敏度比跟踪灵敏度低,当用户在室内或信号非常弱的环境下使用时可以先将接收天线移到信号较强的 地方(如窗外)待接收机捕捉到 4 颗卫星的信号并能正确定位时,再将天线移到需要定位的地方。

AWA5688 的 GPS 定位测量主要测量经度、纬度、海拨、运动速度、运动方向及两点直线距离。经度、纬度的 单位均为度,用户在网上输入如下内容就可以看到相关经度、纬度的卫星图片。

http://maps.google.com/maps?t=k&hl=en&ie=UTF8&z=18&ll=30.278605,120.123096&spn=0.003178,0.00486&om=1 "&ll=30.278605,120.123096&"中的 30.278605 为纬度,120.123096 为经度,需要用户自行替换。

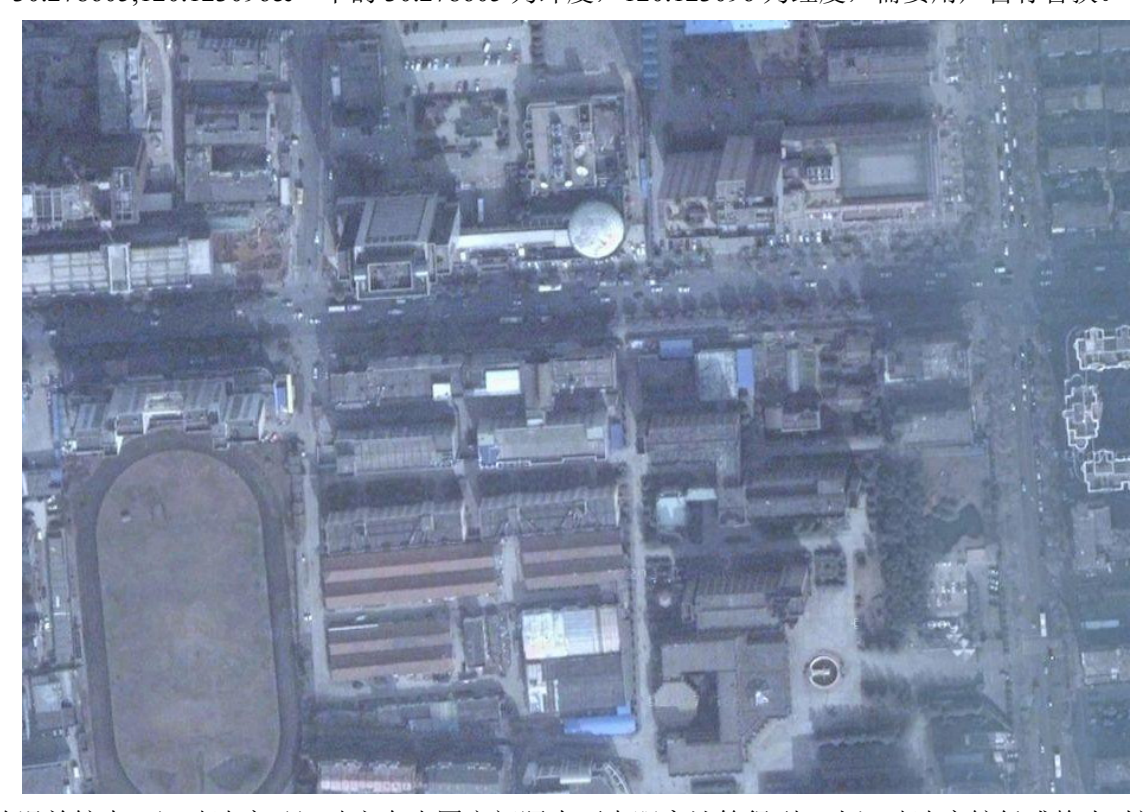

海拔的误差较大,运动速度及运动方向由固定间隔内两点距离计算得到,当运动速度较低或静止时这两个数据 误差较大,运动速度的误差约为±3.6km/h。测距时为了减小卫星运动造成的误差,建议用户在尽可能短的时间内完 成测距。

## 附录二 指向性响应

当 AWA5688 型多功能声级计配 AWA14602 型前置级时,具有如下指向性响应特性。

| 标称频率  |               | 在偏离参考方向± θ °内的任意两个声入射角, 指示声级的最大绝对差值(dB) |                  |              |              |             |
|-------|---------------|-----------------------------------------|------------------|--------------|--------------|-------------|
| (Hz)  | $15^{\circ}$  | $30^\circ$                              | $45^{\circ}$     | $60^{\circ}$ | $75^{\circ}$ | $90^\circ$  |
| 500   | 0.3           | 0.1                                     | 0.2              | 0.2          | 0.1          | 0.3         |
| 630   | 0.1           | 0.1                                     | 0.1              | 0.2          | 0.2          | 0.1         |
| 800   | 0.1           | 0.1                                     | 0.1              | 0.3          | 0.2          | 0.1         |
| 1000  | 0.1           | 0.1                                     | $\boldsymbol{0}$ | 0.2          | $0.2\,$      | 0.3         |
| 1250  | 0.3           | 0.4                                     | 0.2              | 0.1          | 0.2          | 0.1         |
| 1600  | 0.4           | 0.7                                     | 0.8              | 0.8          | 0.4          | 0.5         |
| 2000  | 0.7           | 0.7                                     | 0.8              | 0.8          | 0.9          | 1.2         |
| 2500  | 0.4           | 0.6                                     | 0.7              | 1.7          | 1.8          | 2.1         |
| 3150  | 0.4           | 0.3                                     | 0.9              | 0.6          | 0.5          | 1.1         |
| 4000  | 1.0           | 0.7                                     | 1.3              | 1.6          | 0.9          | 2.4         |
| 5000  | 1.8           | 1.9                                     | 2.7              | 3.1          | 4.1          | 2.8         |
| 6300  | 1.7           | 2.3                                     | 2.3              | 2.9          | 3.0          | 4.8         |
| 8000  | 1.1           | 1.0                                     | 2.0              | 2.7          | 4.0          | 3.7         |
| 10000 | 1.2           | 1.6                                     | 2.0              | 3.6          | 3.6          | 4.9         |
| 12500 | 0.1           | 0.5                                     | 1.3              | 3.1          | 3.4          | 4.3         |
|       |               |                                         |                  |              |              |             |
| 标称频率  |               | 在偏离参考方向± θ °内的任意两个声入射角, 指示声级的最大绝对差值(dB) |                  |              |              |             |
| (Hz)  | $105^{\circ}$ | $120^\circ$                             | $135^\circ$      | $150^\circ$  | $165^\circ$  | $180^\circ$ |
| 500   | 0.7           | 0.7                                     | 0.5              | 0.5          | 0.4          | 0.5         |
| 630   | 0.6           | 0.9                                     | 0.8              | 0.6          | 0.6          | 0.2         |
| 800   | 0.1           | 0.4                                     | 0.4              | 0.7          | 0.6          | 0.3         |
| 1000  | $\mathbf{0}$  | 0.4                                     | 0.8              | 1.3          | 1.1          | 0.5         |
| 1250  | 0.2           | 0.1                                     | 0.2              | 1.3          | 1.8          | 1.0         |
| 1600  | 0.2           | 0.1                                     | 0.2              | 1.0          | 1.0          | 2.0         |
| 2000  | 1.1           | 1.0                                     | 0.6              | 0.9          | $2.8\,$      | 2.7         |
| 2500  | 1.9           | 2.2                                     | 2.0              | 1.5          | 3.2          | 3.6         |
| 3150  | 1.2           | 1.1                                     | 1.7              | 1.2          | 2.7          | 4.2         |
| 4000  | 1.9           | 1.6                                     | 0.8              | 1.6          | 1.9          | 2.5         |
| 5000  | 5.0           | 4.2                                     | 2.8              | 3.7          | 3.1          | 4.6         |
| 6300  | 4.0           | 5.4                                     | 3.0              | 5.0          | 3.2          | 5.3         |
| 8000  | 4.0           | 5.3                                     | 6.2              | 4.4          | 4.8          | 6.2         |
| 10000 | 7.2           | 5.2                                     | 7.3              | 6.0          | 7.0          | 8.0         |

## 附录三 自由场响应

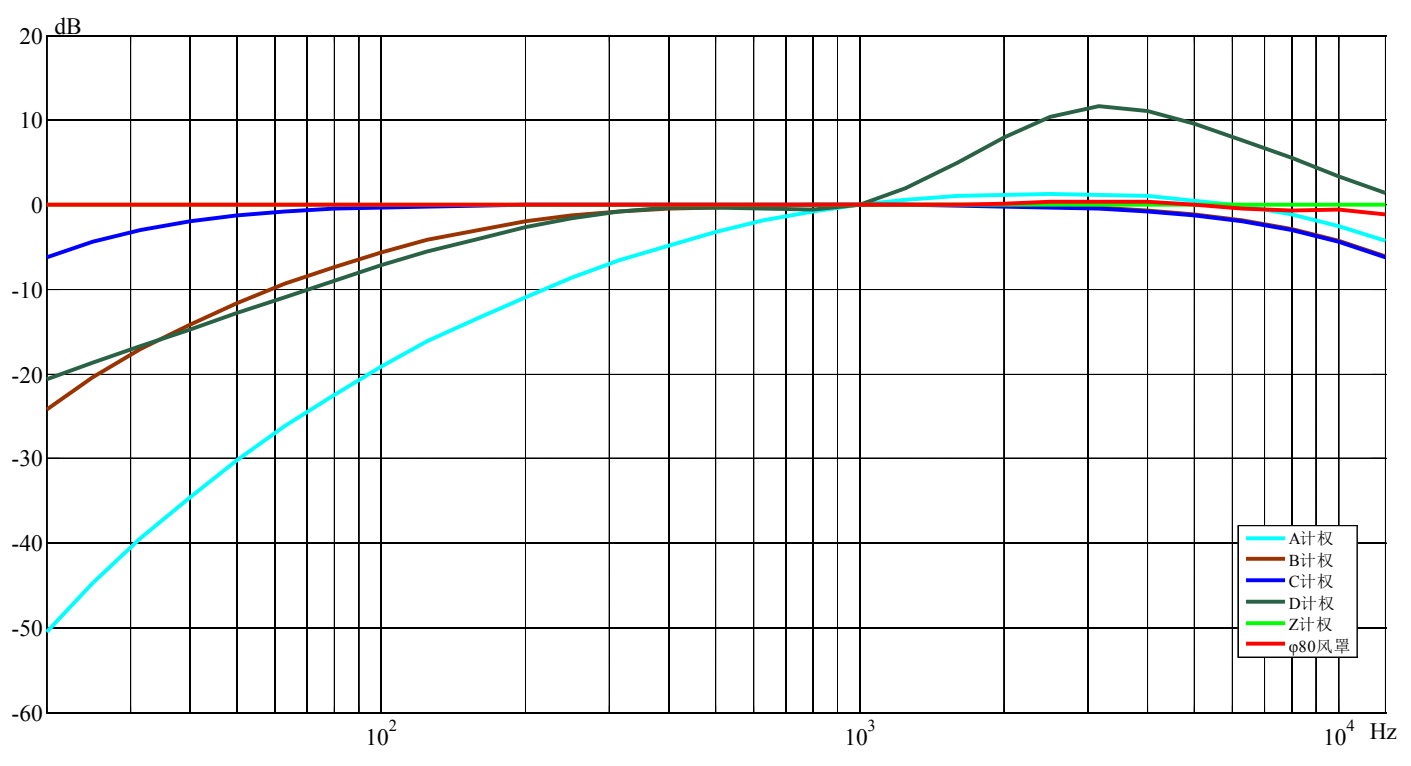

当 AWA5688 型多功能声级计配 AWA14602 型前置级时,具有如下自由场响应特性。

指向设为 90º 时的 Z 计权响应

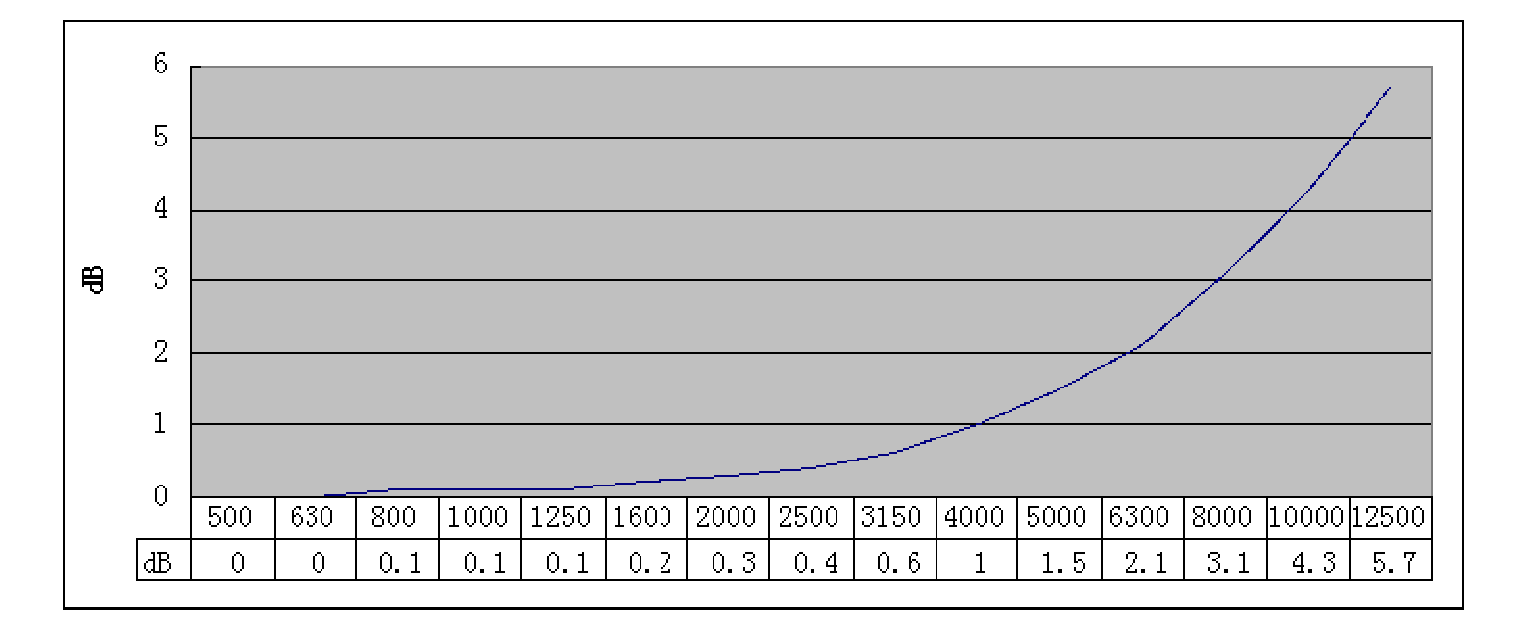

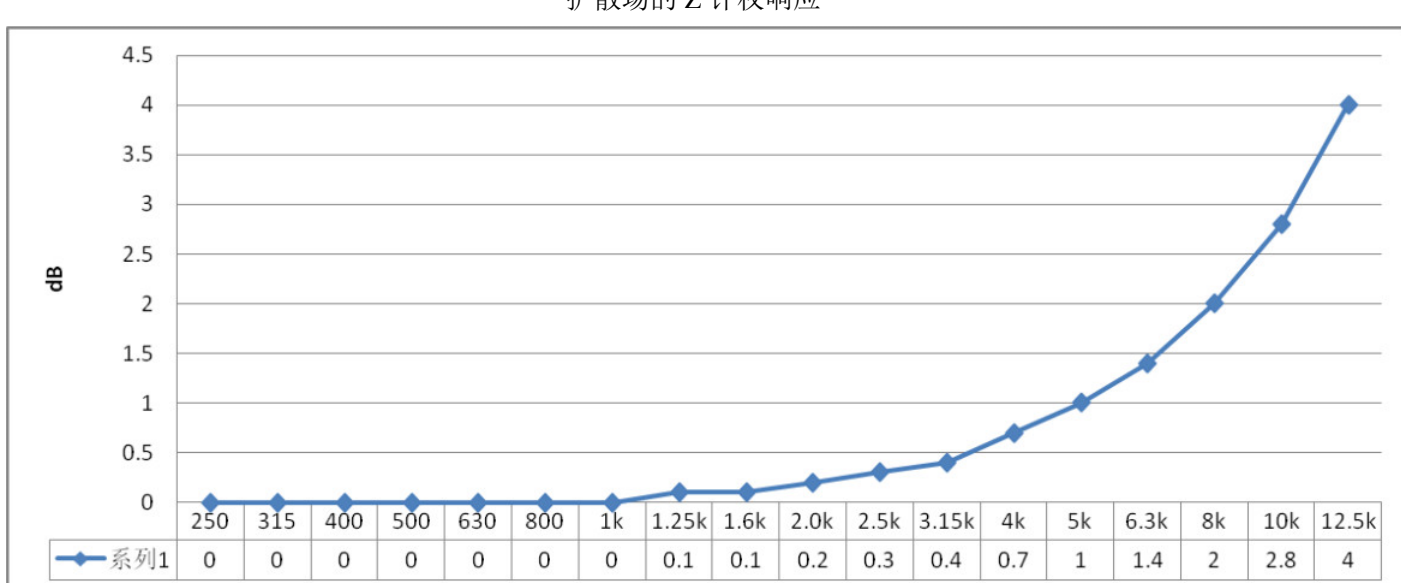

扩散场的 Z 计权响应

## 附录四 延伸电缆的影响

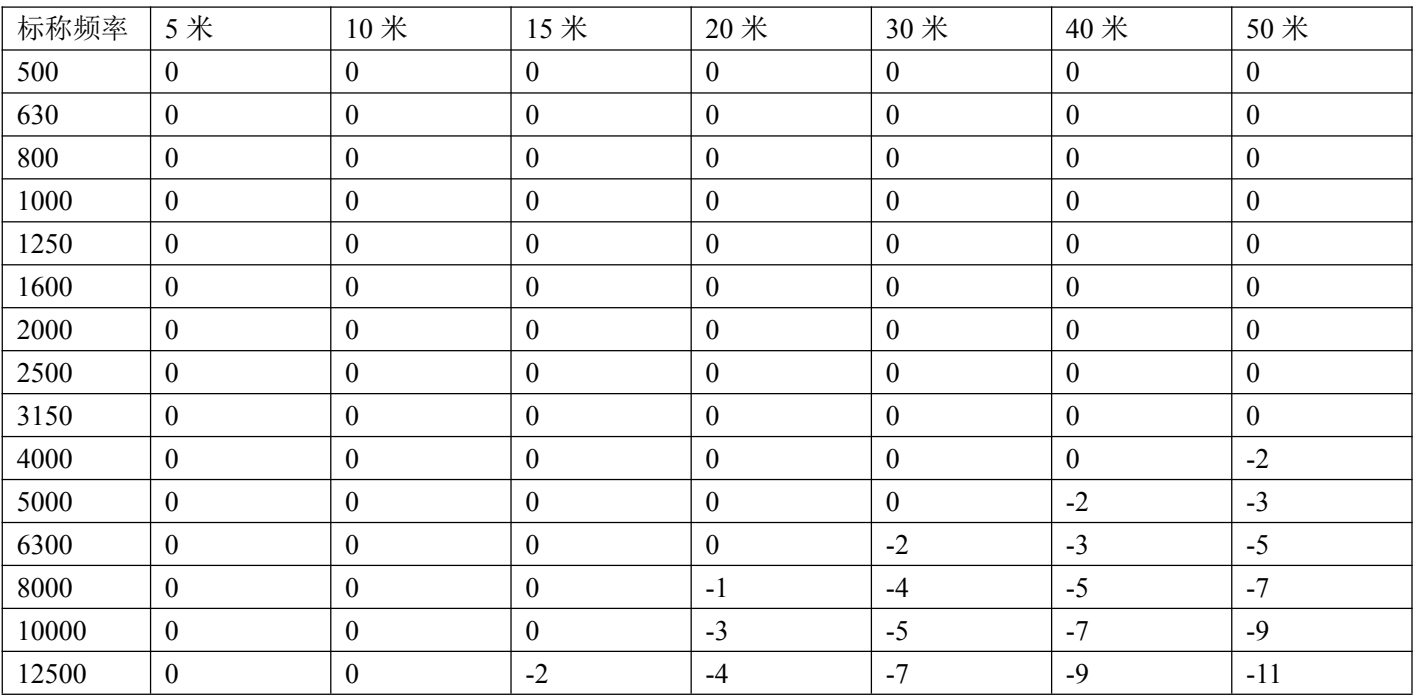

#### 配 AWA14602 型前置级

注:表内的数据为不同长度延伸电缆在误差小于 0.7dB 时所能达到的最高声压级与仪器测量上限的差值。

## 附录五 滤波器衰减特性

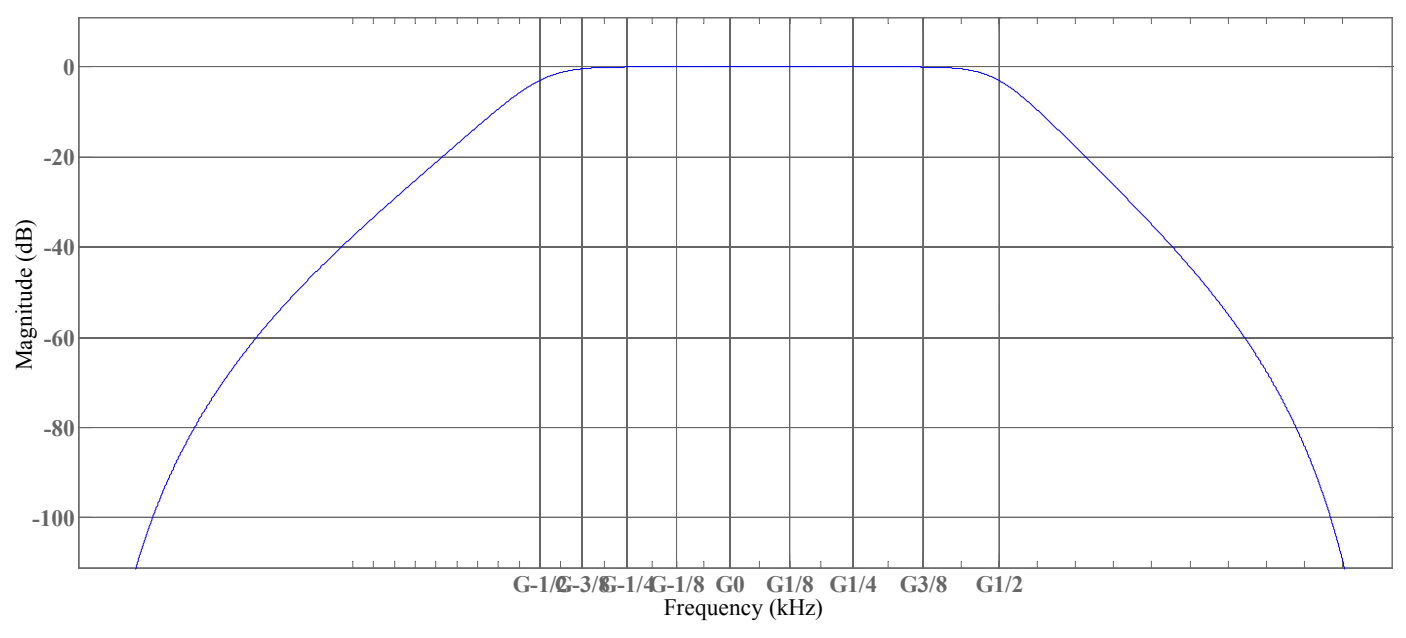

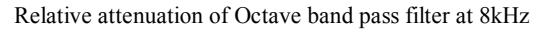

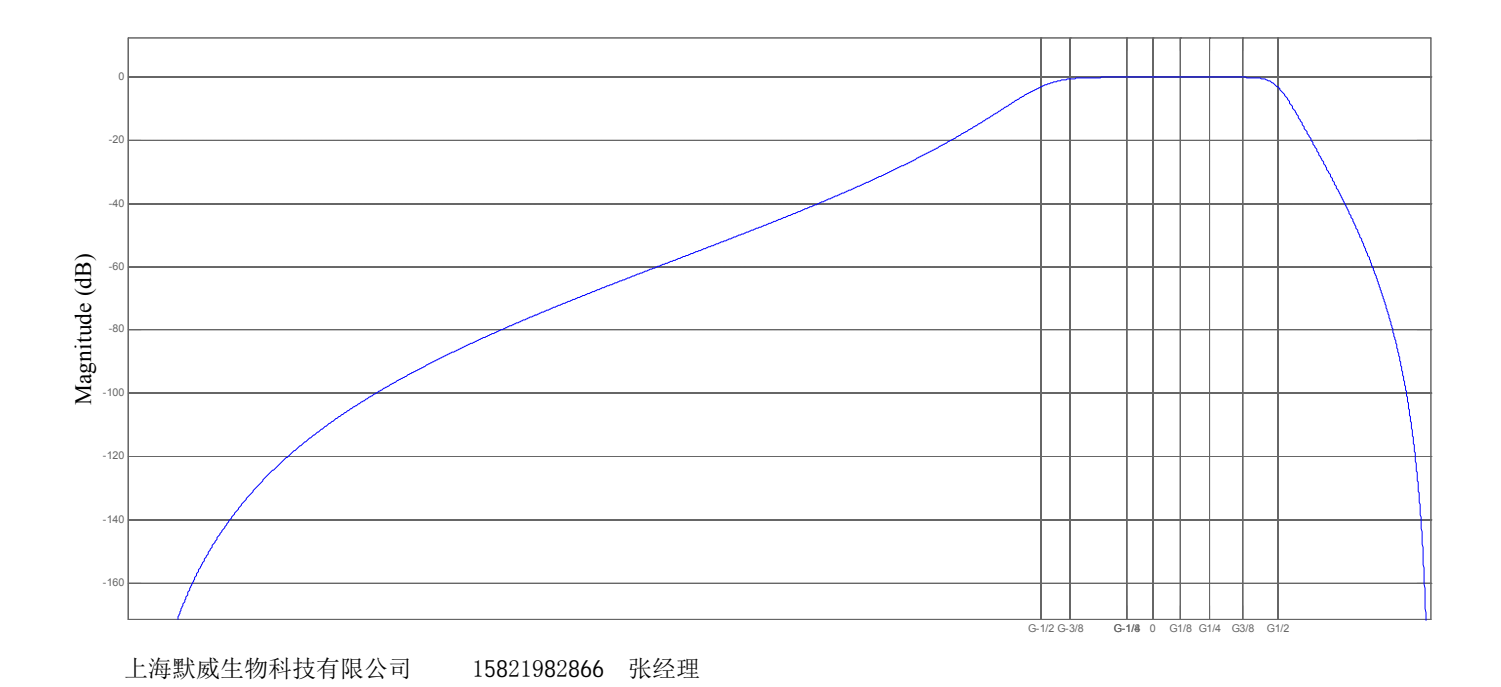